Subject: Using Pen with U++ Posted by [Tom1](https://www.ultimatepp.org/forums/index.php?t=usrinfo&id=335) on Wed, 03 Mar 2021 15:13:12 GMT [View Forum Message](https://www.ultimatepp.org/forums/index.php?t=rview&th=11434&goto=56390#msg_56390) <> [Reply to Message](https://www.ultimatepp.org/forums/index.php?t=post&reply_to=56390)

Hi,

I just got a Wacom Intuos S (pen tablet). I'm planning on supporting using these devices with my software. Using the pen in place of the mouse works mostly as expected.

However, I would like to read the pen pressure in MouseMove(), (and possibly tilt/rotation some day too):

```
	POINTER_INFO pi;
	POINTER_PEN_INFO ppi;
	UINT32 pressure=0;
	if(GetPointerInfo(GET_POINTERID_WPARAM(wParam), &pi)) {
 if(pi.pointerType == PT<sup>PEN) {</sup>
  	 UINT32 ppid = pi.pointerId;
  	 if(GetPointerPenInfo(ppid, &ppi)) pressure=ppi.pressure;
 	 }
	}
```
,but I can't, since I cannot access wParam.

Would it be much trouble to add support inside CtrlCore for getting pen pressure for current MouseMove()?

Unfortunately GetPointerInfo() and GetPointerPenInfo() are only available in Windows 8 and later, so some conditioning is required.

Best regards,

Tom

Subject: Re: Using Pen with U++ Posted by [mirek](https://www.ultimatepp.org/forums/index.php?t=usrinfo&id=3) on Wed, 03 Mar 2021 16:06:05 GMT [View Forum Message](https://www.ultimatepp.org/forums/index.php?t=rview&th=11434&goto=56391#msg_56391) <> [Reply to Message](https://www.ultimatepp.org/forums/index.php?t=post&reply_to=56391)

Tom1 wrote on Wed, 03 March 2021 16:13Hi,

I just got a Wacom Intuos S (pen tablet). I'm planning on supporting using these devices with my software. Using the pen in place of the mouse works mostly as expected.

However, I would like to read the pen pressure in MouseMove(), (and possibly tilt/rotation some

day too):

```
	POINTER_INFO pi;
	POINTER_PEN_INFO ppi;
	UINT32 pressure=0;
	if(GetPointerInfo(GET_POINTERID_WPARAM(wParam), &pi)) {
 if(pi.pointerType == PT PEN) {
  	 UINT32 ppid = pi.pointerId;
  	 if(GetPointerPenInfo(ppid, &ppi)) pressure=ppi.pressure;
	 }
	}
```
,but I can't, since I cannot access wParam.

Would it be much trouble to add support inside CtrlCore for getting pen pressure for current MouseMove()?

Unfortunately GetPointerInfo() and GetPointerPenInfo() are only available in Windows 8 and later, so some conditioning is required.

Best regards,

Tom

Sure and you can code around Windows 8 stuff (we do it here and there already, you just need to load the function pointer in the code).

Going to search for cheap tablet :)

Mirek

Subject: Re: Using Pen with U++ Posted by [Tom1](https://www.ultimatepp.org/forums/index.php?t=usrinfo&id=335) on Wed, 03 Mar 2021 19:40:47 GMT [View Forum Message](https://www.ultimatepp.org/forums/index.php?t=rview&th=11434&goto=56392#msg_56392) <> [Reply to Message](https://www.ultimatepp.org/forums/index.php?t=post&reply_to=56392)

Hi Mirek,

Thanks, sounds great!

I was too frugal to get one with tilt and/or rotation as I don't really need them at this time. So I can only test the pressure part here.

I wonder if Gdk support is straight forward...

Tom

Subject: Re: Using Pen with U++ Posted by [mirek](https://www.ultimatepp.org/forums/index.php?t=usrinfo&id=3) on Tue, 09 Mar 2021 11:04:26 GMT [View Forum Message](https://www.ultimatepp.org/forums/index.php?t=rview&th=11434&goto=56409#msg_56409) <> [Reply to Message](https://www.ultimatepp.org/forums/index.php?t=post&reply_to=56409)

Should be implemented in windows. This works on my computer:

```
#include <CtrlLib/CtrlLib.h>
using namespace Upp;
struct MyApp : TopWindow {
	Point pos;
	Vector<Vector<Tuple<double, Pointf>>> drawing;
	virtual void LeftDown(Point p, dword)
	{
 		if(IsPointerPen())
 			drawing.Add().Add(MakeTuple(GetPenPressure(), p));
 		Refresh();
	}
	virtual void MouseMove(Point p, dword keyflags) {
 pos = p;
 		if(IsPointerPen() && drawing.GetCount())
 			drawing.Top().Add(MakeTuple(GetPenPressure(), p));
 		Refresh();
	}
	virtual void Paint(Draw& w0)
	{
 		DrawPainter w(w0, GetSize());
 		w.Clear(SColorPaper());
 		w.LineCap(LINECAP_ROUND);
 		for(const auto& stroke : drawing)
 			if(stroke.GetCount())
  for(int i = 0; i < stroke. GetCount() - 1; i++) {
   					w.Move(stroke[i].b);
   w.Line(stroke[i + 1].b);
   					w.Stroke(DPI(20) * stroke[i].a, Black());
  				}
```

```
int fcy = GetStdFontCy();
 int y = 10;
 auto Text = [8] (const String & text) {
 			w.DrawText(10, y, text);
 y += fcy;
 		};
 		Text(AsString(pos));
 		Text(String() << "Pen: " << IsPointerPen());
 		Text(String() << "Pressure: " << GetPenPressure());
 		Text(String() << "Rotation: " << GetPenRotation());
 		Text(String() << "Tilt: " << GetPenTilt());
 		Text(String() << "Barrel: " << IsPenBarrelPressed());
 		Text(String() << "Inverted: " << IsPenInverted());
 		Text(String() << "Eraser: " << IsPenInverted());
 		Refresh();
	}
};
GUI_APP_MAIN
{
	MyApp().Run();
}
```
Cheap tablet I have bought does not have tilt/rotation support so I cannot test it, but the code is quite straightforward so there is a good chance it will work - it is good that you have that HW in yours :)

These changes should not break Win7 compatibility, once again would be nice if you tested that.

Subject: Re: Using Pen with U++ Posted by [Tom1](https://www.ultimatepp.org/forums/index.php?t=usrinfo&id=335) on Tue, 09 Mar 2021 12:10:31 GMT [View Forum Message](https://www.ultimatepp.org/forums/index.php?t=rview&th=11434&goto=56410#msg_56410) <> [Reply to Message](https://www.ultimatepp.org/forums/index.php?t=post&reply_to=56410)

Hi Mirek,

Thanks for getting this going! Unfortunately, my hardware returns false for IsPointerPen(). Based on RDUMPs I tried, it never even visits this code in Ctrl::WindowProc() : case WM\_POINTERDOWN: case WM\_POINTERUPDATE: case WM\_POINTERUP:

 ...

I will try to dig in further to figure out what's going on...

As for Windows 7, I have none left... I hope someone around here still does.

Best regards,

Tom

Subject: Re: Using Pen with U++ Posted by [mirek](https://www.ultimatepp.org/forums/index.php?t=usrinfo&id=3) on Tue, 09 Mar 2021 12:27:29 GMT [View Forum Message](https://www.ultimatepp.org/forums/index.php?t=rview&th=11434&goto=56411#msg_56411) <> [Reply to Message](https://www.ultimatepp.org/forums/index.php?t=post&reply_to=56411)

Tom1 wrote on Tue, 09 March 2021 13:10Hi Mirek,

Thanks for getting this going! Unfortunately, my hardware returns false for IsPointerPen(). Based on RDUMPs I tried, it never even visits this code in Ctrl::WindowProc() : case WM\_POINTERDOWN: case WM\_POINTERUPDATE: case WM\_POINTERUP:

 ...

I will try to dig in further to figure out what's going on...

As for Windows 7, I have none left... I hope someone around here still does.

Best regards,

Tom

Do you have proper drivers installed? I have found it is not quite easy to get the pen working...

Mirek

Subject: Re: Using Pen with U++ Posted by [Tom1](https://www.ultimatepp.org/forums/index.php?t=usrinfo&id=335) on Tue, 09 Mar 2021 12:41:10 GMT [View Forum Message](https://www.ultimatepp.org/forums/index.php?t=rview&th=11434&goto=56412#msg_56412) <> [Reply to Message](https://www.ultimatepp.org/forums/index.php?t=post&reply_to=56412)

Hi,

Yes, drivers are the current WACOM drivers. The pen does show pressure on Wacom Tablet Properties -control app.

Now I found that I had to enable 'Use Windows Ink' checkbox on Wacom Tablet Properties / Mapping page. Otherwise there will be no WM\_POINTER... messages at all. However, this is unfortunate, since this causes drawing to start with a couple of centimeters long straight line

before I can draw any curves. Anyway, this gets the IsPointerPen() true!

I also found that:

 if(ppi.penMask & PEN\_MASK\_ROTATION) pen\_pressure = ppi.rotation \* M\_2PI / 360;

should be

 if(ppi.penMask & PEN\_MASK\_ROTATION) pen\_rotation = ppi.rotation  $*$  M\_2PI / 360;

Then the thickness works based on pressure.

Best regards,

Tom

Subject: Re: Using Pen with U++ Posted by [mirek](https://www.ultimatepp.org/forums/index.php?t=usrinfo&id=3) on Tue, 09 Mar 2021 12:47:47 GMT [View Forum Message](https://www.ultimatepp.org/forums/index.php?t=rview&th=11434&goto=56413#msg_56413) <> [Reply to Message](https://www.ultimatepp.org/forums/index.php?t=post&reply_to=56413)

Tom1 wrote on Tue, 09 March 2021 13:41Hi,

Yes, drivers are the current WACOM drivers. The pen does show pressure on Wacom Tablet Properties -control app.

Now I found that I had to enable 'Use Windows Ink' checkbox on Wacom Tablet Properties / Mapping page. Otherwise there will be no WM\_POINTER... messages at all. However, this is unfortunate, since this causes drawing to start with a couple of centimeters long straight line before I can draw any curves. Anyway, this gets the IsPointerPen() true!

I also found that:

 if(ppi.penMask & PEN\_MASK\_ROTATION) pen\_pressure = ppi.rotation  $*$  M\_2PI / 360;

should be

 if(ppi.penMask & PEN\_MASK\_ROTATION) pen\_rotation = ppi.rotation \* M\_2PI / 360;

Then the thickness works based on pressure.

Best regards,

Tom

Thanks, thats a typo, fixed.

Subject: Re: Using Pen with U++ Posted by [Tom1](https://www.ultimatepp.org/forums/index.php?t=usrinfo&id=335) on Tue, 09 Mar 2021 12:59:08 GMT [View Forum Message](https://www.ultimatepp.org/forums/index.php?t=rview&th=11434&goto=56415#msg_56415) <> [Reply to Message](https://www.ultimatepp.org/forums/index.php?t=post&reply_to=56415)

Mirek, did you get a Wacom or something else?

When I start drawing with the pen (and using 'Use Windows Ink' mode), Windows first draws a circle around the pointer and then only after I have moved about two centimeters, it starts drawing... with the first two centimeters of straight line and only thereafter it accurately follows the pen.

I do not know, but this feels like a Windows Ink behavior. Anyway, it makes freehand drawing impossible. I need to figure out how to get rid of this pre-processing of pen movements.

Best regards,

Tom

Subject: Re: Using Pen with U++ Posted by [Tom1](https://www.ultimatepp.org/forums/index.php?t=usrinfo&id=335) on Tue, 09 Mar 2021 13:18:56 GMT [View Forum Message](https://www.ultimatepp.org/forums/index.php?t=rview&th=11434&goto=56416#msg_56416) <> [Reply to Message](https://www.ultimatepp.org/forums/index.php?t=post&reply_to=56416)

Hi,

I can now see that even when using 'Use Windows Ink' -mode, Microsoft's own 'Snip and Sketch' tool can draw tiny features without any 2 cm straight lines starters. There must be something that can be used to turn off that pre-processing programmatically.

Best regards,

Tom

Subject: Re: Using Pen with U++ Posted by [mirek](https://www.ultimatepp.org/forums/index.php?t=usrinfo&id=3) on Tue, 09 Mar 2021 13:37:26 GMT [View Forum Message](https://www.ultimatepp.org/forums/index.php?t=rview&th=11434&goto=56417#msg_56417) <> [Reply to Message](https://www.ultimatepp.org/forums/index.php?t=post&reply_to=56417)

Tom1 wrote on Tue, 09 March 2021 13:59Mirek, did you get a Wacom or something else?

When I start drawing with the pen (and using 'Use Windows Ink' mode), Windows first draws a circle around the pointer and then only after I have moved about two centimeters, it starts drawing... with the first two centimeters of straight line and only thereafter it accurately follows the pen.

I do not know, but this feels like a Windows Ink behavior. Anyway, it makes freehand drawing impossible. I need to figure out how to get rid of this pre-processing of pen movements.

Best regards,

Tom

XP-PEN. Knowing that you have Wacom, wanted to diversify...

Subject: Re: Using Pen with U++ Posted by [mirek](https://www.ultimatepp.org/forums/index.php?t=usrinfo&id=3) on Tue, 09 Mar 2021 13:39:05 GMT [View Forum Message](https://www.ultimatepp.org/forums/index.php?t=rview&th=11434&goto=56418#msg_56418) <> [Reply to Message](https://www.ultimatepp.org/forums/index.php?t=post&reply_to=56418)

Are you testing with my code? Because I can only speak about that one and with xp-pen, it works fine with my example...

Mirek

Subject: Re: Using Pen with U++ Posted by [Tom1](https://www.ultimatepp.org/forums/index.php?t=usrinfo&id=335) on Tue, 09 Mar 2021 14:07:06 GMT [View Forum Message](https://www.ultimatepp.org/forums/index.php?t=rview&th=11434&goto=56419#msg_56419) <> [Reply to Message](https://www.ultimatepp.org/forums/index.php?t=post&reply_to=56419)

Diversifying input devices sounds a good idea. Especially now that they indeed work differently.

And yes, I'm using your testing code, since diversifying there does not sound too smart...

-

Anyway, now I found that I cannot get any WM\_MOUSEMOVE from the first 2 cm on screen when using Wacom with Use Windows Ink enabled. However, all the moves right from start end up in WM\_POINTERUPDATE. Now this means that we need to add the following code to WM\_POINTERUPDATE for pen and disable it in WM\_MOUSEMOVE for pen:

 DoMouse(MOUSEMOVE, Point(lParam)); DoCursorShape();

However, there's a slight problem here. The lParam coordinates are for the screen not window, so

it needs some translation. I don't know yet how to do it...

Best regards,

Tom

Subject: Re: Using Pen with U++ Posted by [mirek](https://www.ultimatepp.org/forums/index.php?t=usrinfo&id=3) on Tue, 09 Mar 2021 14:59:54 GMT [View Forum Message](https://www.ultimatepp.org/forums/index.php?t=rview&th=11434&goto=56420#msg_56420) <> [Reply to Message](https://www.ultimatepp.org/forums/index.php?t=post&reply_to=56420)

Tom1 wrote on Tue, 09 March 2021 15:07Diversifying input devices sounds a good idea. Especially now that they indeed work differently.

And yes, I'm using your testing code, since diversifying there does not sound too smart...

-

Anyway, now I found that I cannot get any WM\_MOUSEMOVE from the first 2 cm on screen when using Wacom with Use Windows Ink enabled. However, all the moves right from start end up in WM\_POINTERUPDATE. Now this means that we need to add the following code to WM\_POINTERUPDATE for pen and disable it in WM\_MOUSEMOVE for pen:

Disable part seems quite hard to do...

Mirek

```
Subject: Re: Using Pen with U++
Posted by Tom1 on Tue, 09 Mar 2021 15:56:58 GMT
View Forum Message <> Reply to Message
```

```
How about this approach using EnableMouseInPointer() as follows? 
LRESULT Ctrl::WindowProc(UINT message, WPARAM wParam, LPARAM lParam) {
	GuiLock __;
	eventid++;
// LLOG("Ctrl::WindowProc(" << message << ") in " << ::Name(this) << ", focus " << (void
*)::GetFocus());
Pr <Ctrl> _this = this;
	HWND hwnd = GetHWND();
	ONCELOCK {
 		EnableMouseInPointer(true); // #1 - enable mouse in WM_POINTER* messages
	};
```

```
	switch(message) {
```

```
	case WM_POINTERDOWN:
	case WM_POINTERUPDATE:
	case WM_POINTERUP:
 		{
 			POINT p = Point(lParam);
 			ScreenToClient(hwnd, &p);
 			pen = false;
 pen pressure = pen rotation = Null;
 pen tilt = Null;
 			pen_eraser = false;
 pen\_barrel = false;			pen_inverted = false;
 			static BOOL (WINAPI *GetPointerType)(UINT32 pointerId, POINTER_INPUT_TYPE
*pointerType);
 static BOOL (WINAPI *GetPointerInfo)(UINT32 pointerId, POINTER_INFO *pointerInfo);
 static BOOL (WINAPI *GetPointerPenInfo)(UINT32 pointerId, POINTER_PEN_INFO *penInfo);
 static BOOL (WINAPI *GetPointerTouchInfo)(UINT32 pointerId, POINTER_TOUCH_INFO
*touchInfo);
 			ONCELOCK {
  				DllFn(GetPointerType, "User32.dll", "GetPointerType");
  				DllFn(GetPointerInfo, "User32.dll", "GetPointerInfo");
  				DllFn(GetPointerPenInfo, "User32.dll", "GetPointerPenInfo");
  				DllFn(GetPointerTouchInfo, "User32.dll", "GetPointerTouchInfo");
 			};
 			POINTER_INPUT_TYPE pointerType;
 			UINT32 pointerId = GET_POINTERID_WPARAM(wParam);
 			if(GetPointerType && GetPointerPenInfo && GetPointerType(pointerId, &pointerType)) {
  				switch(pointerType){
  					case PT_PEN:{
   						POINTER_PEN_INFO ppi;
   						if(GetPointerPenInfo(pointerId, &ppi)) {
    pen = true;							if(ppi.penFlags & PEN_FLAG_BARREL)
    pen barrel = true;
    							if(ppi.penFlags & PEN_FLAG_INVERTED)
    								pen_inverted = true;
    							if(ppi.penFlags & PEN_FLAG_ERASER)
    								pen_eraser = true;
    							if(ppi.penMask & PEN_MASK_PRESSURE)
    								pen_pressure = ppi.pressure / 1024.0;
    							if(ppi.penMask & PEN_MASK_ROTATION)
```

```
								pen_rotation = ppi.rotation * M_2PI / 360;
    							if(ppi.penMask & PEN_MASK_TILT_X)
    pen_tilt.x = ppi.tiltX * M_2PI / 360;
    							if(ppi.penMask & PEN_MASK_TILT_Y)
    pen_tilt.y = ppi.tiltY * M_2PI / 360;
   						}
   						break;
  					}
  					case PT_TOUCH:{
   						POINTER_TOUCH_INFO pti;
   						if(GetPointerTouchInfo(pointerId, &pti)) {
   							// Add something touch specific here some day maybe...
   						}
   						break;
  					}
  					default:{
   						POINTER_INFO pi;
   						if(GetPointerInfo(pointerId, &pi)) {
   						}
   						break;
  					}
  				}
  				if(_this) switch(message){
  					case WM_POINTERDOWN:
   						ClickActivateWnd();
   						DoMouse(LEFTDOWN, Point(p), 0);
   						PostInput();
   						break;
  					case WM_POINTERUP:
   						DoMouse(LEFTUP, Point(p), 0);
   						PostInput();
   						break;
  					case WM_POINTERUPDATE:
   						DoMouse(MOUSEMOVE, Point(p));
   						DoCursorShape();
   						break;
 				}
 			}
		}
		break;
	case WM_POINTERLEAVE:
pen = false;
		break;
```
Further more, this requires disabling WM\_LEFTUP, WM\_LEFTDOWN and WM\_MOUSEMOVE as they now come in as WM\_POINTER\* messages.

IMPORTANT WARNING: I have not replicated their function completely in WM\_POINTER above as I do not quite understand all the finer details there. Also, I'm worried about breaking everything, so I'll just throw this in 'as is' for you to consider...

Oh and yes, this fixes the 2 cm straight line start issue... :)

Best regards,

Tom

EDIT: EnableMouseInPointer() is available on Windows8 and above only, so it needs to be loaded in a similar way as the rest of the Pointer -functions.

```
Subject: Re: Using Pen with U++
Posted by mirek on Tue, 09 Mar 2021 16:48:14 GMT
View Forum Message <> Reply to Message
Tom1 wrote on Tue, 09 March 2021 16:56How about this approach using
EnableMouseInPointer() as follows? 
LRESULT Ctrl::WindowProc(UINT message, WPARAM wParam, LPARAM lParam) {
	GuiLock __;
	eventid++;
// LLOG("Ctrl::WindowProc(" << message << ") in " << ::Name(this) << ", focus " << (void
*)::GetFocus());
Pr <Ctrl> _this = this;
	HWND hwnd = GetHWND();
	ONCELOCK {
 		EnableMouseInPointer(true); // #1 - enable mouse in WM_POINTER* messages
	};
	switch(message) {
	case WM_POINTERDOWN:
	case WM_POINTERUPDATE:
	case WM_POINTERUP:
 		{
 			POINT p = Point(lParam);
 			ScreenToClient(hwnd, &p);
 			pen = false;
 pen\_pressure = pen\_rotation = Null;pen_tilt = Null;
 			pen_eraser = false;
```

```
pen barrel = false;
pen inverted = false;
```

```
			static BOOL (WINAPI *GetPointerType)(UINT32 pointerId, POINTER_INPUT_TYPE
*pointerType);
 static BOOL (WINAPI *GetPointerInfo)(UINT32 pointerId, POINTER_INFO *pointerInfo);
 static BOOL (WINAPI *GetPointerPenInfo)(UINT32 pointerId, POINTER_PEN_INFO *penInfo);
 			static BOOL (WINAPI *GetPointerTouchInfo)(UINT32 pointerId, POINTER_TOUCH_INFO
*touchInfo);
```

```
			ONCELOCK {
				DllFn(GetPointerType, "User32.dll", "GetPointerType");
				DllFn(GetPointerInfo, "User32.dll", "GetPointerInfo");
				DllFn(GetPointerPenInfo, "User32.dll", "GetPointerPenInfo");
				DllFn(GetPointerTouchInfo, "User32.dll", "GetPointerTouchInfo");
			};
```

```
			POINTER_INPUT_TYPE pointerType;
```

```
UINT32 pointerId = GET_POINTERID_WPARAM(wParam);
			if(GetPointerType && GetPointerPenInfo && GetPointerType(pointerId, &pointerType)) {
				switch(pointerType){
 					case PT_PEN:{
  						POINTER_PEN_INFO ppi;
  						if(GetPointerPenInfo(pointerId, &ppi)) {
  pen = true;
  							if(ppi.penFlags & PEN_FLAG_BARREL)
   pen barrel = true;
  							if(ppi.penFlags & PEN_FLAG_INVERTED)
   								pen_inverted = true;
  							if(ppi.penFlags & PEN_FLAG_ERASER)
   								pen_eraser = true;
  							if(ppi.penMask & PEN_MASK_PRESSURE)
   								pen_pressure = ppi.pressure / 1024.0;
  							if(ppi.penMask & PEN_MASK_ROTATION)
   pen_rotation = ppi.rotation * M_2PI / 360;
  							if(ppi.penMask & PEN_MASK_TILT_X)
   pen_tilt.x = ppi.tiltX * M_2PI / 360;
  							if(ppi.penMask & PEN_MASK_TILT_Y)
   pen_tilt.y = ppi.tiltY * M_2PI / 360;
  						}
 						break;
 					}
 					case PT_TOUCH:{
  POINTER_TOUCH_INFO pti;
  						if(GetPointerTouchInfo(pointerId, &pti)) {
```

```
							// Add something touch specific here some day maybe...
   						}
   						break;
  					}
  					default:{
   						POINTER_INFO pi;
   						if(GetPointerInfo(pointerId, &pi)) {
   						}
   						break;
  					}
  				}
  				if(_this) switch(message){
  					case WM_POINTERDOWN:
   						ClickActivateWnd();
   						DoMouse(LEFTDOWN, Point(p), 0);
   						PostInput();
   						break;
  					case WM_POINTERUP:
   						DoMouse(LEFTUP, Point(p), 0);
   						PostInput();
   						break;
  					case WM_POINTERUPDATE:
   						DoMouse(MOUSEMOVE, Point(p));
   						DoCursorShape();
   						break;
 				}
 			}
		}
		break;
	case WM_POINTERLEAVE:
		pen = false;
		break;
```
Further more, this requires disabling WM\_LEFTUP, WM\_LEFTDOWN and WM\_MOUSEMOVE as they now come in as WM\_POINTER\* messages.

IMPORTANT WARNING: I have not replicated their function completely in WM\_POINTER above as I do not quite understand all the finer details there. Also, I'm worried about breaking everything, so I'll just throw this in 'as is' for you to consider...

Oh and yes, this fixes the 2 cm straight line start issue... :)

Best regards,

Tom

EDIT: EnableMouseInPointer() is available on Windows8 and above only, so it needs to be loaded in a similar way as the rest of the Pointer -functions.

Looks good. Will try tommorow.

Subject: Re: Using Pen with U++ Posted by [Tom1](https://www.ultimatepp.org/forums/index.php?t=usrinfo&id=335) on Tue, 09 Mar 2021 17:14:18 GMT [View Forum Message](https://www.ultimatepp.org/forums/index.php?t=rview&th=11434&goto=56423#msg_56423) <> [Reply to Message](https://www.ultimatepp.org/forums/index.php?t=post&reply_to=56423)

OK, good! But please try this one instead, as it takes into account the Win8 thing and also adds conditional blocking of WM\_MOUSEMOVE, WM\_LBUTTONUP, WM\_LBUTTONDOWN:

```
LRESULT Ctrl::WindowProc(UINT message, WPARAM wParam, LPARAM lParam) {
	GuiLock __;
	eventid++;
// LLOG("Ctrl::WindowProc(" << message << ") in " << ::Name(this) << ", focus " << (void
*)::GetFocus());
Pr < Ctr\ge this = this;
	HWND hwnd = GetHWND();
```
 static bool disableOldWMs=false; // When true, blocks out original WM\_MOUSEMOVE, WM\_LBUTTONUP, WM\_LBUTTONDOWN

```
	switch(message) {
	case WM_POINTERDOWN:
	case WM_POINTERUPDATE:
	case WM_POINTERUP:
 		{
 			POINT p = Point(lParam);
 			ScreenToClient(hwnd, &p);
 			pen = false;
 			pen_pressure = pen_rotation = Null;
 pen tilt = Null;
 			pen_eraser = false;
 pen barrel = false;
 pen inverted = false;
 			static BOOL (WINAPI *EnableMouseInPointer)(WINBOOL fEnable);
 			static BOOL (WINAPI *GetPointerType)(UINT32 pointerId, POINTER_INPUT_TYPE
*pointerType);
 			static BOOL (WINAPI *GetPointerInfo)(UINT32 pointerId, POINTER_INFO *pointerInfo);
 static BOOL (WINAPI *GetPointerPenInfo)(UINT32 pointerId, POINTER_PEN_INFO *penInfo);
 			static BOOL (WINAPI *GetPointerTouchInfo)(UINT32 pointerId, POINTER_TOUCH_INFO
```
\*touchInfo);

 ONCELOCK { DllFn(EnableMouseInPointer, "User32.dll", "EnableMouseInPointer"); if(EnableMouseInPointer && EnableMouseInPointer(true)) disableOldWMs=true; // Switching over to WM\_POINTER\* functions for mouse

 DllFn(GetPointerType, "User32.dll", "GetPointerType"); DllFn(GetPointerInfo, "User32.dll", "GetPointerInfo"); DllFn(GetPointerPenInfo, "User32.dll", "GetPointerPenInfo"); DllFn(GetPointerTouchInfo, "User32.dll", "GetPointerTouchInfo"); };

 POINTER\_INPUT\_TYPE pointerType;

```
UINT32 pointerId = GET_POINTERID_WPARAM(wParam);
			if(GetPointerType && GetPointerPenInfo && GetPointerType(pointerId, &pointerType)) {
				switch(pointerType){
 					case PT_PEN:{
  						POINTER_PEN_INFO ppi;
  						if(GetPointerPenInfo(pointerId, &ppi)) {
  pen = true;
  							if(ppi.penFlags & PEN_FLAG_BARREL)
   pen barrel = true;
  							if(ppi.penFlags & PEN_FLAG_INVERTED)
   pen_inverted = true;
  							if(ppi.penFlags & PEN_FLAG_ERASER)
   								pen_eraser = true;
  							if(ppi.penMask & PEN_MASK_PRESSURE)
   pen pressure = ppi.pressure / 1024.0;
  							if(ppi.penMask & PEN_MASK_ROTATION)
   pen_rotation = ppi.rotation * M_2PI / 360;
  							if(ppi.penMask & PEN_MASK_TILT_X)
   pen_tilt.x = ppi.tiltX * M_2PI / 360;
  							if(ppi.penMask & PEN_MASK_TILT_Y)
   pen_tilt.y = ppi.tiltY * M_2PI / 360;
  						}
 						break;
 					}
 					case PT_TOUCH:{
  						POINTER_TOUCH_INFO pti;
  						if(GetPointerTouchInfo(pointerId, &pti)) {
  							// Add something touch specific here some day maybe...
 						}
 						break;
 					}
```

```
					default:{
    						POINTER_INFO pi;
    						if(GetPointerInfo(pointerId, &pi)) {
    						}
    						break;
   					}
  				}
  				if(_this) switch(message){
   					case WM_POINTERDOWN:
    						ClickActivateWnd();
    						DoMouse(LEFTDOWN, Point(p), 0);
    						PostInput();
    						break;
   					case WM_POINTERUP:
    						DoMouse(LEFTUP, Point(p), 0);
    						PostInput();
    						break;
   					case WM_POINTERUPDATE:
    						DoMouse(MOUSEMOVE, Point(p));
    						DoCursorShape();
    						break;
  				}
 			}
 		}
 		break;
	case WM_POINTERLEAVE:
 		pen = false;
 		break;
...
	case WM_LBUTTONDOWN:
 		if(disableOldWMs) break;
...
	case WM_LBUTTONUP:
 		if(disableOldWMs) break;
...
	case WM_MOUSEMOVE:
 		if(disableOldWMs) break;
```
Without native POINTER sources, this one should use the original code all the way, I hope...

Best regards,

Subject: Re: Using Pen with U++ Posted by [mirek](https://www.ultimatepp.org/forums/index.php?t=usrinfo&id=3) on Thu, 11 Mar 2021 10:21:57 GMT [View Forum Message](https://www.ultimatepp.org/forums/index.php?t=rview&th=11434&goto=56430#msg_56430) <> [Reply to Message](https://www.ultimatepp.org/forums/index.php?t=post&reply_to=56430)

So I have some bad news, even if somewhat funny news:

With your code, it starts drawing those nasty initial lines with my XP-PEN... :( :d

Subject: Re: Using Pen with U++ Posted by [Tom1](https://www.ultimatepp.org/forums/index.php?t=usrinfo&id=335) on Thu, 11 Mar 2021 10:53:42 GMT [View Forum Message](https://www.ultimatepp.org/forums/index.php?t=rview&th=11434&goto=56431#msg_56431) <> [Reply to Message](https://www.ultimatepp.org/forums/index.php?t=post&reply_to=56431)

:lol:

OK, if I add this to the beginning of WindowProc():

 switch(message) { case WM\_POINTERDOWN: RLOG("WM\_POINTERDOWN"); break; case WM\_POINTERUPDATE: RLOG("WM\_POINTERUPDATE"); break; case WM\_POINTERUP: RLOG("WM\_POINTERUP"); break; case WM\_MOUSEMOVE: RLOG("WM\_MOUSEMOVE"); break; case WM\_LBUTTONUP: RLOG("WM\_LBUTTONUP"); break; case WM\_LBUTTONDOWN: RLOG("WM\_LBUTTONDOWN"); break;

 }

I will get this sequence for drawing one line:

... WM\_POINTERUPDATE WM\_MOUSEMOVE

WM\_POINTERUPDATE WM\_MOUSEMOVE WM\_POINTERUPDATE WM\_MOUSEMOVE WM\_POINTERUPDATE WM\_POINTERDOWN WM\_POINTERUPDATE WM\_POINTERUPDATE ... WM\_POINTERUPDATE WM\_POINTERUPDATE WM\_POINTERUPDATE WM\_POINTERUPDATE WM\_POINTERUPDATE WM\_POINTERUPDATE WM\_POINTERUPDATE WM\_MOUSEMOVE WM\_LBUTTONDOWN WM\_MOUSEMOVE WM\_POINTERUPDATE WM\_MOUSEMOVE WM\_POINTERUPDATE WM\_MOUSEMOVE WM\_POINTERUPDATE WM\_MOUSEMOVE WM\_POINTERUPDATE WM\_MOUSEMOVE WM\_POINTERUPDATE WM\_MOUSEMOVE WM\_POINTERUPDATE WM\_MOUSEMOVE WM\_POINTERUPDATE ... WM\_MOUSEMOVE WM\_POINTERUPDATE WM\_MOUSEMOVE WM\_POINTERUPDATE WM\_POINTERUP WM\_MOUSEMOVE WM\_LBUTTONUP WM\_POINTERUPDATE WM\_MOUSEMOVE WM\_POINTERUPDATE WM\_MOUSEMOVE ...

How about you?

Tom

Subject: Re: Using Pen with U++ Posted by [mirek](https://www.ultimatepp.org/forums/index.php?t=usrinfo&id=3) on Thu, 11 Mar 2021 13:16:17 GMT [View Forum Message](https://www.ultimatepp.org/forums/index.php?t=rview&th=11434&goto=56433#msg_56433) <> [Reply to Message](https://www.ultimatepp.org/forums/index.php?t=post&reply_to=56433)

Added some log to the testing code too.

```
	virtual void LeftDown(Point p, dword)
	{
		if(IsPointerPen()) {
 			DLOG("Start line");
 			drawing.Add().Add(MakeTuple(GetPenPressure(), p));
		}
		Refresh();
	}
	virtual void MouseMove(Point p, dword keyflags) {
pos = p:
		if(IsPointerPen() && drawing.GetCount()) {
 			DLOG("Drawing line, pressure: " << GetPenPressure());
 			drawing.Top().Add(MakeTuple(GetPenPressure(), p));
		}
		Refresh();
	}
```
WM\_MOUSEMOVE WM\_POINTERUPDATE WM\_POINTERUPDATE WM\_MOUSEMOVE WM\_POINTERUPDATE WM\_POINTERUPDATE WM\_MOUSEMOVE WM\_POINTERUPDATE WM\_POINTERUPDATE WM\_MOUSEMOVE WM\_POINTERUPDATE WM\_POINTERUPDATE WM\_MOUSEMOVE WM\_POINTERUPDATE WM\_MOUSEMOVE WM\_POINTERUPDATE

WM\_MOUSEMOVE WM\_POINTERUPDATE WM\_MOUSEMOVE WM\_POINTERUPDATE WM\_POINTERUPDATE WM\_MOUSEMOVE WM\_POINTERUPDATE WM\_MOUSEMOVE WM\_POINTERUPDATE WM\_POINTERUPDATE WM\_MOUSEMOVE WM\_POINTERUPDATE WM\_POINTERUPDATE WM\_MOUSEMOVE WM\_POINTERUPDATE WM\_POINTERUPDATE WM\_MOUSEMOVE WM\_POINTERUPDATE WM\_POINTERUPDATE WM\_MOUSEMOVE WM\_POINTERUPDATE WM\_POINTERUPDATE WM\_POINTERUPDATE WM\_MOUSEMOVE WM\_POINTERUPDATE WM\_POINTERUPDATE WM\_MOUSEMOVE WM\_POINTERUPDATE WM\_POINTERDOWN WM\_MOUSEMOVE WM\_POINTERUPDATE WM\_POINTERUPDATE WM\_POINTERUPDATE WM\_POINTERUPDATE WM\_POINTERUPDATE WM\_POINTERUPDATE WM\_LBUTTONDOWN Start line WM\_MOUSEMOVE Drawing line, pressure: 0.109375 WM\_POINTERUPDATE WM\_MOUSEMOVE Drawing line, pressure: 0.12890625 WM\_POINTERUPDATE WM\_MOUSEMOVE Drawing line, pressure: 0.1318359375 WM\_POINTERUPDATE WM\_MOUSEMOVE

Drawing line, pressure: 0.1337890625 WM\_POINTERUPDATE WM\_MOUSEMOVE Drawing line, pressure: 0.1435546875 WM\_POINTERUPDATE WM\_MOUSEMOVE Drawing line, pressure: 0.14453125 WM\_POINTERUPDATE WM\_MOUSEMOVE Drawing line, pressure: 0.150390625 WM\_POINTERUPDATE WM\_MOUSEMOVE Drawing line, pressure: 0.1689453125 WM\_POINTERUPDATE WM\_MOUSEMOVE Drawing line, pressure: 0.1767578125 WM\_POINTERUPDATE WM\_MOUSEMOVE Drawing line, pressure: 0.205078125 WM\_POINTERUPDATE WM\_MOUSEMOVE Drawing line, pressure: 0.220703125 WM\_POINTERUPDATE WM\_MOUSEMOVE Drawing line, pressure: 0.2421875 WM\_POINTERUPDATE WM\_MOUSEMOVE Drawing line, pressure: 0.24609375 WM\_POINTERUPDATE WM\_MOUSEMOVE Drawing line, pressure: 0.2578125 WM\_POINTERUPDATE WM\_MOUSEMOVE Drawing line, pressure: 0.2607421875 WM\_POINTERUPDATE WM\_MOUSEMOVE Drawing line, pressure: 0.2607421875 WM\_POINTERUPDATE WM\_MOUSEMOVE Drawing line, pressure: 0.2607421875 WM\_POINTERUPDATE WM\_MOUSEMOVE Drawing line, pressure: 0.2578125 WM\_POINTERUPDATE WM\_MOUSEMOVE Drawing line, pressure: 0.2578125 WM\_POINTERUPDATE WM\_MOUSEMOVE

Drawing line, pressure: 0.2548828125 WM\_POINTERUPDATE WM\_MOUSEMOVE Drawing line, pressure: 0.25390625 WM\_POINTERUPDATE WM\_MOUSEMOVE Drawing line, pressure: 0.2548828125 WM\_POINTERUPDATE WM\_MOUSEMOVE Drawing line, pressure: 0.2548828125 WM\_POINTERUPDATE WM\_MOUSEMOVE Drawing line, pressure: 0.267578125 WM\_POINTERUPDATE WM\_MOUSEMOVE Drawing line, pressure: 0.2666015625 WM\_POINTERUPDATE WM\_MOUSEMOVE Drawing line, pressure: 0.2666015625 WM\_POINTERUPDATE WM\_MOUSEMOVE Drawing line, pressure: 0.2685546875 WM\_POINTERUPDATE WM\_MOUSEMOVE Drawing line, pressure: 0.267578125 WM\_POINTERUPDATE WM\_MOUSEMOVE Drawing line, pressure: 0.267578125 WM\_POINTERUPDATE WM\_MOUSEMOVE Drawing line, pressure: 0.267578125 WM\_POINTERUPDATE WM\_MOUSEMOVE Drawing line, pressure: 0.26953125 WM\_POINTERUPDATE WM\_MOUSEMOVE Drawing line, pressure: 0.2705078125 WM\_POINTERUPDATE WM\_MOUSEMOVE Drawing line, pressure: 0.2705078125 WM\_POINTERUPDATE WM\_MOUSEMOVE Drawing line, pressure: 0.271484375 WM\_POINTERUPDATE WM\_MOUSEMOVE Drawing line, pressure: 0.1015625 WM\_POINTERUPDATE WM\_POINTERUP

WM\_LBUTTONUP WM\_POINTERUPDATE WM\_MOUSEMOVE Drawing line, pressure: 0 WM\_POINTERUPDATE WM\_MOUSEMOVE Drawing line, pressure: 0 WM\_POINTERUPDATE WM\_MOUSEMOVE Drawing line, pressure: 0 WM\_POINTERUPDATE WM\_MOUSEMOVE Drawing line, pressure: 0 WM\_POINTERUPDATE WM\_POINTERUPDATE WM\_MOUSEMOVE Drawing line, pressure: 0 WM\_POINTERUPDATE WM\_POINTERUPDATE WM\_MOUSEMOVE Drawing line, pressure: 0 WM\_POINTERUPDATE WM\_MOUSEMOVE Drawing line, pressure: 0 WM\_POINTERUPDATE WM\_MOUSEMOVE Drawing line, pressure: 0 WM\_POINTERUPDATE WM\_POINTERUPDATE WM\_MOUSEMOVE Drawing line, pressure: 0 WM\_POINTERUPDATE WM\_MOUSEMOVE Drawing line, pressure: 0 WM\_POINTERUPDATE WM\_MOUSEMOVE Drawing line, pressure: 0 WM\_POINTERUPDATE WM\_MOUSEMOVE WM\_MOUSEMOVE WM\_MOUSEMOVE WM\_MOUSEMOVE WM\_MOUSEMOVE WM\_MOUSEMOVE WM\_MOUSEMOVE

Looking at it, maybe the problem is actually in testing code, at least partially? (drawing line

continues after mouseup).

Also note that I am not getting any other WM\_POINTER message than UPDATE....

P.S.: Why RLOG? Do you want to forget it in the code? :)

Subject: Re: Using Pen with U++ Posted by [Tom1](https://www.ultimatepp.org/forums/index.php?t=usrinfo&id=335) on Thu, 11 Mar 2021 13:41:44 GMT [View Forum Message](https://www.ultimatepp.org/forums/index.php?t=rview&th=11434&goto=56434#msg_56434) <> [Reply to Message](https://www.ultimatepp.org/forums/index.php?t=post&reply_to=56434) Actually you do get those WM\_POINTERDOWN and WM\_POINTERUP. From your log: WM\_POINTERUPDATE WM\_POINTERUPDATE WM\_MOUSEMOVE WM\_POINTERUPDATE WM\_POINTERDOWN\_<<< HERE WM\_MOUSEMOVE WM\_POINTERUPDATE WM\_POINTERUPDATE WM\_POINTERUPDATE WM\_POINTERUPDATE WM\_POINTERUPDATE WM\_POINTERUPDATE WM\_LBUTTONDOWN Start line WM\_MOUSEMOVE Drawing line, pressure: 0.109375 WM\_POINTERUPDATE WM\_MOUSEMOVE Drawing line, pressure: 0.12890625 ... WM\_POINTERUPDATE WM\_MOUSEMOVE Drawing line, pressure: 0.271484375 WM\_POINTERUPDATE WM\_MOUSEMOVE Drawing line, pressure: 0.1015625 WM\_POINTERUPDATE WM\_POINTERUP <<< HERE WM\_LBUTTONUP WM\_POINTERUPDATE WM\_MOUSEMOVE Drawing line, pressure: 0 WM\_POINTERUPDATE WM\_MOUSEMOVE

What I find strange is that in the end, where you (I guess) take over with mouse, you do not get WM POINTERUPDATEs. This suggests that the EnableMouseInPointer() is not working for you. Also, all your drawing takes place after WM\_MOUSEMOVE and not WM\_POINTERUPDATE, for some reason...

It is no wonder the drawing continues at zero width after mouse up, since there is no code for LeftUp to stop it.

Well, my RLOGs... I just use DEBUG mode only after getting in deep trouble... :)

Best regards,

Tom

```
Subject: Re: Using Pen with U++
Posted by Tom1 on Thu, 11 Mar 2021 13:54:33 GMT
View Forum Message <> Reply to Message
OK, here's a fix for the testing code:
#include <CtrlLib/CtrlLib.h>
using namespace Upp;
struct MyApp : TopWindow {
	Point pos;
	Vector<Vector<Tuple<double, Pointf>>> drawing;
	bool pendown;
	MyApp(){
 		pendown=false;
	}
	virtual void LeftUp(Point p, dword)
	{
 		if(IsPointerPen()) {
 			DLOG("End line");
 			pendown=false;
 		}
 		Refresh();
	}
```

```
	virtual void LeftDown(Point p, dword)
	{
		if(IsPointerPen()) {
 			DLOG("Start line");
 			pendown=true;
 			drawing.Add().Add(MakeTuple(GetPenPressure(), p));
		}
		Refresh();
	}
	virtual void MouseMove(Point p, dword keyflags) {
pos = p;
		if(IsPointerPen() && drawing.GetCount() && pendown) {
 			DLOG("Drawing line, pressure: " << GetPenPressure());
 			drawing.Top().Add(MakeTuple(GetPenPressure(), p));
		}
		Refresh();
	}
	virtual void Paint(Draw& w0)
	{
		DrawPainter w(w0, GetSize());
		w.Clear(SColorPaper());
		w.LineCap(LINECAP_ROUND);
		for(const auto& stroke : drawing)
 			if(stroke.GetCount())
 for(int i = 0; i < stroke. GetCount() - 1; i++) {
  					w.Move(stroke[i].b);
  w.Line(stroke[i + 1].b);
  					w.Stroke(DPI(20) * stroke[i].a, Black());
 				}
int fcy = GetStdFontC<sub>V</sub>():int v = 10;
		auto Text = [&] (const String& text) {
 			w.DrawText(10, y, text);
 y += fcy;
		};
		Text(AsString(pos));
		Text(String() << "Pen: " << IsPointerPen());
		Text(String() << "Pressure: " << GetPenPressure());
		Text(String() << "Rotation: " << GetPenRotation());
		Text(String() << "Tilt: " << GetPenTilt());
		Text(String() << "Barrel: " << IsPenBarrelPressed());
		Text(String() << "Inverted: " << IsPenInverted());
		Text(String() << "Eraser: " << IsPenEraserPressed()); // FIXED to IsPenEraserPressed()
```

```
		//Refresh(); // REMOVED
	}
};
GUI_APP_MAIN
{
	MyApp().Run();
}
```
And results for single line draw:

WM\_POINTERUPDATE WM\_MOUSEMOVE WM\_POINTERUPDATE WM\_MOUSEMOVE WM\_POINTERUPDATE WM\_MOUSEMOVE WM\_POINTERDOWN Start line WM\_POINTERUPDATE Drawing line, pressure: 0.107421875 WM\_POINTERUPDATE Drawing line, pressure: 0.154296875 WM\_POINTERUPDATE Drawing line, pressure: 0.205078125 WM\_POINTERUPDATE Drawing line, pressure: 0.2255859375 WM\_POINTERUPDATE Drawing line, pressure: 0.2255859375 WM\_POINTERUPDATE Drawing line, pressure: 0.2255859375 WM\_POINTERUPDATE Drawing line, pressure: 0.228515625 WM\_POINTERUPDATE Drawing line, pressure: 0.2451171875 WM\_POINTERUPDATE Drawing line, pressure: 0.2451171875 WM\_MOUSEMOVE WM\_LBUTTONDOWN WM\_MOUSEMOVE WM\_POINTERUPDATE Drawing line, pressure: 0.244140625 WM\_MOUSEMOVE WM\_POINTERUPDATE Drawing line, pressure: 0.263671875 WM\_MOUSEMOVE WM\_POINTERUPDATE Drawing line, pressure: 0.2802734375 WM\_MOUSEMOVE WM\_POINTERUPDATE Drawing line, pressure: 0.29296875 WM\_MOUSEMOVE WM\_POINTERUPDATE Drawing line, pressure: 0.3056640625 WM\_MOUSEMOVE WM\_POINTERUPDATE Drawing line, pressure: 0.3193359375

...

Drawing line, pressure: 0.4169921875 WM\_MOUSEMOVE WM\_POINTERUPDATE Drawing line, pressure: 0.4052734375 WM\_MOUSEMOVE WM\_POINTERUPDATE Drawing line, pressure: 0.37890625 WM\_MOUSEMOVE WM\_POINTERUPDATE Drawing line, pressure: 0.365234375 WM\_MOUSEMOVE WM\_POINTERUPDATE Drawing line, pressure: 0.3359375 WM\_MOUSEMOVE WM\_POINTERUPDATE Drawing line, pressure: 0.0625 WM\_MOUSEMOVE WM POINTERUP End line WM\_LBUTTONUP WM\_POINTERUPDATE WM\_MOUSEMOVE WM\_POINTERUPDATE WM\_MOUSEMOVE WM\_POINTERUPDATE WM\_MOUSEMOVE WM\_POINTERUPDATE WM\_POINTERUPDATE WM\_MOUSEMOVE WM\_POINTERUPDATE WM\_MOUSEMOVE WM\_POINTERUPDATE WM\_MOUSEMOVE WM\_POINTERUPDATE WM\_MOUSEMOVE

Best regards,

Tom

Subject: Re: Using Pen with U++ Posted by [Tom1](https://www.ultimatepp.org/forums/index.php?t=usrinfo&id=335) on Thu, 11 Mar 2021 15:26:26 GMT [View Forum Message](https://www.ultimatepp.org/forums/index.php?t=rview&th=11434&goto=56436#msg_56436) <> [Reply to Message](https://www.ultimatepp.org/forums/index.php?t=post&reply_to=56436)

Hi,

This change fixes some tails when drawing fast. (This actually brings in your original 'ignoreclick' code and more.)

 static bool disableOldWMs=false; // When true, blocks out original WM\_MOUSEMOVE, WM\_LBUTTONUP, WM\_LBUTTONDOWN

```
	switch(message) {
	case WM_POINTERDOWN:
	case WM_POINTERUPDATE:
	case WM_POINTERUP:
 		{
 			POINT p = Point((LONG)lParam);
 			ScreenToClient(hwnd, &p);
 			pen = false;
 			pen_pressure = pen_rotation = Null;
 pen tilt = Null;
 			pen_eraser = false;
 pen barrel = false;
 pen_inverted = false;
 			static BOOL (WINAPI *EnableMouseInPointer)(BOOL fEnable);
 			static BOOL (WINAPI *GetPointerType)(UINT32 pointerId, POINTER_INPUT_TYPE
*pointerType);
 static BOOL (WINAPI *GetPointerInfo)(UINT32 pointerId, POINTER_INFO *pointerInfo);
 static BOOL (WINAPI *GetPointerPenInfo)(UINT32 pointerId, POINTER_PEN_INFO *penInfo);
 			static BOOL (WINAPI *GetPointerTouchInfo)(UINT32 pointerId, POINTER_TOUCH_INFO
*touchInfo);
 			ONCELOCK {
  				DllFn(EnableMouseInPointer, "User32.dll", "EnableMouseInPointer");
  				if(EnableMouseInPointer && EnableMouseInPointer(true)) disableOldWMs=true; // Switching
```

```
over to WM_POINTER* functions for mouse
```
 DllFn(GetPointerType, "User32.dll", "GetPointerType");

 DllFn(GetPointerInfo, "User32.dll", "GetPointerInfo"); DllFn(GetPointerPenInfo, "User32.dll", "GetPointerPenInfo"); DllFn(GetPointerTouchInfo, "User32.dll", "GetPointerTouchInfo"); };

 POINTER\_INPUT\_TYPE pointerType;

```
UINT32 pointerId = GET_POINTERID_WPARAM(wParam);
			if(GetPointerType && GetPointerType(pointerId, &pointerType)) {
				switch(pointerType){
 					case PT_PEN:{
  						POINTER_PEN_INFO ppi;
  						if(GetPointerPenInfo && GetPointerPenInfo(pointerId, &ppi)) {
  pen = true;
  							if(ppi.penFlags & PEN_FLAG_BARREL)
   pen barrel = true;
  							if(ppi.penFlags & PEN_FLAG_INVERTED)
   pen inverted = true;
  							if(ppi.penFlags & PEN_FLAG_ERASER)
   								pen_eraser = true;
  							if(ppi.penMask & PEN_MASK_PRESSURE)
   								pen_pressure = ppi.pressure / 1024.0;
  							if(ppi.penMask & PEN_MASK_ROTATION)
   								pen_rotation = ppi.rotation * M_2PI / 360;
  							if(ppi.penMask & PEN_MASK_TILT_X)
   pen_tilt.x = ppi.tiltX * M_2PI / 360;
  							if(ppi.penMask & PEN_MASK_TILT_Y)
   pen_tilt.y = ppi.tiltY * M_2PI / 360;
  						}
  						break;
 					}
 					case PT_TOUCH:{
  POINTER_TOUCH_INFO pti;
  						if(GetPointerTouchInfo && GetPointerTouchInfo(pointerId, &pti)) {
  							// Add something touch specific here some day maybe...
  						}
  						break;
 					}
 					default:{
  						POINTER_INFO pi;
  						if(GetPointerInfo && GetPointerInfo(pointerId, &pi)) {
  						}
  						break;
 					}
				}
```

```
				switch(message){
  					case WM_POINTERDOWN:
   						ClickActivateWnd();
   						if(ignoreclick) return 0L;
   						DoMouse(LEFTDOWN, Point(p), 0);
   						if(_this) PostInput();
   						break;
   					case WM_POINTERUP:
   						if(ignoreclick) EndIgnore();
   						else DoMouse(LEFTUP, Point(p), 0);
   						if(_this) PostInput();
   						break;
   					case WM_POINTERUPDATE:
   						if(ignoreclick) {
    							EndIgnore();
    							return 0L;
   						}
   						if(_this) DoMouse(MOUSEMOVE, Point(p));
   						DoCursorShape();
   						break;
  				}
  				return 0L;
 			}
		}
		break;
	case WM_POINTERLEAVE:
		pen = false;
```
The 'if(disableOldWMs) break;' are still needed in WM\_MOUSEMOVE, WM\_LBUTTONUP, WM\_LBUTTONDOWN.

Does this work for you?

Best regards,

 break;

Tom

Subject: Re: Using Pen with U++ Posted by [mirek](https://www.ultimatepp.org/forums/index.php?t=usrinfo&id=3) on Fri, 12 Mar 2021 08:37:10 GMT [View Forum Message](https://www.ultimatepp.org/forums/index.php?t=rview&th=11434&goto=56438#msg_56438) <> [Reply to Message](https://www.ultimatepp.org/forums/index.php?t=post&reply_to=56438)

It seems to work, however I feel pretty uneasy that it is handling just LBUTTON messages and leaves the rest to "old" WMs. What about right button and double-clicks? Documentation is pretty sparse there....

If I understand you right, buttons are not a problem with Wacom, just mousemove messages. Maybe we could be more conservative, leave old messages, issue WM\_MOUSEMOVE on POINTERUPDATE and solve the problem by ignoring duplicit messages (store screen hwnd and position, only issue mousemove if it changes...)?

Mirek

Subject: Re: Using Pen with U++ Posted by [mirek](https://www.ultimatepp.org/forums/index.php?t=usrinfo&id=3) on Fri, 12 Mar 2021 08:52:44 GMT [View Forum Message](https://www.ultimatepp.org/forums/index.php?t=rview&th=11434&goto=56439#msg_56439) <> [Reply to Message](https://www.ultimatepp.org/forums/index.php?t=post&reply_to=56439)

Or, maybe, just forget about MouseMove and add a new virtual method? E.g.

virtual Pen(Point pos, double pressure, double rotation, Pointf tilt, dword flags);

which would simply be updated on WM\_POINTERUPDATE....

Subject: Re: Using Pen with U++ Posted by [mirek](https://www.ultimatepp.org/forums/index.php?t=usrinfo&id=3) on Fri, 12 Mar 2021 09:18:58 GMT [View Forum Message](https://www.ultimatepp.org/forums/index.php?t=rview&th=11434&goto=56440#msg_56440) <> [Reply to Message](https://www.ultimatepp.org/forums/index.php?t=post&reply_to=56440)

BTW, what do you get with

DDUMPHEX(GetMessageExtraInfo());

It looks like that 0xff515704 indicates pen for "old" WM messages, which could be useful in some context...

https://stackoverflow.com/questions/29857587/detect-if-wm-mo usemove-is-caused-by-touch-pen

Mirek

Subject: Re: Using Pen with U++ Posted by [Tom1](https://www.ultimatepp.org/forums/index.php?t=usrinfo&id=335) on Fri, 12 Mar 2021 09:26:20 GMT [View Forum Message](https://www.ultimatepp.org/forums/index.php?t=rview&th=11434&goto=56441#msg_56441) <> [Reply to Message](https://www.ultimatepp.org/forums/index.php?t=post&reply_to=56441)

Hi,

WM\_LBUTTONDOWN comes in late with Wacom, so it needs to be caught with WM\_POINTERDOWN. WM\_MOUSEMOVEs are also missing in the beginning of draw, so WM\_POINTERUPDATE needs to replace WM\_MOUSEMOVE there.

The only way (I can see) to properly handle each pointing device when more than one exist, is taking the full control of moves and left button to WM\_POINTER\* messages.

I think that we should aim for the Pen to work in place of a mouse as logically and cleanly as possible without any changes to the final application. I'm thinking of people using pen with U++ applications without specific pen support. Their experience should not suffer.

Only when pressure/tilt/rotation are beneficial for the application, then additional calls should be placed to acquire their values.

If I understand it correctly, the RBUTTON and DOUBLECLICKS are not part of WM\_POINTER\* message family. Anyway, at least RBUTTON works through the old messages. I have not tried doubleclicking yet... I'll do it after I get back to my tablet later in the afternoon.

Best regards,

Tom

Subject: Re: Using Pen with U++ Posted by [Tom1](https://www.ultimatepp.org/forums/index.php?t=usrinfo&id=335) on Fri, 12 Mar 2021 09:28:48 GMT [View Forum Message](https://www.ultimatepp.org/forums/index.php?t=rview&th=11434&goto=56442#msg_56442) <> [Reply to Message](https://www.ultimatepp.org/forums/index.php?t=post&reply_to=56442)

mirek wrote on Fri, 12 March 2021 11:18BTW, what do you get with

DDUMPHEX(GetMessageExtraInfo());

It looks like that 0xff515704 indicates pen for "old" WM messages, which could be useful in some context...

 https://stackoverflow.com/questions/29857587/detect-if-wm-mo usemove-is-caused-by-touch-pen

Mirek

I'll need to check this when I get to my tablet...

You're moving fast! Just cannot keep up writing my replies... :)

Best regards,

Tom

Subject: Re: Using Pen with U++ Posted by [Tom1](https://www.ultimatepp.org/forums/index.php?t=usrinfo&id=335) on Fri, 12 Mar 2021 10:56:27 GMT [View Forum Message](https://www.ultimatepp.org/forums/index.php?t=rview&th=11434&goto=56443#msg_56443) <> [Reply to Message](https://www.ultimatepp.org/forums/index.php?t=post&reply_to=56443)

Tom1 wrote on Fri, 12 March 2021 11:28mirek wrote on Fri, 12 March 2021 11:18BTW, what do you get with

DDUMPHEX(GetMessageExtraInfo());

It looks like that 0xff515704 indicates pen for "old" WM messages, which could be useful in some context...

 https://stackoverflow.com/questions/29857587/detect-if-wm-mo usemove-is-caused-by-touch-pen

Mirek

I'll need to check this when I get to my tablet...

You're moving fast! Just cannot keep up writing my replies... :)

Best regards,

Tom

```
It's GetMessageExtraInfo() = 0x0 all the way for WM_POINTER*, WM_MOUSEMOVE,
WM_LBUTTONUP, WM_LBUTTONDOWN...
```
Best regards,

Tom

Subject: Re: Using Pen with U++ Posted by [Tom1](https://www.ultimatepp.org/forums/index.php?t=usrinfo&id=335) on Fri, 12 Mar 2021 11:35:44 GMT [View Forum Message](https://www.ultimatepp.org/forums/index.php?t=rview&th=11434&goto=56444#msg_56444) <> [Reply to Message](https://www.ultimatepp.org/forums/index.php?t=post&reply_to=56444)

Hi,

It seems, when the pen is moving fast, Windows filters out part of the intermediate pen positions. Therefore, processing GetPointerPenInfoHistory() improves drawing quality especially at higher pen speeds:

 static bool disableOldWMs=false; // When true, blocks out original WM\_MOUSEMOVE, WM\_LBUTTONUP, WM\_LBUTTONDOWN

```
	switch(message) {
	case WM_POINTERDOWN:
	case WM_POINTERUPDATE:
	case WM_POINTERUP:
		{
```

```
			POINT p = Point((LONG)lParam);
 			ScreenToClient(hwnd, &p);
 			pen = false;
 pen\_pressure = pen\_rotation = Null;pen tilt = Null;
 			pen_eraser = false;
 			pen_barrel = false;
 pen inverted = false;
 			static BOOL (WINAPI *EnableMouseInPointer)(BOOL fEnable);
 			static BOOL (WINAPI *GetPointerType)(UINT32 pointerId, POINTER_INPUT_TYPE
*pointerType);
 			static BOOL (WINAPI *GetPointerInfo)(UINT32 pointerId, POINTER_INFO *pointerInfo);
 static BOOL (WINAPI *GetPointerPenInfo)(UINT32 pointerId, POINTER_PEN_INFO *penInfo);
 			static BOOL (WINAPI *GetPointerTouchInfo)(UINT32 pointerId, POINTER_TOUCH_INFO
*touchInfo);
 			static BOOL (WINAPI *GetPointerPenInfoHistory)(UINT32 pointerId, UINT32 *entriesCount,
POINTER_PEN_INFO *penInfo);
 			ONCELOCK {
  				DllFn(EnableMouseInPointer, "User32.dll", "EnableMouseInPointer");
  				if(EnableMouseInPointer && EnableMouseInPointer(true)) disableOldWMs=true; // Switching
over to WM_POINTER* functions for mouse
  				DllFn(GetPointerType, "User32.dll", "GetPointerType");
  				DllFn(GetPointerInfo, "User32.dll", "GetPointerInfo");
  				DllFn(GetPointerPenInfo, "User32.dll", "GetPointerPenInfo");
  				DllFn(GetPointerTouchInfo, "User32.dll", "GetPointerTouchInfo");
  				DllFn(GetPointerPenInfoHistory, "User32.dll", "GetPointerPenInfoHistory");
 			};
 			POINTER_INPUT_TYPE pointerType;
 UINT32 pointerId = GET_POINTERID_WPARAM(wParam);
 			if(GetPointerType && GetPointerType(pointerId, &pointerType)) {
  				switch(pointerType){
  					case PT_PEN:{
   						UINT32 hc=256;
   						POINTER_PEN_INFO ppit[hc];
   						if(message==WM_POINTERUPDATE && GetPointerPenInfoHistory &&
GetPointerPenInfoHistory(pointerId, &hc, ppit)) {
    for(int i=hc-1;i>=0;i--){
    pen = true;								if(ppit[i].penFlags & PEN_FLAG_BARREL)
```
```
pen barrel = true;
     								if(ppit[i].penFlags & PEN_FLAG_INVERTED)
     									pen_inverted = true;
     								if(ppit[i].penFlags & PEN_FLAG_ERASER)
      									pen_eraser = true;
     								if(ppit[i].penMask & PEN_MASK_PRESSURE)
     pen_pressure = ppit[i].pressure / 1024.0;
     								if(ppit[i].penMask & PEN_MASK_ROTATION)
     pen_rotation = ppit[i].rotation * M_2PI / 360;
     								if(ppit[i].penMask & PEN_MASK_TILT_X)
     pen_tilt.x = ppit[i].tiltX * M_2PI / 360;
     								if(ppit[i].penMask & PEN_MASK_TILT_Y)
     pen_tilt.y = ppit[i].tiltY * M_2PI / 360;
     								POINT hp = ppit[i].pointerInfo.ptPixelLocation;
     								ScreenToClient(hwnd, &hp);
     								if(ignoreclick) {
     									EndIgnore();
     									return 0L;
								}
     								if(_this) DoMouse(MOUSEMOVE, Point(hp));
     								DoCursorShape();
    							}
    							return 0L;
    						}
    POINTER_PEN_INFO ppi;
    						if(GetPointerPenInfo && GetPointerPenInfo(pointerId, &ppi)) {
    							if(ppi.pointerInfo.historyCount){
    							}
    pen = true;							if(ppi.penFlags & PEN_FLAG_BARREL)
     pen barrel = true;
    							if(ppi.penFlags & PEN_FLAG_INVERTED)
     pen inverted = true;
    							if(ppi.penFlags & PEN_FLAG_ERASER)
     pen eraser = true;
    							if(ppi.penMask & PEN_MASK_PRESSURE)
     								pen_pressure = ppi.pressure / 1024.0;
    							if(ppi.penMask & PEN_MASK_ROTATION)
     pen_rotation = ppi.rotation * M_2PI / 360;
    							if(ppi.penMask & PEN_MASK_TILT_X)
     pen_tilt.x = ppi.tiltX * M_2PI / 360;
    							if(ppi.penMask & PEN_MASK_TILT_Y)
     pen_tilt.y = ppi.tiltY * M_2PI / 360;
```

```
						}
    						break;
   					}
   					case PT_TOUCH:{
    						POINTER_TOUCH_INFO pti;
    						if(GetPointerTouchInfo && GetPointerTouchInfo(pointerId, &pti)) {
     							// Add something touch specific here some day maybe...
    						}
    						break;
   					}
/* default:{
    						POINTER_INFO pi;
    						if(GetPointerInfo && GetPointerInfo(pointerId, &pi)) {
    						}
    						break;
   					}
*/ }
   				switch(message){
   					case WM_POINTERDOWN:
    						ClickActivateWnd();
    						if(ignoreclick) return 0L;
    						DoMouse(LEFTDOWN, Point(p), 0);
    						if(_this) PostInput();
    						break;
    					case WM_POINTERUP:
    						if(ignoreclick) EndIgnore();
    						else DoMouse(LEFTUP, Point(p), 0);
    						if(_this) PostInput();
    						break;
    					case WM_POINTERUPDATE:
    						if(ignoreclick) {
     							EndIgnore();
     							return 0L;
    						}
    						if(_this) DoMouse(MOUSEMOVE, Point(p));
    						DoCursorShape();
    						break;
  				}
   				return 0L;
  			}
 		}
 		break;
	case WM_POINTERLEAVE:
 		pen = false;
 		break;
...
```
Best regards,

Tom

Subject: Re: Using Pen with U++ Posted by [Tom1](https://www.ultimatepp.org/forums/index.php?t=usrinfo&id=335) on Fri, 12 Mar 2021 16:50:24 GMT [View Forum Message](https://www.ultimatepp.org/forums/index.php?t=rview&th=11434&goto=56446#msg_56446) <> [Reply to Message](https://www.ultimatepp.org/forums/index.php?t=post&reply_to=56446)

OK, now I checked LeftDouble(), RightDouble(), RightUp()... and NONE of them works with the above code.

Need to think more...

Best regards,

Tom

EDIT: I'm starting to believe that if WM\_POINTER\* is used for mouse, it needs processing WM\_POINTERUP and WM\_POINTERDOWN in a way that checks IS\_POINTER\_FIRSTBUTTON\_WPARAM(wParam), IS\_POINTER\_SECONDBUTTON\_WPARAM(wParam) and so on to detect WM\_LBUTTONUP/DOWN and WM\_RBUTTONUP/DOWN and others correctly. Seems a bit complex to me. And still DOUBLECLICKs are a mystery.

Subject: Re: Using Pen with U++ Posted by [mirek](https://www.ultimatepp.org/forums/index.php?t=usrinfo&id=3) on Fri, 12 Mar 2021 17:32:16 GMT [View Forum Message](https://www.ultimatepp.org/forums/index.php?t=rview&th=11434&goto=56447#msg_56447) <> [Reply to Message](https://www.ultimatepp.org/forums/index.php?t=post&reply_to=56447)

Well, that is about what I expected.

The Pen virtual method seems more and more favorable solution.

Can you please test DDUMPHEX(GetMessageExtraInfo()); ? It would be really helpful in new API, which would use normal mouse, but put K\_PEN into flags of Mouse messages... (because we WILL need to distinguish these).

Mirek

Subject: Re: Using Pen with U++ Posted by [Tom1](https://www.ultimatepp.org/forums/index.php?t=usrinfo&id=335) on Fri, 12 Mar 2021 18:04:49 GMT [View Forum Message](https://www.ultimatepp.org/forums/index.php?t=rview&th=11434&goto=56448#msg_56448) <> [Reply to Message](https://www.ultimatepp.org/forums/index.php?t=post&reply_to=56448)

Hi,

GetMessageExtraInfo() returned always zero... :(

(Reported this earlier.)

Best regards,

Tom

```
Subject: Re: Using Pen with U++
Posted by Tom1 on Fri, 12 Mar 2021 19:27:02 GMT
View Forum Message <> Reply to Message
```
Mirek,

```
Can you test this:
	switch(message) {
	case WM_POINTERDOWN:
	case WM_POINTERUPDATE:
	case WM_POINTERUP:
 		{
 			POINT p = Point((LONG)lParam);
 			ScreenToClient(hwnd, &p);
 			pen = false;
 pen_pressure = pen_rotation = Null;
 pen tilt = Null;
 			pen_eraser = false;
 pen barrel = false;
 pen inverted = false;
 			static BOOL (WINAPI *EnableMouseInPointer)(BOOL fEnable);
 			static BOOL (WINAPI *GetPointerType)(UINT32 pointerId, POINTER_INPUT_TYPE
*pointerType);
 static BOOL (WINAPI *GetPointerInfo)(UINT32 pointerId, POINTER_INFO *pointerInfo);
 static BOOL (WINAPI *GetPointerPenInfo)(UINT32 pointerId, POINTER_PEN_INFO *penInfo);
 static BOOL (WINAPI *GetPointerTouchInfo)(UINT32 pointerId, POINTER_TOUCH_INFO
*touchInfo);
 			static BOOL (WINAPI *GetPointerPenInfoHistory)(UINT32 pointerId, UINT32 *entriesCount,
POINTER_PEN_INFO *penInfo);
```

```
			ONCELOCK {
				DllFn(GetPointerType, "User32.dll", "GetPointerType");
				DllFn(GetPointerInfo, "User32.dll", "GetPointerInfo");
```
 DllFn(GetPointerPenInfo, "User32.dll", "GetPointerPenInfo"); DllFn(GetPointerTouchInfo, "User32.dll", "GetPointerTouchInfo"); DllFn(GetPointerPenInfoHistory, "User32.dll", "GetPointerPenInfoHistory"); }; POINTER\_INPUT\_TYPE pointerType; UINT32 pointerId = GET\_POINTERID\_WPARAM(wParam); if(GetPointerType && GetPointerType(pointerId, &pointerType)) { switch(pointerType){ case PT\_PEN:{ UINT32 hc=256; POINTER\_PEN\_INFO ppit[hc]; if(message==WM\_POINTERUPDATE && GetPointerPenInfoHistory && GetPointerPenInfoHistory(pointerId, &hc, ppit)) { for(int i=hc-1;i>=0;i--){  $pen = true$ ; if(ppit[i].penFlags & PEN\_FLAG\_BARREL) pen  $barrel = true$ ; if(ppit[i].penFlags & PEN\_FLAG\_INVERTED) pen  $inverted = true$ ; if(ppit[i].penFlags & PEN\_FLAG\_ERASER) pen\_eraser = true; if(ppit[i].penMask & PEN\_MASK\_PRESSURE) pen pressure = ppit[i].pressure /  $1024.0$ ; if(ppit[i].penMask & PEN\_MASK\_ROTATION) pen\_rotation = ppit[i].rotation  $*$  M\_2PI / 360; if(ppit[i].penMask & PEN\_MASK\_TILT\_X) pen\_tilt.x = ppit[i].tiltX  $*$  M\_2PI / 360; if(ppit[i].penMask & PEN\_MASK\_TILT\_Y) pen\_tilt.y = ppit[i].tiltY  $*$  M\_2PI / 360; POINT hp = ppit[i].pointerInfo.ptPixelLocation; ScreenToClient(hwnd, &hp); if(ignoreclick) { EndIgnore(); return 0L; }

```
								if(_this) DoMouse(MOUSEMOVE, Point(hp));
								DoCursorShape();
```

```
							}
 							return 0L;
						}
```

```
						POINTER_PEN_INFO ppi;
 						if(GetPointerPenInfo && GetPointerPenInfo(pointerId, &ppi)) {
  pen = true;							if(ppi.penFlags & PEN_FLAG_BARREL)
  								pen_barrel = true;
  							if(ppi.penFlags & PEN_FLAG_INVERTED)
  								pen_inverted = true;
  							if(ppi.penFlags & PEN_FLAG_ERASER)
  								pen_eraser = true;
  							if(ppi.penMask & PEN_MASK_PRESSURE)
  pen pressure = ppi.pressure / 1024.0;
  							if(ppi.penMask & PEN_MASK_ROTATION)
  								pen_rotation = ppi.rotation * M_2PI / 360;
  							if(ppi.penMask & PEN_MASK_TILT_X)
  pen_tilt.x = ppi.tiltX * M_2PI / 360;
  							if(ppi.penMask & PEN_MASK_TILT_Y)
  pen_tilt.y = ppi.tiltY * M_2PI / 360;
 						}
 						break;
					}
					case PT_TOUCH:{
 						POINTER_TOUCH_INFO pti;
 						if(GetPointerTouchInfo && GetPointerTouchInfo(pointerId, &pti)) {
 							// Add something touch specific here some day maybe...
 						}
 						break;
					}
				}
				switch(message){
					case WM_POINTERDOWN:
 						ClickActivateWnd();
 						if(ignoreclick) return 0L;
 						DoMouse(LEFTDOWN, Point(p), 0);
 						if(_this) PostInput();
 						break;
					case WM_POINTERUP:
 						if(ignoreclick) EndIgnore();
 						else DoMouse(LEFTUP, Point(p), 0);
 						if(_this) PostInput();
 						break;
					case WM_POINTERUPDATE:
 						if(ignoreclick) {
 							EndIgnore();
  							return 0L;
 						}
 						if(_this) DoMouse(MOUSEMOVE, Point(p));
```

```
						DoCursorShape();
   						break;
  				}
  				return 0L;
 			}
		}
		break;
	case WM_POINTERLEAVE:
		pen = false;
		break;
```
No blocking of original WM\_MOUSEMOVE, etc. required at all.

For some reason, with this code I do not get those WM\_MOUSEMOVE messages for Pen, but only for mouse. Similarly, WM\_POINTER... messages only appear for Pen.

Right clicks and double clicks work for mouse as before. So this is closest to a working solution so far.

Best regards,

Tom

Subject: Re: Using Pen with U++ Posted by [Tom1](https://www.ultimatepp.org/forums/index.php?t=usrinfo&id=335) on Sat, 13 Mar 2021 11:42:16 GMT [View Forum Message](https://www.ultimatepp.org/forums/index.php?t=rview&th=11434&goto=56452#msg_56452) <> [Reply to Message](https://www.ultimatepp.org/forums/index.php?t=post&reply_to=56452)

Hi,

OK, now I found the reason why the original code produced both WM\_MOUSEMOVEs and WM\_POINTERUPDATEs for the pen moving: When case WM\_POINTERUPDATE: exits with break; , it causes some emulation to result in WM\_MOUSEMOVE. However, when WM\_POINTERUPDATE exits with return 0L; , there will not be any WM\_MOUSEMOVE and the two get processed separately and correctly.

This must be the reason why the latest code works.

Best regards,

Tom

Subject: Re: Using Pen with U++ Posted by [mirek](https://www.ultimatepp.org/forums/index.php?t=usrinfo&id=3) on Sat, 13 Mar 2021 13:19:13 GMT Looks good, however, should you return immediately after processing the history?

Subject: Re: Using Pen with U++ Posted by [Tom1](https://www.ultimatepp.org/forums/index.php?t=usrinfo&id=335) on Sat, 13 Mar 2021 13:39:32 GMT [View Forum Message](https://www.ultimatepp.org/forums/index.php?t=rview&th=11434&goto=56454#msg_56454) <> [Reply to Message](https://www.ultimatepp.org/forums/index.php?t=post&reply_to=56454)

mirek wrote on Sat, 13 March 2021 15:19Looks good, however, should you return immediately after processing the history?

I think so, yes. History[0] contains the latest POINTERUPDATE, so everything gets processed this way.

Best regards,

Tom

Subject: Re: Using Pen with U++ Posted by [mirek](https://www.ultimatepp.org/forums/index.php?t=usrinfo&id=3) on Sat, 13 Mar 2021 14:07:33 GMT [View Forum Message](https://www.ultimatepp.org/forums/index.php?t=rview&th=11434&goto=56456#msg_56456) <> [Reply to Message](https://www.ultimatepp.org/forums/index.php?t=post&reply_to=56456)

OK, done some cleanup/deduplication, I think this might be final. Can you test?

And now important question: Does Wacom work with Linux? :)

Mirek

Subject: Re: Using Pen with U++ Posted by [Tom1](https://www.ultimatepp.org/forums/index.php?t=usrinfo&id=335) on Sat, 13 Mar 2021 14:10:14 GMT [View Forum Message](https://www.ultimatepp.org/forums/index.php?t=rview&th=11434&goto=56457#msg_56457) <> [Reply to Message](https://www.ultimatepp.org/forums/index.php?t=post&reply_to=56457)

... I'm just thinking about the situation, where an application written with U++ has not been specifically designed to support pen: I think that the barrel button should be mapped to the right mouse button in U++ -- as is the default Windows pen behavior, I think. This (and maybe some other things) should give a reasonable pen experience without any special work on the application itself.

The default pen behavior can be seen in:

https://docs.microsoft.com/en-us/previous-versions/windows/d esktop/inputmsg/wm-pointerdown

Look specifically at IS\_POINTER\_FIRSTBUTTON\_WPARAM(wParam) and IS\_POINTER\_SECONDBUTTON\_WPARAM(wParam)...

Best regards,

Tom

Subject: Re: Using Pen with U++ Posted by [Tom1](https://www.ultimatepp.org/forums/index.php?t=usrinfo&id=335) on Sat, 13 Mar 2021 14:20:55 GMT [View Forum Message](https://www.ultimatepp.org/forums/index.php?t=rview&th=11434&goto=56458#msg_56458) <> [Reply to Message](https://www.ultimatepp.org/forums/index.php?t=post&reply_to=56458)

mirek wrote on Sat, 13 March 2021 16:07OK, done some cleanup/deduplication, I think this might be final. Can you test?

And now important question: Does Wacom work with Linux? :)

Mirek

Yes, it works just great! Nice cleanup too.

You can remove this too:

static BOOL (WINAPI \*EnableMouseInPointer)(BOOL fEnable);

Tracking pen\_history is a mystery to me, though... Any reason for that?

Currently my linux is on the virtual machine on top of windows... It does not see pen operations directly. I need to check if I can reconnect the wacom directly to the VM...

Best regards,

Tom

EDIT: A quick search says it should work after installing some X wacom drivers...

Subject: Re: Using Pen with U++ Posted by [mirek](https://www.ultimatepp.org/forums/index.php?t=usrinfo&id=3) on Sat, 13 Mar 2021 17:02:37 GMT [View Forum Message](https://www.ultimatepp.org/forums/index.php?t=rview&th=11434&goto=56459#msg_56459) <> [Reply to Message](https://www.ultimatepp.org/forums/index.php?t=post&reply_to=56459)

Tom1 wrote on Sat, 13 March 2021 15:20mirek wrote on Sat, 13 March 2021 16:07OK, done some cleanup/deduplication, I think this might be final. Can you test?

And now important question: Does Wacom work with Linux? :)

Mirek

Yes, it works just great! Nice cleanup too.

You can remove this too:

static BOOL (WINAPI \*EnableMouseInPointer)(BOOL fEnable);

Tracking pen\_history is a mystery to me, though... Any reason for that?

Well, the reason why it is in history is that your app is not fast enough to process events. So maybe the app should have a chance to know that, right ? (perhaps decide to ignore events that are from the history...)

Mirek

Subject: Re: Using Pen with U++ Posted by [mirek](https://www.ultimatepp.org/forums/index.php?t=usrinfo&id=3) on Sat, 13 Mar 2021 18:18:19 GMT [View Forum Message](https://www.ultimatepp.org/forums/index.php?t=rview&th=11434&goto=56460#msg_56460) <> [Reply to Message](https://www.ultimatepp.org/forums/index.php?t=post&reply_to=56460)

Implemented in Linux/gtk too now. Just bare minimum (pressure, maybe tilt and rotation - could not test), without history yet (which is actually quite similar in linux)...

Subject: Re: Using Pen with U++ Posted by [Tom1](https://www.ultimatepp.org/forums/index.php?t=usrinfo&id=335) on Sat, 13 Mar 2021 19:54:37 GMT [View Forum Message](https://www.ultimatepp.org/forums/index.php?t=rview&th=11434&goto=56461#msg_56461) <> [Reply to Message](https://www.ultimatepp.org/forums/index.php?t=post&reply_to=56461)

Hi,

News: Wacom works on Linux Mint out of the box on real hardware. Right from login screen!! :)

On LM, the barrel button generally seems to work like the right mouse button.

State of U++ support for Wacom:

- + Pressure works
- ? Tilt with non-tilt-supporting hardware reports around 0.007 on both axis

- barrel button is not detected at all

Processing the history on linux seems even more important than with Windows. The drawing output is very coarse.

Best regards,

Tom

Subject: Re: Using Pen with U++ Posted by [Tom1](https://www.ultimatepp.org/forums/index.php?t=usrinfo&id=335) on Sat, 13 Mar 2021 20:09:05 GMT [View Forum Message](https://www.ultimatepp.org/forums/index.php?t=rview&th=11434&goto=56462#msg_56462) <> [Reply to Message](https://www.ultimatepp.org/forums/index.php?t=post&reply_to=56462)

mirek wrote on Sat, 13 March 2021 19:02Tom1 wrote on Sat, 13 March 2021 15:20 Tracking pen\_history is a mystery to me, though... Any reason for that?

Well, the reason why it is in history is that your app is not fast enough to process events. So maybe the app should have a chance to know that, right ? (perhaps decide to ignore events that are from the history...)

Mirek

OK, good point. That may prove useful in the long run...

Best regards,

Tom

Subject: Re: Using Pen with U++ Posted by [mirek](https://www.ultimatepp.org/forums/index.php?t=usrinfo&id=3) on Sat, 13 Mar 2021 23:05:11 GMT [View Forum Message](https://www.ultimatepp.org/forums/index.php?t=rview&th=11434&goto=56466#msg_56466) <> [Reply to Message](https://www.ultimatepp.org/forums/index.php?t=post&reply_to=56466)

Tom1 wrote on Sat, 13 March 2021 20:54Hi,

News: Wacom works on Linux Mint out of the box on real hardware. Right from login screen!! :)

On LM, the barrel button generally seems to work like the right mouse button.

State of U++ support for Wacom:

+ Pressure works

? Tilt with non-tilt-supporting hardware reports around 0.007 on both axis

- barrel button is not detected at all

Processing the history on linux seems even more important than with Windows. The drawing output is very coarse.

Best regards,

Tom

I can handle the history, maybe disable unsupported tilt, no so sure about barrel...

Subject: Re: Using Pen with U++ Posted by [Tom1](https://www.ultimatepp.org/forums/index.php?t=usrinfo&id=335) on Sun, 14 Mar 2021 11:14:21 GMT [View Forum Message](https://www.ultimatepp.org/forums/index.php?t=rview&th=11434&goto=56467#msg_56467) <> [Reply to Message](https://www.ultimatepp.org/forums/index.php?t=post&reply_to=56467)

mirek wrote on Sun, 14 March 2021 01:05

I can handle the history, maybe disable unsupported tilt, no so sure about barrel...

About the barrel on Linux: Now with wacom it goes directly to right mouse button (with pen flag active though). I guess for uniform behavior the two options are now:

1. To catch in Linux RightDown() and RightUp() with IsPointerPen() and set the barrel flag accordingly.

2. Or to catch barrel flag in Windows WM\_POINTERDOWN / WM\_POINTERUP and call RightDown() / RightUp() accordingly on state changes with correctly set up IsPointerPen() result.

I do not know, which one would be more logical and better in line with general pen experience expectations. Or should we do both?

Best regards,

Tom

Subject: Re: Using Pen with U++ Posted by [Tom1](https://www.ultimatepp.org/forums/index.php?t=usrinfo&id=335) on Wed, 17 Mar 2021 08:59:17 GMT [View Forum Message](https://www.ultimatepp.org/forums/index.php?t=rview&th=11434&goto=56484#msg_56484) <> [Reply to Message](https://www.ultimatepp.org/forums/index.php?t=post&reply_to=56484)

Hi Mirek,

EDIT: Removed earlier content...

OK, as it turns out, so far I tested with the common testcase drawing stuff on the surface. However, after starting to adapt the pen to the actual application, I found that e.g. Button clicks and double clicks do not work with pen. I have now tried the whole day to figure out what's the problem, but it seems Windows really wants to make this difficult for me.

The point is that in order to have a usable pen experience on the desktop, Windows wants to process all the WM\_POINTER\* messages using DefWindowProc\*() and generate WM\_LBUTTONDOWN,WM\_LBUTTONUP,WM\_MOUSEMOVE,... etc. messages. This is also a prerequisite for WM\_LBUTTONDBLCLK to be generated at all.

So, now I'm starting to think that it might be easier to arrange something special to extract the full pen trace while drawing with pen and have the ordinary mouse emulation handled by Windows with DefWindowProc\*().

I have nothing that works yet towards this target, but I will still try to figure out something...

Best regards,

Tom

Subject: Re: Using Pen with U++ Posted by [Tom1](https://www.ultimatepp.org/forums/index.php?t=usrinfo&id=335) on Fri, 19 Mar 2021 08:09:43 GMT [View Forum Message](https://www.ultimatepp.org/forums/index.php?t=rview&th=11434&goto=56493#msg_56493) <> [Reply to Message](https://www.ultimatepp.org/forums/index.php?t=post&reply_to=56493)

Hi Mirek,

Here's an intermediate finding. While working on pen support I accidentally found this code to fix in CtrlMouse.cpp:

 $if(e == LEFTUP)$  leftmousepos = Null;  $if(e == RIGHTUP)$  rightmousepos = Null;  $if(e == MIDDLEUP)$  rightmousepos = Null; if(findarg(e, LEFTUP, RIGHTUP, MIDDLEUP) >= 0)

Should be:

```
if(e == LEFTUP)		leftmousepos = Null;
if(e == RIGHTUP)		rightmousepos = Null;
if(e == MIDDLEUP)		middlemousepos = Null;
	if(findarg(e, LEFTUP, RIGHTUP, MIDDLEUP) >= 0)
```
As for the pen, I'm still trying to work around Windows induced issues...

Best regards,

Tom

Subject: Re: Using Pen with U++ Posted by [mirek](https://www.ultimatepp.org/forums/index.php?t=usrinfo&id=3) on Fri, 19 Mar 2021 11:57:47 GMT [View Forum Message](https://www.ultimatepp.org/forums/index.php?t=rview&th=11434&goto=56498#msg_56498) <> [Reply to Message](https://www.ultimatepp.org/forums/index.php?t=post&reply_to=56498)

Thanks, applied.

Subject: Re: Using Pen with U++ Posted by [Tom1](https://www.ultimatepp.org/forums/index.php?t=usrinfo&id=335) on Fri, 19 Mar 2021 15:02:57 GMT [View Forum Message](https://www.ultimatepp.org/forums/index.php?t=rview&th=11434&goto=56501#msg_56501) <> [Reply to Message](https://www.ultimatepp.org/forums/index.php?t=post&reply_to=56501)

Hi Mirek,

OK, now I'm nearly there with Windows. What's missing is that I cannot get RectTracker to work with Pen. I would really appreciate, if you could take a look at that. There's a new testcase with on-screen instructions below to test the central functions of pen and mouse...

In order to keep everything else working with mouse and a pen emulating a mouse, I have introduced a new flag and function for enabling accurate pen support for Ctrls requiring fine drawing. The reason I had to do this is that I could not retain usable mouse emulation when processing WM\_POINTER\* messages for fine drawing. (As an example, the buttons would not work with WM\_POINTER\* generated LEFTDOWN/UPs.)

Anyway, here it is.

Add to "Ctrl{" in CtrlCore.h:

 bool pen\_supported;

```
void EnablePenSupport(bool flag=true) { pen_supported=flag; }
```

```
Add to "Ctrl::Ctrl() {" in Ctrl.cpp:
```

```
	pen_supported = false;
```
...

Changes in "WindowProc()" in Win32Proc.cpp:

```
LRESULT Ctrl::WindowProc(UINT message, WPARAM wParam, LPARAM lParam) {
	GuiLock __;
eventid++:
// LLOG("Ctrl::WindowProc(" << message << ") in " << ::Name(this) << ", focus " << (void
*)::GetFocus());
Pr < Ctr\ge this = this;
	HWND hwnd = GetHWND();
	auto DoMouseMove = [&](POINT p) {
 		if(ignoreclick)
 			EndIgnore();
 		else {
 			if(_this) DoMouse(MOUSEMOVE, Point(p));
 			DoCursorShape();
```
 } };

 static bool left\_down=false; static bool right\_down=false; static Point pendownpos=Null;

 switch(message) { case WM\_POINTERDOWN: case WM\_POINTERUP: case WM\_POINTERUPDATE:{ if(!pen\_supported) break; // Go with mouse emulation (default processing) instead

 POINT p = Point((LONG)lParam); ScreenToClient(hwnd, &p);

 pen = false;  $pen\_pressure = pen\_rotation = Null;$ pen  $tilt = Null$ ; pen\_eraser = false; pen  $barrel = false$ ; pen\_inverted = false; pen\_history = false;

 static BOOL (WINAPI \*GetPointerType)(UINT32 pointerId, POINTER\_INPUT\_TYPE \*pointerType);

static BOOL (WINAPI \*GetPointerInfo)(UINT32 pointerId, POINTER\_INFO \*pointerInfo); static BOOL (WINAPI \*GetPointerPenInfo)(UINT32 pointerId, POINTER\_PEN\_INFO \*penInfo); static BOOL (WINAPI \*GetPointerPenInfoHistory)(UINT32 pointerId, UINT32 \*entriesCount, POINTER\_PEN\_INFO \*penInfo);

 ONCELOCK { DllFn(GetPointerType, "User32.dll", "GetPointerType"); DllFn(GetPointerInfo, "User32.dll", "GetPointerInfo"); DllFn(GetPointerPenInfo, "User32.dll", "GetPointerPenInfo"); DllFn(GetPointerPenInfoHistory, "User32.dll", "GetPointerPenInfoHistory"); };

 if(!(GetPointerType && GetPointerInfo && GetPointerPenInfo && GetPointerPenInfoHistory)) break;

 POINTER\_INPUT\_TYPE pointerType;

```
			auto ProcessPenInfo = [&] (POINTER_PEN_INFO& ppi) {
				pen = true;
				if(ppi.penFlags & PEN_FLAG_BARREL)
 pen barrel = true;
				if(ppi.penFlags & PEN_FLAG_INVERTED)
```

```
pen inverted = true;
  				if(ppi.penFlags & PEN_FLAG_ERASER)
   					pen_eraser = true;
  				if(ppi.penMask & PEN_MASK_PRESSURE)
   					pen_pressure = ppi.pressure / 1024.0;
  				if(ppi.penMask & PEN_MASK_ROTATION)
   pen_rotation = ppi.rotation * M_2PI / 360;
  				if(ppi.penMask & PEN_MASK_TILT_X)
   pen_tilt.x = ppi.tiltX * M_2PI / 360;
  				if(ppi.penMask & PEN_MASK_TILT_Y)
   pen_tilt.y = ppi.tiltY * M_2PI / 360;
 			};
 			UINT32 pointerId = GET_POINTERID_WPARAM(wParam);
 			if(GetPointerType(pointerId, &pointerType) && pointerType == PT_PEN) {
  UINT32 hc = 256;
  Buffer<POINTER_PEN_INFO> ppit(hc);
  				if(message == WM_POINTERUPDATE && (right_down || left_down) &&
GetPointerPenInfoHistory(pointerId, &hc, ppit)) {
   for(int i = hc - 1; i >= 0; i--) {
    						ProcessPenInfo(ppit[i]);
    						POINT hp = ppit[i].pointerInfo.ptPixelLocation;
    						ScreenToClient(hwnd, &hp);
    						pen_history = (bool)i;
    						DoMouseMove(hp);
   					}
   					pen_history = false;
  				}
  				else{
   					POINTER_PEN_INFO ppi;
   					if(GetPointerPenInfo(pointerId, &ppi)){
    						ProcessPenInfo(ppi);
    						switch(message) {
    							case WM_POINTERDOWN:
     								ClickActivateWnd();
     								if(ignoreclick) return 0L;
     right_down=pen_barrel;
     left_down=!right_down;
     if(right_down) DoMouse(RIGHTDOWN, pendownpos=Point(p));
     								else DoMouse(LEFTDOWN, pendownpos=Point(p), 0);
     								if(_this) PostInput();
     								break;
   						}
					}
				}
 			}
 		}
 		break;
```
 case WM\_POINTERLEAVE: pen = false; right\_down=false; left\_down=false; break;

...

 case WM\_LBUTTONDOWN: ClickActivateWnd(); if(ignoreclick) return 0L; if(pendownpos==Point((dword)lParam)) { pendownpos=Null; return 0L; } else{ DoMouse(LEFTDOWN, Point((dword)lParam)); if(\_this) PostInput(); } return 0L; case WM\_LBUTTONUP: if(ignoreclick) EndIgnore(); else{ if(right\_down) DoMouse(RIGHTUP, Point((dword)lParam)); else DoMouse(LEFTUP, Point((dword)lParam)); } if(\_this) PostInput(); right\_down=false; left\_down=false; pendownpos=Null; return 0L; case WM\_LBUTTONDBLCLK: ClickActivateWnd(); if(ignoreclick) return 0L; DoMouse(LEFTDOUBLE, Point((dword)lParam)); if(\_this) PostInput(); return 0L; case WM\_RBUTTONDOWN: if(pendownpos==Point((dword)lParam)) { pendownpos=Null; return 0L; } ClickActivateWnd(); if(ignoreclick) return 0L; DoMouse(RIGHTDOWN, Point((dword)lParam)); if(\_this) PostInput(); return 0L; case WM\_RBUTTONUP: if(ignoreclick) EndIgnore(); else DoMouse(RIGHTUP, Point((dword)lParam)); if(\_this) PostInput();

 right\_down=false; left\_down=false; pendownpos=Null; return 0L;

 case WM\_MOUSEMOVE: if(left\_down || right\_down) return 0L; LLOG("WM\_MOUSEMOVE: ignoreclick = " << ignoreclick); DoMouseMove(Point((dword)lParam)); return 0L;

...

...

And finally the extended testcase:

#include <CtrlLib/CtrlLib.h>

using namespace Upp;

#define LLOG(x) DLOG(x)

struct MyApp : TopWindow { Point pos;

 Point lDouble; Point rDouble; Point lHold; Point rHold;

 bool lDoublePen; bool rDoublePen; bool lHoldPen; bool rHoldPen;

 Vector<Vector<Tuple<double, Pointf>>> drawing; Vector<Vector<Tuple<double, Pointf>>> rdrawing;

 bool rdown; bool ldown;

 Point p1,p2; // Tracker test variables Rect trect;

```
	MyApp(){
		rdown=false;
		ldown=false;
		lDouble=Null;
		rDouble=Null;
		lHold=Null;
		rHold=Null;
		lDoublePen=false;
		rDoublePen=false;
		lHoldPen=false;
		rHoldPen=false;
		trect=Null;
		p1=p2=Null;
		EnablePenSupport();
	}
	virtual void RightHold(Point p, dword){
		LLOG((IsPointerPen()?"PenRightHold":"MouseRightHold"));
		rHold=p;
		rHoldPen=IsPointerPen();
		Refresh();
	}
	virtual void RightDouble(Point p, dword){
		LLOG((IsPointerPen()?"PenRightDouble":"MouseRightDouble"));
		rDouble=p;
		rDoublePen=IsPointerPen();
		Refresh();
	}
	virtual void RightDown(Point p, dword){
		LLOG((IsPointerPen()?"PenRightDown":"MouseRightDown"));
		rdown=true;
		rdrawing.Add().Add(MakeTuple(IsPointerPen()?GetPenPressure():0.1, p));
		Refresh();
	}
	virtual void RightUp(Point p, dword){
		LLOG((IsPointerPen()?"PenRightUp":"MouseRightUp"));
		rdown=false;
		Refresh();
	}
	virtual void LeftHold(Point p, dword){
		LLOG((IsPointerPen()?"PenLeftHold":"MouseLeftHold"));
```

```
		lHold=p;
		lHoldPen=IsPointerPen();
		Refresh();
	}
	virtual void LeftDouble(Point p, dword){
		LLOG((IsPointerPen()?"PenLeftDouble":"MouseLeftDouble"));
		lDouble=p;
		lDoublePen=IsPointerPen();
		Refresh();
	}
	virtual void LeftDown(Point p, dword keyflags){
		if(keyflags&K_SHIFT){
 			RectTracker tracker(*this);
 tracker.sync= [=](Rect r) { \};
 			tracker.MinSize(Size(-100000,-100000));
 			trect=tracker.Track(Rect(p,p));
		}
		else if(keyflags&K_CTRL){
 			RectTracker tracker(*this);
 p1=p;
 			p2=tracker.TrackLine(p.x,p.y);
		}
		else{
 			LLOG((IsPointerPen()?"PenLeftDown":"MouseLeftDown"));
 			ldown=true;
 			drawing.Add().Add(MakeTuple(IsPointerPen()?GetPenPressure():0.1, p));
		}
		Refresh();
	}
	virtual void LeftUp(Point p, dword){
		LLOG((IsPointerPen()?"PenLeftUp":"MouseLeftUp"));
		ldown=false;
		Refresh();
	}
	Vector<String> report;
	virtual void MouseMove(Point p, dword keyflags) {
pos = p;
		LLOG((IsPointerPen()?"PenMove":"MouseMove"));
		if((ldown && drawing.GetCount()) || (rdown && rdrawing.GetCount())) {
 			if(rdown){
 				if(!IsPenHistoryEvent()) rdrawing.Top().Add(MakeTuple(IsPointerPen()?GetPenPressure():0.1,
```

```
p));
```

```
			}
			else if(ldown) drawing.Top().Add(MakeTuple(IsPointerPen()?GetPenPressure():0.1, p));
		}
```

```
		report.Clear();
		report.Add() << AsString(pos);
		report.Add() << "Pen: " << IsPointerPen();
		report.Add() << "Pressure: " << GetPenPressure();
		report.Add() << "Rotation: " << GetPenRotation();
		report.Add() << "Tilt: " << GetPenTilt();
		report.Add() << "Barrel: " << IsPenBarrelPressed();
		report.Add() << "Inverted: " << IsPenInverted();
		report.Add() << "Eraser: " << IsPenEraserPressed();
		Refresh();
	}
	virtual void Paint(Draw& w0){
		DrawPainter w(w0, GetSize());
		w.Clear(SColorPaper());
		w.LineCap(LINECAP_ROUND);
		for(const auto& stroke : drawing)
 			if(stroke.GetCount())
 for(int i = 0; i < stroke. GetCount() - 1; i++) {
  					w.Move(stroke[i].b);
  w.Line(stroke[i + 1].b);
  					w.Stroke(DPI(20) * stroke[i].a, LtBlue());
 				}
		for(const auto& stroke : rdrawing)
 			if(stroke.GetCount())
  for(int i = 0; i < stroke.GetCount() - 1; i++) {
  					w.Move(stroke[i].b);
  w.Line(stroke[i + 1].b);
  w.Stroke(DPI(20) * stroke[i].a, Black());
 				}
		if(!IsNull(trect)) w.RectPath(trect).Stroke(2.0,Red());
		if(!IsNull(p2)) w.Move(p1).Line(p2).Stroke(2.0,Green());
int fcy = GetStdFontCy();
int v = 10;
auto Text = [8] (const String & text) {
 			w.DrawText(10, y, text);
 y += fcy;
```
 };

 Text("1. Test Clicks, Holds, Drags and DoubleClicks using Mouse with both Left and Right buttons.");

 Text("2. Test Clicks, Drags and DoubleClicks using Pen without and with Barrel button."); Text("3. Test RectTracker with Ctrl+LeftDrag and Shift+LeftDrag using Mouse and then Pen.");

```
		for(int i=0;i<report.GetCount();i++) Text(report[i]);
```

```
		if(!IsNull(lHold)) w.DrawText(lHold.x, lHold.y, "LeftHold", StdFont(), lHoldPen?LtBlue():Black());
 		if(!IsNull(rHold)) w.DrawText(rHold.x, rHold.y, "RightHold", StdFont(),
rHoldPen?LtBlue():Black());
 		if(!IsNull(lDouble)) w.DrawText(lDouble.x, lDouble.y, "LeftDouble", StdFont(),
lDoublePen?LtBlue():Black());
 		if(!IsNull(rDouble)) w.DrawText(rDouble.x, rDouble.y, "RightDouble", StdFont(),
rDoublePen?LtBlue():Black());
	}
};
GUI_APP_MAIN
{
	PromptOK("Please tap OK with Pen to verify button operation!");
	MyApp().Run();
}
Best regards,
```
Tom

Subject: Re: Using Pen with U++ Posted by [Tom1](https://www.ultimatepp.org/forums/index.php?t=usrinfo&id=335) on Sat, 20 Mar 2021 10:25:31 GMT [View Forum Message](https://www.ultimatepp.org/forums/index.php?t=rview&th=11434&goto=56510#msg_56510) <> [Reply to Message](https://www.ultimatepp.org/forums/index.php?t=post&reply_to=56510)

Hi Mirek,

Here are some further findings for the code I posted above. If intermediate MouseMove's are ignored, the following U++ callbacks result for each mouse operation:

CLICK:

LeftDown LeftUp

DOUBLECLICK:

LeftDown

LeftUp **LeftDouble** LeftUp

## TRIPLECLICK:

LeftDown LeftUp **LeftDouble** LeftUp **LeftTriple LeftUp** 

DRAG:

LeftDown LeftDrag LeftUp

HOLD:

LeftDown LeftHold LeftUp

HOLD+DRAG:

LeftDown **LeftHold** LeftDrag LeftUp For Pen we currently get: CLICK:

LeftDown LeftUp

DOUBLECLICK:

LeftDown LeftUp LeftDown \*\* Extra **LeftDouble** LeftUp

TRIPLECLICK:

LeftDown

LeftUp LeftDown \*\* Extra **LeftDouble** LeftUp LeftTriple LeftUp

DRAG:

**LeftDown** LeftDrag LeftUp

HOLD:

LeftDown !! Missing: LeftHold LeftRightUp \*\* !!!

(Hold missing and RightUp emitted instead of LeftUp call!)

HOLD+DRAG:

LeftDown !! Missing: LeftHold LeftDrag LeftUp

The weird Hold behavior is likely caused by Windows Ink internals.

Anyway, in my opinion we should try to get exact the same callbacks from pen as we get from the mouse.

Best regards,

Tom

Subject: Re: Using Pen with U++ Posted by [Tom1](https://www.ultimatepp.org/forums/index.php?t=usrinfo&id=335) on Sun, 21 Mar 2021 11:29:36 GMT [View Forum Message](https://www.ultimatepp.org/forums/index.php?t=rview&th=11434&goto=56523#msg_56523) <> [Reply to Message](https://www.ultimatepp.org/forums/index.php?t=post&reply_to=56523)

Hi,

Updated the testing code for completeness:

#include <CtrlLib/CtrlLib.h>

using namespace Upp;

#define LLOG(x) DLOG(x)

struct MyApp : TopWindow { Point pos;

 Point lTriple; Point rTriple; Point lDouble; Point rDouble; Point lHold; Point rHold;

 bool lTriplePen; bool rTriplePen; bool lDoublePen; bool rDoublePen; bool lHoldPen; bool rHoldPen;

 Vector<Vector<Tuple<double, Pointf>>> drawing; Vector<Vector<Tuple<double, Pointf>>> rdrawing;

 bool rdown; bool ldown;

 Point p1,p2; // Tracker test variables Rect trect;

 MyApp(){ rdown=false; ldown=false; lTriple=Null; rTriple=Null; lDouble=Null; rDouble=Null; lHold=Null; rHold=Null;

 lTriplePen=false; rTriplePen=false; lDoublePen=false; rDoublePen=false; lHoldPen=false; rHoldPen=false;

 trect=Null;

```
		p1=p2=Null;
		EnablePenSupport();
	}
	virtual void RightDown(Point p, dword){
		LLOG((IsPointerPen()?"PenRightDown":"MouseRightDown"));
		rdown=true;
		rdrawing.Add().Add(MakeTuple(IsPointerPen()?GetPenPressure():0.1, p));
		Refresh();
	}
	virtual void RightHold(Point p, dword){
		LLOG((IsPointerPen()?"PenRightHold":"MouseRightHold"));
		rHold=p;
		rHoldPen=IsPointerPen();
		Refresh();
	}
	virtual void RightDrag(Point p, dword){
		LLOG((IsPointerPen()?"PenRightDrag":"MouseRightDrag"));
	}
	virtual void RightDouble(Point p, dword){
		LLOG((IsPointerPen()?"PenRightDouble":"MouseRightDouble"));
		rDouble=p;
		rDoublePen=IsPointerPen();
		Refresh();
	}
	virtual void RightTriple(Point p, dword){
		LLOG((IsPointerPen()?"PenRightTriple":"MouseRightTriple"));
		rTriple=p;
		rTriplePen=IsPointerPen();
		Refresh();
	}
	virtual void RightUp(Point p, dword){
		LLOG((IsPointerPen()?"PenRightUp":"MouseRightUp"));
		rdown=false;
		Refresh();
	}
	virtual void LeftDown(Point p, dword keyflags){
		if(keyflags&K_SHIFT){
 			RectTracker tracker(*this);
 tracker.sync= [=](Rect r) { \};
 			tracker.MinSize(Size(-100000,-100000));
```

```
			trect=tracker.Track(Rect(p,p));
		}
		else if(keyflags&K_CTRL){
 			RectTracker tracker(*this);
 p1=p;
 			p2=tracker.TrackLine(p.x,p.y);
		}
		else{
 			LLOG((IsPointerPen()?"PenLeftDown":"MouseLeftDown"));
 			ldown=true;
 			drawing.Add().Add(MakeTuple(IsPointerPen()?GetPenPressure():0.1, p));
		}
		Refresh();
	}
	virtual void LeftHold(Point p, dword){
		LLOG((IsPointerPen()?"PenLeftHold":"MouseLeftHold"));
		lHold=p;
		lHoldPen=IsPointerPen();
		Refresh();
	}
	virtual void LeftDrag(Point p, dword){
		LLOG((IsPointerPen()?"PenLeftDrag":"MouseLeftDrag"));
	}
	virtual void LeftDouble(Point p, dword){
		LLOG((IsPointerPen()?"PenLeftDouble":"MouseLeftDouble"));
		lDouble=p;
		lDoublePen=IsPointerPen();
		Refresh();
	}
	virtual void LeftTriple(Point p, dword){
		LLOG((IsPointerPen()?"PenLeftTriple":"MouseLeftTriple"));
		lTriple=p;
		lTriplePen=IsPointerPen();
		Refresh();
	}
	virtual void LeftUp(Point p, dword){
		LLOG((IsPointerPen()?"PenLeftUp":"MouseLeftUp"));
		ldown=false;
		Refresh();
	}
```
 Vector<String> report;

```
	virtual void MouseMove(Point p, dword keyflags) {
 pos = p;
 		LLOG((IsPointerPen()?"PenMove":"MouseMove"));
 		if((ldown && drawing.GetCount()) || (rdown && rdrawing.GetCount())) {
 			if(rdown){
  				if(!IsPenHistoryEvent()) rdrawing.Top().Add(MakeTuple(IsPointerPen()?GetPenPressure():0.1,
p));
 			}
 			else if(ldown) drawing.Top().Add(MakeTuple(IsPointerPen()?GetPenPressure():0.1, p));
 		}
 		report.Clear();
 		report.Add() << AsString(pos);
 		report.Add() << "Pen: " << IsPointerPen();
 		report.Add() << "Pressure: " << GetPenPressure();
 		report.Add() << "Rotation: " << GetPenRotation();
 		report.Add() << "Tilt: " << GetPenTilt();
 		report.Add() << "Barrel: " << IsPenBarrelPressed();
 		report.Add() << "Inverted: " << IsPenInverted();
 		report.Add() << "Eraser: " << IsPenEraserPressed();
 		Refresh();
	}
	virtual void Paint(Draw& w0){
 		DrawPainter w(w0, GetSize());
 		w.Clear(SColorPaper());
 		w.LineCap(LINECAP_ROUND);
 		for(const auto& stroke : drawing)
 			if(stroke.GetCount())
  for(int i = 0; i < stroke. GetCount() - 1; i++) {
   					w.Move(stroke[i].b);
   w.Line(stroke[i + 1].b);
   w.Stroke(DPI(20) * stroke[i].a, LtBlue());
  				}
 		for(const auto& stroke : rdrawing)
 			if(stroke.GetCount())
  for(int i = 0; i < stroke. GetCount() - 1; i++) {
   					w.Move(stroke[i].b);
   w.Line(stroke[i + 1].b);
   					w.Stroke(DPI(20) * stroke[i].a, Black());
  				}
```

```
		if(!IsNull(trect)) w.RectPath(trect).Stroke(2.0,Red());
		if(!IsNull(p2)) w.Move(p1).Line(p2).Stroke(2.0,Green());
int fcy = GetStdFontCy();
int y = 10;
auto Text = [8] (const String & text) {
			w.DrawText(10, y, text);
y \leftarrow fcy;
		};
```
 Text("1. Test Clicks, Holds, Drags, DoubleClicks and TripleClicks using Mouse with both Left and Right buttons."):

 Text("2. Test Clicks, Holds, Drags, DoubleClicks and TripleClicks using Pen without and with Barrel button.");

 Text("3. Test RectTracker with Ctrl+LeftDrag and Shift+LeftDrag using Mouse and then Pen.");

```
for(int i=0;i<report.GetCount();i++) Text(report[i]);
```

```
		if(!IsNull(lHold)) w.DrawText(lHold.x, lHold.y, "LeftHold", StdFont(), lHoldPen?LtBlue():Black());
 		if(!IsNull(rHold)) w.DrawText(rHold.x, rHold.y, "RightHold", StdFont(),
rHoldPen?LtBlue():Black());
 		if(!IsNull(lDouble)) w.DrawText(lDouble.x, lDouble.y, "LeftDouble", StdFont(),
lDoublePen?LtBlue():Black());
 		if(!IsNull(rDouble)) w.DrawText(rDouble.x, rDouble.y, "RightDouble", StdFont(),
rDoublePen?LtBlue():Black());
 		if(!IsNull(lTriple)) w.DrawText(lTriple.x, lTriple.y, "LeftTriple", StdFont(),
lTriplePen?LtBlue():Black());
 		if(!IsNull(rTriple)) w.DrawText(rTriple.x, rTriple.y, "RightTriple", StdFont(),
rTriplePen?LtBlue():Black());
	}
};
GUI_APP_MAIN
{
	PromptOK("Please tap OK with Pen to verify button operation!");
	MyApp().Run();
}
```
Best regards,

Tom

Subject: Re: Using Pen with U++ Posted by [mirek](https://www.ultimatepp.org/forums/index.php?t=usrinfo&id=3) on Sun, 21 Mar 2021 23:39:48 GMT [View Forum Message](https://www.ultimatepp.org/forums/index.php?t=rview&th=11434&goto=56527#msg_56527) <> [Reply to Message](https://www.ultimatepp.org/forums/index.php?t=post&reply_to=56527)

It is getting complicated to carefuly apply all changes to WindowProc; could you please send the

Subject: Re: Using Pen with U++ Posted by [Tom1](https://www.ultimatepp.org/forums/index.php?t=usrinfo&id=335) on Mon, 22 Mar 2021 07:46:05 GMT [View Forum Message](https://www.ultimatepp.org/forums/index.php?t=rview&th=11434&goto=56531#msg_56531) <> [Reply to Message](https://www.ultimatepp.org/forums/index.php?t=post&reply_to=56531)

Hi,

Sure, please find attached Win32Proc.cpp.

I wish I could have achieved a better solution. I.e. one with:

- correct callback sequences (same as mouse)

- buttons (and what not) working without flag steered bypass
- working RectTracker

Anyway, Windows beats me on this one.

Best regards,

Tom

EDIT: Updated the Win32Proc.cpp. (Managed to improve callback sequences a little bit. The rest is as is...)

```
File Attachments
1) Win32Proc.cpp, downloaded 48 times
```
Subject: Re: Using Pen with U++ Posted by [Tom1](https://www.ultimatepp.org/forums/index.php?t=usrinfo&id=335) on Mon, 22 Mar 2021 09:35:04 GMT [View Forum Message](https://www.ultimatepp.org/forums/index.php?t=rview&th=11434&goto=56533#msg_56533) <> [Reply to Message](https://www.ultimatepp.org/forums/index.php?t=post&reply_to=56533)

Hi,

Here's an improved testcase code for easier callback monitoring:

#include <CtrlLib/CtrlLib.h>

using namespace Upp;

#define LLOG(x) DLOG(x)

bool moved=false;

class PointerEvent{

```
public:
Point p;
int row;
String label;
	PointerEvent(Point p_, String label_, int row_){
 		if(moved){
  			moved=false;
  			LLOG("...");
 		}
 p=p;
 		label=label_;
 		row=row_;
 LLOG(label << ": " << p);
	}
};
struct MyApp : TopWindow {
	Array<PointerEvent> elist;
	Vector<Vector<Tuple<double, Pointf>>> drawing;
	Vector<Vector<Tuple<double, Pointf>>> rdrawing;
	bool rdown;
	bool ldown;
	Point p1,p2; // Tracker test variables
	Rect trect;
	MyApp(){
 		rdown=false;
 		ldown=false;
 		moved=false;
 		trect=Null;
 		p1=p2=Null;
 		EnablePenSupport();
	}
	virtual void RightDown(Point p, dword){
 		elist.Insert(0,PointerEvent(p,IsPointerPen()?"PenRightDown":"MouseRightDown",0));
 		rdown=true;
 		rdrawing.Add().Add(MakeTuple(IsPointerPen()?GetPenPressure():0.1, p));
 		Refresh();
	}
```

```
	virtual void RightHold(Point p, dword){
		elist.Insert(0,PointerEvent(p,IsPointerPen()?"PenRightHold":"MouseRightHold",1));
		Refresh();
	}
	virtual void RightDrag(Point p, dword){
		elist.Insert(0,PointerEvent(p,IsPointerPen()?"PenRightDrag":"MouseRightDrag",-1));
		Refresh();
	}
	virtual void RightDouble(Point p, dword){
		elist.Insert(0,PointerEvent(p,IsPointerPen()?"PenRightDouble":"MouseRightDouble",-2));
		Refresh();
	}
	virtual void RightTriple(Point p, dword){
		elist.Insert(0,PointerEvent(p,IsPointerPen()?"PenRightTriple":"MouseRightTriple",-3));
		Refresh();
	}
	virtual void RightUp(Point p, dword){
		elist.Insert(0,PointerEvent(p,IsPointerPen()?"PenRightUp":"MouseRightUp",-1));
		rdown=false;
		Refresh();
	}
	virtual void LeftDown(Point p, dword keyflags){
		if(keyflags&K_SHIFT){
 			RectTracker tracker(*this);
 tracker.sync= [=](Rect r) { \};
 			tracker.MinSize(Size(-100000,-100000));
 			trect=tracker.Track(Rect(p,p));
		}
		else if(keyflags&K_CTRL){
 			RectTracker tracker(*this);
 p1=p;
 			p2=tracker.TrackLine(p.x,p.y);
		}
		else{
 			elist.Insert(0,PointerEvent(p,IsPointerPen()?"PenLeftDown":"MouseLeftDown",0));
 			ldown=true;
 			drawing.Add().Add(MakeTuple(IsPointerPen()?GetPenPressure():0.1, p));
		}
		Refresh();
	}
```

```
	virtual void LeftHold(Point p, dword){
		elist.Insert(0,PointerEvent(p,IsPointerPen()?"PenLeftHold":"MouseLeftHold",1));
```

```
		Refresh();
	}
	virtual void LeftDrag(Point p, dword){
 		elist.Insert(0,PointerEvent(p,IsPointerPen()?"PenLeftDrag":"MouseLeftDrag",-1));
 		Refresh();
	}
	virtual void LeftDouble(Point p, dword){
 		elist.Insert(0,PointerEvent(p,IsPointerPen()?"PenLeftDouble":"MouseLeftDouble",-2));
 		Refresh();
	}
	virtual void LeftTriple(Point p, dword){
 		elist.Insert(0,PointerEvent(p,IsPointerPen()?"PenLeftTriple":"MouseLeftTriple",-3));
 		Refresh();
	}
	virtual void LeftUp(Point p, dword){
 		elist.Insert(0,PointerEvent(p,IsPointerPen()?"PenLeftUp":"MouseLeftUp",-1));
 		ldown=false;
 		Refresh();
	}
	Vector<String> report;
	virtual void MouseMove(Point p, dword keyflags) {
 move = true:
 		if((ldown && drawing.GetCount()) || (rdown && rdrawing.GetCount())) {
 			if(rdown){
  				if(!IsPenHistoryEvent()) rdrawing.Top().Add(MakeTuple(IsPointerPen()?GetPenPressure():0.1,
p));
 			}
 			else if(ldown) drawing.Top().Add(MakeTuple(IsPointerPen()?GetPenPressure():0.1, p));
 		}
 		report.Clear();
 		report.Add() << AsString(p);
 		report.Add() << "Pen: " << IsPointerPen();
 		report.Add() << "Pressure: " << GetPenPressure();
 		report.Add() << "Rotation: " << GetPenRotation();
 		report.Add() << "Tilt: " << GetPenTilt();
 		report.Add() << "Barrel: " << IsPenBarrelPressed();
 		report.Add() << "Inverted: " << IsPenInverted();
 		report.Add() << "Eraser: " << IsPenEraserPressed();
```
 Refresh();

 }

 }

 }

 };

```
	virtual void Paint(Draw& w0){
 		DrawPainter w(w0, GetSize());
 		w.Clear(SColorPaper());
 		w.LineCap(LINECAP_ROUND);
 		for(const auto& stroke : drawing)
  			if(stroke.GetCount())
  for(int i = 0; i < stroke.GetCount() - 1; i++) {
   					w.Move(stroke[i].b);
   					w.Line(stroke[i + 1].b);
   w.Stroke(DPI(20) * stroke[i].a, LtBlue());
 		for(const auto& stroke : rdrawing)
  			if(stroke.GetCount())
  for(int i = 0; i < stroke. GetCount() - 1; i++) {
   					w.Move(stroke[i].b);
   w.Line(stroke[i + 1].b);
   					w.Stroke(DPI(20) * stroke[i].a, Black());
 		if(!IsNull(trect)) w.RectPath(trect).Stroke(2.0,Red());
 		if(!IsNull(p2)) w.Move(p1).Line(p2).Stroke(2.0,Green());
 int fcy = GetStdFontC<sub>V</sub>();
 int y = 10;
 auto Text = [8] (const String & text) {
 			w.DrawText(10, y, text);
 y += fcy;
 		Text("1. Test Clicks, Holds, Drags, DoubleClicks and TripleClicks using Mouse with both Left and
Right buttons.");
 		Text("2. Test Clicks, Holds, Drags, DoubleClicks and TripleClicks using Pen without and with
Barrel button.");
 		Text("3. Test RectTracker with Ctrl+LeftDrag and Shift+LeftDrag using Mouse and then Pen.");
 		for(int i=0;i<report.GetCount();i++) Text(report[i]);
 		elist.Trim(min(15,elist.GetCount()));
```

```
		for(int i=0;i<elist.GetCount();i++) w.DrawText(elist[i].p.x, elist[i].p.y + elist[i].row*GetStdFontCy(),
elist[i].label);
	}
};
```
GUI\_APP\_MAIN { PromptOK("Please tap OK with Pen to verify button operation!"); MyApp().Run(); }

Best regards,

Tom

Subject: Re: Using Pen with U++ Posted by [Tom1](https://www.ultimatepp.org/forums/index.php?t=usrinfo&id=335) on Mon, 22 Mar 2021 15:17:09 GMT [View Forum Message](https://www.ultimatepp.org/forums/index.php?t=rview&th=11434&goto=56535#msg_56535) <> [Reply to Message](https://www.ultimatepp.org/forums/index.php?t=post&reply_to=56535)

Hi Mirek,

It seems GetMousePos() is not working unless WM\_MOUSEMOVE can call DoMouseMove(). It does not help that DoMouseMove() has already been called for WM\_POINTERUPDATE at the same coordinates just previously.

Many things are based on GetMousePos() so it has to work. However, it is based on ::GetCursorPos() (on WIN32 API). How to fix this?

Best regards,

Tom

Subject: Re: Using Pen with U++ Posted by [Tom1](https://www.ultimatepp.org/forums/index.php?t=usrinfo&id=335) on Tue, 23 Mar 2021 12:36:56 GMT [View Forum Message](https://www.ultimatepp.org/forums/index.php?t=rview&th=11434&goto=56543#msg_56543) <> [Reply to Message](https://www.ultimatepp.org/forums/index.php?t=post&reply_to=56543)

Hi,

Here's the current code that now fixes RectTracker and GetMousePos() with Pen:

Add to "Ctrl{" in CtrlCore.h:

 bool pen\_supported;

void EnablePenSupport(bool flag=true) { pen\_supported=flag; }

Add to "Ctrl::Ctrl() {" in Ctrl.cpp:

```
	pen_supported = false;
```
Changes around Point GetMousePos() in Win32Wnd.cpp: static Point screen\_mouse\_pos=Null;

```
void SetMousePos(const Point &p) {
	screen_mouse_pos=p;
}
```

```
Point GetMousePos() {
return screen_mouse_pos;
// Point p;
// return ::GetCursorPos(p) ? p : Null;
//::GetCursorPos(p);
\frac{1}{\sqrt{2}} return p;
}
```
The rest of the changes are in the attached Win32Proc.cpp.

The last issue (I know of) requiring switchable 'EnablePenSupport()' is the malfunction of buttons.

Best regards,

Tom

File Attachments 1) [Win32Proc.cpp,](https://www.ultimatepp.org/forums/index.php?t=getfile&id=6398) downloaded 45 times

Subject: Re: Using Pen with U++ Posted by [mirek](https://www.ultimatepp.org/forums/index.php?t=usrinfo&id=3) on Wed, 24 Mar 2021 10:35:51 GMT [View Forum Message](https://www.ultimatepp.org/forums/index.php?t=rview&th=11434&goto=56545#msg_56545) <> [Reply to Message](https://www.ultimatepp.org/forums/index.php?t=post&reply_to=56545)

Well, I do not quite like this, it becomes too clumsy.

I am starting to think that we rather need a new virtual method for pen (as result of POINTERUPDATE) that would return true if it would want to avoid further processing of event.

Subject: Re: Using Pen with U++ Posted by [Tom1](https://www.ultimatepp.org/forums/index.php?t=usrinfo&id=335) on Wed, 24 Mar 2021 10:57:13 GMT [View Forum Message](https://www.ultimatepp.org/forums/index.php?t=rview&th=11434&goto=56546#msg_56546) <> [Reply to Message](https://www.ultimatepp.org/forums/index.php?t=post&reply_to=56546)

Hi,
Actually, I went that way too, but had to return back to this. The reason is that we need to be able to use all standard Ctrls with Pen equally to Mouse. Otherwise, it becomes tedious to build pen interfaces for each and every standard Ctrl.

Or, do you have something very smart in mind already? (Many times you have, so I just have to ask... :)

Best regards,

Tom

Subject: Re: Using Pen with U++ Posted by [mirek](https://www.ultimatepp.org/forums/index.php?t=usrinfo&id=3) on Wed, 24 Mar 2021 12:31:37 GMT [View Forum Message](https://www.ultimatepp.org/forums/index.php?t=rview&th=11434&goto=56547#msg_56547) <> [Reply to Message](https://www.ultimatepp.org/forums/index.php?t=post&reply_to=56547)

Tom1 wrote on Wed, 24 March 2021 11:57Hi,

Actually, I went that way too, but had to return back to this. The reason is that we need to be able to use all standard Ctrls with Pen equally to Mouse. Otherwise, it becomes tedious to build pen interfaces for each and every standard Ctrl.

Or, do you have something very smart in mind already? (Many times you have, so I just have to ask... :)

Best regards,

Tom

You missed 'bool' return parameter... All standard Ctrls would return false, meaning it should be convert to good old WM messages by windows.

Subject: Re: Using Pen with U++ Posted by [Tom1](https://www.ultimatepp.org/forums/index.php?t=usrinfo&id=335) on Wed, 24 Mar 2021 14:21:09 GMT [View Forum Message](https://www.ultimatepp.org/forums/index.php?t=rview&th=11434&goto=56548#msg_56548) <> [Reply to Message](https://www.ultimatepp.org/forums/index.php?t=post&reply_to=56548)

OK, I see. I'll give it a try... (will return soon.)

Best regards,

Tom

Subject: Re: Using Pen with U++ Posted by [mirek](https://www.ultimatepp.org/forums/index.php?t=usrinfo&id=3) on Wed, 24 Mar 2021 14:56:49 GMT Tom1 wrote on Wed, 24 March 2021 15:21OK, I see. I'll give it a try... (will return soon.)

Best regards,

Tom

Well, I thought I will do that tonight or tomorrow, but if you want to try, there are some tips and tricks how I planned to do it:

- add another kind of event PEN 0xf0 after TRIPLE constant

- will need to add handling in DoMouse around CtrlCore/CtrlMouse.cpp:149

- we will need to somehow return that bool; DoMouse returns Image, here I planned to use a trick to return Null or Non-null image to signal true-falase (use any image available) - as for Pen signature, I was thinking about creating some struct type with all the information (pressure, tilt etc) that would be passed as parameter. Perhaps leave Point as separate parameter. So something like

virtual bool Pen(Point p, const PenInfo& f);

Mirek

Subject: Re: Using Pen with U++ Posted by [Tom1](https://www.ultimatepp.org/forums/index.php?t=usrinfo&id=335) on Wed, 24 Mar 2021 15:51:09 GMT [View Forum Message](https://www.ultimatepp.org/forums/index.php?t=rview&th=11434&goto=56550#msg_56550) <> [Reply to Message](https://www.ultimatepp.org/forums/index.php?t=post&reply_to=56550)

Mirek,

I was only thinking about declaring:

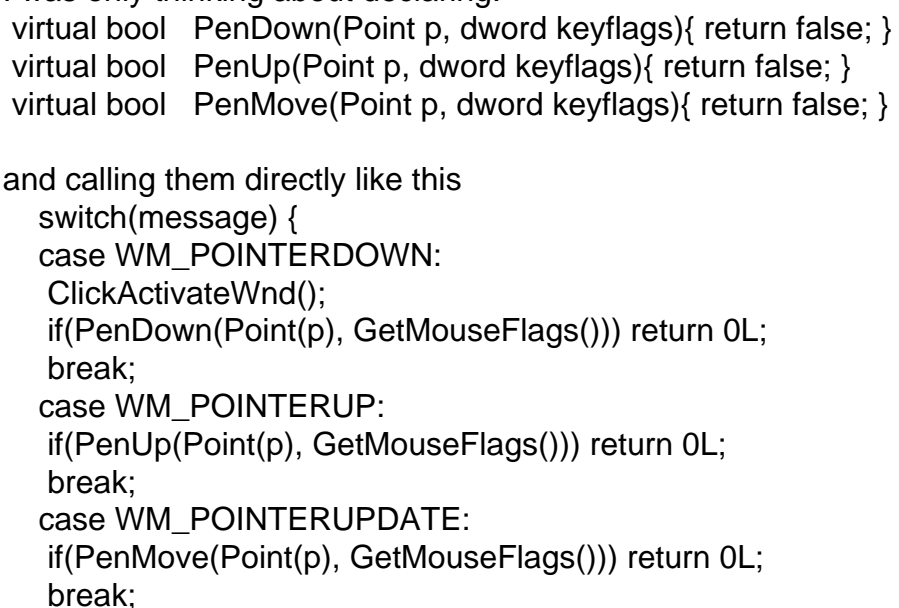

 }

 break;

...and using the Pen -functions you made earlier.

However, my simple approach above would inevitably have its shortcomings as properly tracking the pen/mouse position (e.g. GetMousePos()) cannot be taken care of this way. RectTracker would likely also be broken in this case.

Despite working several tens of hours on this, my understanding on Ctrl and mouse processing is not sufficient yet to do it the right way. (Despite the several tens of hours I have spent on this during the few last days. Shame on me.)

So, absolutely, if you have time, please do it the right way. (I have a strong feeling that it will eventually save time for both of us.)

In any case, I'll be here ready to test as soon as you post an update.

Best regards,

Tom

EDIT: BTW: How did you think about handling barrel-button and other flags? After playing around with the pen, I have noticed that it is very difficult to click barrel and other buttons on the pen while keeping it steady. So, IMO, barrel should be just a flag to read when pen goes down/up or moves. Just like Shift/Ctrl/Alt, which are used and needed as modifiers similarly for pen and mouse.

Also, I feel PenMove + PenDown + PenUp make it easier to write code for the pen, instead of a single PenUpdate function.

Further on, readily supporting PenHold, PenDouble (and possibly PenTriple) would be useful. Decoding them in application would require passing timestamps too, which is not very convenient.

EDIT2: Actually, I would rather have PEN defined as 3 or 4, i.e. in parallel to LEFT, RIGHT and MIDDLE. This way we can have PEN|DOWN, PEN|UP, PEN|DOUBLE, ... and just PEN for move.

Subject: Re: Using Pen with U++ Posted by [mirek](https://www.ultimatepp.org/forums/index.php?t=usrinfo&id=3) on Wed, 24 Mar 2021 17:01:06 GMT [View Forum Message](https://www.ultimatepp.org/forums/index.php?t=rview&th=11434&goto=56551#msg_56551) <> [Reply to Message](https://www.ultimatepp.org/forums/index.php?t=post&reply_to=56551)

Tom1 wrote on Wed, 24 March 2021 16:51Mirek,

I was only thinking about declaring:

 virtual bool PenDown(Point p, dword keyflags){ return false; }

 virtual bool PenUp(Point p, dword keyflags){ return false; }

 virtual bool PenMove(Point p, dword keyflags){ return false; }

and calling them directly like this

```
				switch(message) {
				case WM_POINTERDOWN:
					ClickActivateWnd();
					if(PenDown(Point(p), GetMouseFlags())) return 0L;
					break;
				case WM_POINTERUP:
					if(PenUp(Point(p), GetMouseFlags())) return 0L;
					break;
				case WM_POINTERUPDATE:
					if(PenMove(Point(p), GetMouseFlags())) return 0L;
					break;
				}
				break;
```
...and using the Pen -functions you made earlier.

This would not work - only top level windows are receiving messages from Win32. DoMouse then distributes them to target widgets (with a ton of logic and coordinate translations involved).

Quote:

EDIT: BTW: How did you think about handling barrel-button and other flags? After playing around with the pen, I have noticed that it is very difficult to click barrel and other buttons on the pen while keeping it steady. So, IMO, barrel should be just a flag to read when pen goes down/up or moves. Just like Shift/Ctrl/Alt, which are used and needed as modifiers similarly for pen and mouse.

As flag in PenInfo. That is the reason I vote for structure passed so that it can be extended.

Quote:

Also, I feel PenMove + PenDown + PenUp make it easier to write code for the pen, instead of a single PenUpdate function.

IDK. I feel like pen actually would be better handled with single method. I guess I have to try.

Mirek

Subject: Re: Using Pen with U++ Posted by [Tom1](https://www.ultimatepp.org/forums/index.php?t=usrinfo&id=335) on Wed, 24 Mar 2021 17:22:07 GMT [View Forum Message](https://www.ultimatepp.org/forums/index.php?t=rview&th=11434&goto=56552#msg_56552) <> [Reply to Message](https://www.ultimatepp.org/forums/index.php?t=post&reply_to=56552)

OK. PenInfo structure sounds good.

Please include 'dword keyflags' in call parameters or PenInfo.

Also, if you end up with a single method like 'PenUpdate()' or whatever, please also include

```
reason = MOVE/DOWN/UP/HOLD/DOUBLE/... in call parameters or PenInfo.
```
Thanks and best regards,

Tom

```
Subject: Re: Using Pen with U++
Posted by mirek on Thu, 25 Mar 2021 18:58:21 GMT
View Forum Message <> Reply to Message
```
First attempt commited.

#include <CtrlLib/CtrlLib.h>

using namespace Upp;

```
struct MyApp : TopWindow {
	Point pos;
```

```
	Vector<Vector<Tuple<double, Pointf>>> drawing;
```
 PenInfo pen;

```
	virtual bool Pen(Point p, const PenInfo& pn, dword keyflags) {
		if(pn.pressure) {
 			if((!!pn.pressure == !!pen.pressure) && drawing.GetCount())
  				drawing.Top().Add(MakeTuple(pn.pressure, p));
 			else
  				drawing.Add().Add(MakeTuple(pn.pressure, p));
		}
pen = pn;		Refresh();
		return true;
	}
	virtual void Paint(Draw& w0) {
		DrawPainter w(w0, GetSize());
		w.Co();
		w.Clear(SColorPaper());
		w.LineCap(LINECAP_ROUND);
		for(const auto& stroke : drawing)
 			if(stroke.GetCount())
 for(int i = 0; i < stroke.GetCount() - 1; i++) {
  					w.Move(stroke[i].b);
  					w.Line(stroke[i + 1].b);
```

```
					w.Stroke(DPI(20) * stroke[i].a, Black());
  				}
 int fcy = GetStdFontCy();
 int y = 10;
 auto Text = [8] (const String & text) {
 			w.DrawText(10, y, text);
 y += fcy;
 		};
 		Text(AsString(pos));
 		Text(String() << "Pressure: " << pen.pressure);
 		Text(String() << "Rotation: " << pen.rotation);
 		Text(String() << "Tilt: " << pen.tilt);
 		Text(String() << "Barrel: " << pen.barrel);
 		Text(String() << "Inverted: " << pen.inverted);
 		Text(String() << "Eraser: " << pen.eraser);
	}
};
GUI_APP_MAIN
{
	MyApp().Run();
}
```
Subject: Re: Using Pen with U++ Posted by [Tom1](https://www.ultimatepp.org/forums/index.php?t=usrinfo&id=335) on Thu, 25 Mar 2021 19:47:20 GMT [View Forum Message](https://www.ultimatepp.org/forums/index.php?t=rview&th=11434&goto=56565#msg_56565) <> [Reply to Message](https://www.ultimatepp.org/forums/index.php?t=post&reply_to=56565)

Hi Mirek,

And thanks for the first round on the new Pen interface. :)

The standard controls seem to work correctly (as expected) and the new interface is nice and clean.

However, the RectTracker needs attention. Please add the following code to the test case and see what happens with Ctrl+Pen and Shift+Pen:

```
	virtual bool Pen(Point p, const PenInfo& pn, dword keyflags) {
		if(pn.action==PEN_DOWN){
 			if(keyflags&K_SHIFT){
 				RectTracker tracker(*this);
 tracker.sync= [=](Rect r) { \};
 				tracker.MinSize(Size(-100000,-100000));
 				tracker.Track(Rect(p,p));
 			}
```

```
			else if(keyflags&K_CTRL){
  				RectTracker tracker(*this);
 				tracker.TrackLine(p.x,p.y);
 			}
		}
		if(pn.pressure) {
 			if((!!pn.pressure == !!pen.pressure) && drawing.GetCount())
 				drawing.Top().Add(MakeTuple(pn.pressure, p));
 			else
  				drawing.Add().Add(MakeTuple(pn.pressure, p));
		}
pen = pn;		Refresh();
		return true;
	}
```
Thanks and best regards,

Tom

Subject: Re: Using Pen with U++ Posted by [mirek](https://www.ultimatepp.org/forums/index.php?t=usrinfo&id=3) on Thu, 25 Mar 2021 21:07:43 GMT [View Forum Message](https://www.ultimatepp.org/forums/index.php?t=rview&th=11434&goto=56567#msg_56567) <> [Reply to Message](https://www.ultimatepp.org/forums/index.php?t=post&reply_to=56567)

Well, I will try to make it work, however the indended road was something like

```
	virtual bool Pen(Point p, const PenInfo& pn, dword keyflags) {
		if(keyflags&K_SHIFT)
 			return false;
		if(pn.pressure) {
 			if((!!pn.pressure == !!pen.pressure) && drawing.GetCount())
 				drawing.Top().Add(MakeTuple(pn.pressure, p));
 			else
 				drawing.Add().Add(MakeTuple(pn.pressure, p));
		}
pen = pn;
		Refresh();
		return true;
	}
	void LeftDown(Point p, dword keyflags) override {
		if(keyflags & K_SHIFT) {
 			RectTracker tracker(*this);
 			tracker.MinSize(Size(-100000,-100000));
```
Subject: Re: Using Pen with U++ Posted by [Tom1](https://www.ultimatepp.org/forums/index.php?t=usrinfo&id=335) on Thu, 25 Mar 2021 21:28:15 GMT [View Forum Message](https://www.ultimatepp.org/forums/index.php?t=rview&th=11434&goto=56568#msg_56568) <> [Reply to Message](https://www.ultimatepp.org/forums/index.php?t=post&reply_to=56568)

Mirek,

Is pn.action intentionally merely a state flag showing continuously PEN\_UP or PEN\_DOWN? Or should we reset it along with other PenInfo items in the beginning of processing WM\_POINTER\* messages?

I would like to have it reset, in order to more easily detect UP/DOWN state changes without a state variable and treat zero action as 'PEN\_MOVE'.

Then we could do this to decode all kinds of pen events:

#define PENMOVE 0 #define PENDOWN 1 #define PENUP 2 #define PENHOLD 3 #define PENDRAG 4 #define PENDOUBLE 5 #define PENTRIPLE 6 bool IsNear(Point p, Point o){ Point delta(p-o); if(abs(delta.x)<5 && abs(delta.y)<5) return true; return false; } int PenDecoder(Point p, const PenInfo& pn, dword keyflags){ static int action=0; static int downt=0; static Point downp=Null; static bool doubleClick=true; static bool down=false; static bool solved=false; int now=msecs(); int deltat=now-downt;

```
	bool isNear=IsNear(p,downp);
```

```
	switch(pn.action){
 		case PEN_DOWN:
  			down=true;
  			solved=false;
  			downp=p;
  			downt=now;
  			if(isNear){
  if(now-downt < 500){
   					if(doubleClick){
    						return PENTRIPLE;
   					}
   					else{
    						doubleClick=true;
    						return PENDOUBLE;
   					}
  				}
  			}
  			doubleClick=false;
  			return PENDOWN;
 		case PEN_UP:
  			down=false;
  			return PENUP;
 		default:
  			if(down && !solved){
  				if(isNear){
   if(now-down t > 1000)\{						solved=true;
    						return PENHOLD;
   					}
  				}
   				else{
   					solved=true;
   					return PENDRAG;
  				}
  			}
  			return PENMOVE;
	}
}
```
## Best regards,

Tom

Subject: Re: Using Pen with U++ Posted by [Tom1](https://www.ultimatepp.org/forums/index.php?t=usrinfo&id=335) on Thu, 25 Mar 2021 21:33:39 GMT [View Forum Message](https://www.ultimatepp.org/forums/index.php?t=rview&th=11434&goto=56569#msg_56569) <> [Reply to Message](https://www.ultimatepp.org/forums/index.php?t=post&reply_to=56569)

mirek wrote on Thu, 25 March 2021 23:07Well, I will try to make it work, however the indended road was something like

```
	virtual bool Pen(Point p, const PenInfo& pn, dword keyflags) {
		if(keyflags&K_SHIFT)
 			return false;
		if(pn.pressure) {
 			if((!!pn.pressure == !!pen.pressure) && drawing.GetCount())
  				drawing.Top().Add(MakeTuple(pn.pressure, p));
 			else
  				drawing.Add().Add(MakeTuple(pn.pressure, p));
		}
pen = pn;		Refresh();
		return true;
	}
	void LeftDown(Point p, dword keyflags) override {
		if(keyflags & K_SHIFT) {
 			RectTracker tracker(*this);
 			tracker.MinSize(Size(-100000,-100000));
 			tracker.Track(Rect(p,p));
		}
	}
```
Previous message content cleared.

Issue solved: I will return with a working RectTracker solution in the next message.

Best regards,

Tom

Subject: Re: Using Pen with U++ Posted by [Tom1](https://www.ultimatepp.org/forums/index.php?t=usrinfo&id=335) on Thu, 25 Mar 2021 23:22:29 GMT [View Forum Message](https://www.ultimatepp.org/forums/index.php?t=rview&th=11434&goto=56571#msg_56571) <> [Reply to Message](https://www.ultimatepp.org/forums/index.php?t=post&reply_to=56571)

OK, here are all the RectTracker changes required:

Add in RectTracker:: in CtrlCore.h: virtual bool Pen(Point p, const PenInfo& pn, dword keyflags);

```
Add in LocalLoop.cpp:
bool RectTracker::Pen(Point p, const PenInfo& pn, dword keyflags){
	switch(pn.action){
 		default:
 			MouseMove(p, keyflags);
 			break;
 		case PEN_UP:
 			LeftUp(p, keyflags);
 			break;
	}
	return true;
}
And finally changes in Win32Proc.cpp:
...
static bool pendown=false;
bool GetShift() { return !!(GetKeyStateSafe(VK_SHIFT) & 0x8000); }
bool GetCtrl() { return !!(GetKeyStateSafe(VK_CONTROL) & 0x8000); }
bool GetAlt() { return !!(GetKeyStateSafe(VK_MENU) & 0x8000); }
bool GetCapsLock() { return !!(GetKeyStateSafe(VK_CAPITAL) & 1); }
bool GetMouseLeft() { return pendown || !!(GetKeyStateSafe(VK_LBUTTON) & 0x8000); }
bool GetMouseRight() { return !!(GetKeyStateSafe(VK_RBUTTON) & 0x8000); }
bool GetMouseMiddle() { return !!(GetKeyStateSafe(VK_MBUTTON) & 0x8000); }
bool PassWindowsKey(int wParam);
LRESULT Ctrl::WindowProc(UINT message, WPARAM wParam, LPARAM lParam) {
	GuiLock __;
	eventid++;
// LLOG("Ctrl::WindowProc(" << message << ") in " << ::Name(this) << ", focus " << (void
*)::GetFocus());
Pr < Ctr\ge this = this;
	HWND hwnd = GetHWND();
	switch(message) {
	case WM_POINTERDOWN:
	case WM_POINTERUPDATE:
	case WM_POINTERUP: {
 pen.action = 0;
 pen.pressure = pen.rotation = Null;pen.title = Null;
 pen. eraser = pen. barrel = pen.inverted = pen. history = false;
```
 static BOOL (WINAPI \*GetPointerType)(UINT32 pointerId, POINTER\_INPUT\_TYPE

\*pointerType);

static BOOL (WINAPI \*GetPointerInfo)(UINT32 pointerId, POINTER\_INFO \*pointerInfo); static BOOL (WINAPI \*GetPointerPenInfo)(UINT32 pointerId, POINTER\_PEN\_INFO \*penInfo); static BOOL (WINAPI \*GetPointerPenInfoHistory)(UINT32 pointerId, UINT32 \*entriesCount, POINTER\_PEN\_INFO \*penInfo);

```
			ONCELOCK {
				DllFn(GetPointerType, "User32.dll", "GetPointerType");
				DllFn(GetPointerInfo, "User32.dll", "GetPointerInfo");
				DllFn(GetPointerPenInfo, "User32.dll", "GetPointerPenInfo");
				DllFn(GetPointerPenInfoHistory, "User32.dll", "GetPointerPenInfoHistory");
			};
```
 if(!(GetPointerType && GetPointerInfo && GetPointerPenInfo && GetPointerPenInfoHistory)) break;

POINTER\_INPUT\_TYPE pointerType;

```
auto ProcessPenInfo = [8] (POINTER PEN INFO& ppi) {
				if(ppi.penFlags & PEN_FLAG_BARREL)
 pen.barrel = true;				if(ppi.penFlags & PEN_FLAG_INVERTED)
 					pen.inverted = true;
				if(ppi.penFlags & PEN_FLAG_ERASER)
 					pen.eraser = true;
				if(ppi.penMask & PEN_MASK_PRESSURE)
 					pen.pressure = ppi.pressure / 1024.0;
				if(ppi.penMask & PEN_MASK_ROTATION)
 					pen.rotation = ppi.rotation * M_2PI / 360;
				if(ppi.penMask & PEN_MASK_TILT_X)
 pen.tilt.x = ppi.tiltX * M_2PI / 360;
				if(ppi.penMask & PEN_MASK_TILT_Y)
 pen.tilt.y = ppi.tiltY * M_2PI / 360;
			};
UINT32 pointerId = GET_POINTERID_WPARAM(wParam);
if(GetPointerType(pointerId, &pointerType) && pointerType == PT PEN) {
UINT32 hc = 256:
				Buffer<POINTER_PEN_INFO> ppit(hc);
				if(message == WM_POINTERUPDATE && GetPointerPenInfoHistory(pointerId, &hc, ppit)) {
 					bool processed = false;
 for(int i = hc - 1; i >= 0; i--) {
  						ProcessPenInfo(ppit[i]);
  						POINT hp = ppit[i].pointerInfo.ptPixelLocation;
  						::SetCursorPos(hp.x,hp.y);
  						::ScreenToClient(hwnd, &hp);
  						pen.history = (bool)i;
  						processed = !IsNull(DoMouse(PEN, hp, 0));
```

```
					}
   					if(processed)
    						return 0L;
   					else
    						break;
  				}
  				POINTER_PEN_INFO ppi;
  				if(GetPointerPenInfo(pointerId, &ppi))
   					ProcessPenInfo(ppi);
  				POINT p = ppi.pointerInfo.ptPixelLocation;
  				::SetCursorPos(p.x,p.y);
  				::ScreenToClient(hwnd, &p);
  				switch(message) {
  				case WM_POINTERDOWN:
   					pendown=true;
   					pen.action = PEN_DOWN;
   					ClickActivateWnd();
   					break;
  				case WM_POINTERUP:
   					pendown=false;
   					pen.action = PEN_UP;
   					break;
  				}
  				if(!IsNull(DoMouse(PEN, p, 0)))
   					return 0L;
  				break;
 			}
 		}
 		break;
...
```
The main problem was that ::GetCursorPos() was not working as ::SetCursorPos() was not called from WM\_POINTER\*. Now it all works and mouse follows pen.

Best regards,

Tom

EDIT: Not quite... calling SetCursorPos() causes incoming WM\_MOUSEMOVE messages at some frequency, but the coordinates are obviously old ones causing erratic behavior if both MouseMove and Pen are processed... However, if SetCursorPos() is not called, the mouse position will be different to pen and it will in turn cause flickering RectTracker with intermediate rectangles to mouseposition! :(

Well, I'm done for today. (or yesterday, or whatever.) Anyway, if you have any ideas how to go

Subject: Re: Using Pen with U++ Posted by [mirek](https://www.ultimatepp.org/forums/index.php?t=usrinfo&id=3) on Fri, 26 Mar 2021 07:57:50 GMT [View Forum Message](https://www.ultimatepp.org/forums/index.php?t=rview&th=11434&goto=56573#msg_56573) <> [Reply to Message](https://www.ultimatepp.org/forums/index.php?t=post&reply_to=56573)

Tom1 wrote on Thu, 25 March 2021 22:28Mirek,

Is pn.action intentionally merely a state flag showing continuously PEN\_UP or PEN\_DOWN? Or should we reset it along with other PenInfo items in the beginning of processing WM\_POINTER\* messages?

I would like to have it reset, in order to more easily detect UP/DOWN state changes without a state variable and treat zero action as 'PEN\_MOVE'.

Then we could do this to decode all kinds of pen events:

```
#define PENMOVE 0
#define PFNDOWN 1
#define PENUP 2
#define PENHOLD 3
#define PENDRAG 4
#define PENDOUBLE 5
#define PENTRIPLE 6
bool IsNear(Point p, Point o){
	Point delta(p-o);
	if(abs(delta.x)<5 && abs(delta.y)<5) return true;
	return false;
}
int PenDecoder(Point p, const PenInfo& pn, dword keyflags){
	static int action=0;
	static int downt=0;
	static Point downp=Null;
	static bool doubleClick=true;
	static bool down=false;
	static bool solved=false;
	int now=msecs();
	int deltat=now-downt;
	bool isNear=IsNear(p,downp);
```

```
	switch(pn.action){
		case PEN_DOWN:
 			down=true;
```

```
			solved=false;
  			downp=p;
  			downt=now;
  			if(isNear){
  if(now-downt < 500){
   					if(doubleClick){
    						return PENTRIPLE;
   					}
   					else{
    						doubleClick=true;
    						return PENDOUBLE;
   					}
   				}
  			}
  			doubleClick=false;
  			return PENDOWN;
 		case PEN_UP:
  			down=false;
  			return PENUP;
 		default:
  			if(down && !solved){
   				if(isNear){
   if(now-down t > 1000)\						solved=true;
    						return PENHOLD;
   					}
   				}
   				else{
   					solved=true;
   					return PENDRAG;
   				}
  			}
  			return PENMOVE;
	}
}
```
Best regards,

Tom

Would it solve any real problem? I mean, I believe that the application can do all these on its own, if it needs to.

Hi,

Well, I put the 'PenDecoder' here just for reference for anyone wishing to map pen to mouse like callbacks in application. It does not really need to be part of CtrlCore.

However, my point here is that, I would feel more at home, if:

- only WM\_POINTERUP would cause pn.action=PEN\_UP
- only WM\_POINTERDOWN would cause pn.action=PEN\_DOWN
- and WM\_POINTERUPDATE would always keep pn.action=0; (or PEN\_MOVE).

I.e. pn.action would be event type instead of state flag of up/down status.

Or do you have some particular reason to always have pn.action set to either PEN\_UP or PEN\_DOWN depepending on the last change?

Best regards,

Tom

Subject: Re: Using Pen with U++ Posted by [mirek](https://www.ultimatepp.org/forums/index.php?t=usrinfo&id=3) on Fri, 26 Mar 2021 11:42:41 GMT [View Forum Message](https://www.ultimatepp.org/forums/index.php?t=rview&th=11434&goto=56580#msg_56580) <> [Reply to Message](https://www.ultimatepp.org/forums/index.php?t=post&reply_to=56580)

Tom1 wrote on Fri, 26 March 2021 10:15

Or do you have some particular reason to always have pn.action set to either PEN\_UP or PEN\_DOWN depepending on the last change?

Best regards,

Tom

Ah, sorry, I misunderstood the intent. Nope, that was just a bug, forgot to assign 0 in WindowProc...

Subject: Re: Using Pen with U++ Posted by [Tom1](https://www.ultimatepp.org/forums/index.php?t=usrinfo&id=335) on Fri, 26 Mar 2021 12:39:53 GMT [View Forum Message](https://www.ultimatepp.org/forums/index.php?t=rview&th=11434&goto=56581#msg_56581) <> [Reply to Message](https://www.ultimatepp.org/forums/index.php?t=post&reply_to=56581)

Good! :)

Maybe you can add a:

Now about that RectTracker: I'm having hard time with the ::GetCursorPos/::SetCursorPos...

::GetCursorPos knows where mouse is, but in order for it to know where Pen is, we would need to call ::SetCursorPos in WM\_POINTER\*. But calling it results in a slightly delayed WM MOUSEMOVE message coming in causing all kinds of annoying stuff happening.

If we do not call ::SetCursorPos in WM\_POINTER, the Pen and Mouse will be in two different positions causing other issues in many places because ::GetCursorPos only knows about the mouse, not pen.

Any ideas how to proceed?

Best regards,

Tom

Subject: Re: Using Pen with U++ Posted by [Novo](https://www.ultimatepp.org/forums/index.php?t=usrinfo&id=269) on Fri, 26 Mar 2021 14:05:06 GMT [View Forum Message](https://www.ultimatepp.org/forums/index.php?t=rview&th=11434&goto=56583#msg_56583) <> [Reply to Message](https://www.ultimatepp.org/forums/index.php?t=post&reply_to=56583)

Linux, Clang: ./umk uppsrc ide CLANG -bus /home/buildbot/worker/l-upp/build/uppsrc/CtrlCore/GtkEvent.cpp:429:6: error: no viable overloaded '=' pen = CurrentEvent.pen;

~~~ ^ ~~~~~~~~~~~~~~~~

## Subject: Re: Using Pen with U++ Posted by [Novo](https://www.ultimatepp.org/forums/index.php?t=usrinfo&id=269) on Fri, 26 Mar 2021 14:08:55 GMT [View Forum Message](https://www.ultimatepp.org/forums/index.php?t=rview&th=11434&goto=56584#msg_56584) <> [Reply to Message](https://www.ultimatepp.org/forums/index.php?t=post&reply_to=56584)

Alpine Linux (in addition to previous error): ./umk uppsrc ide CLANG -bus /home/buildbot/worker/al-upp/build/uppsrc/CtrlCore/GtkEvent.cpp:430:2: error: use of undeclared identifier 'pen\_barrel'

 pen\_barrel = CurrentEvent.pen\_barrel;  $\boldsymbol{\wedge}$ 

/home/buildbot/worker/al-upp/build/uppsrc/CtrlCore/GtkEvent.cpp:431:2: error: use of undeclared identifier 'pen\_inverted'

```
pen_inverted = CurrentEvent.pen_inverted;
\lambda
```
/home/buildbot/worker/al-upp/build/uppsrc/CtrlCore/GtkEvent.cpp:432:2: error: use of undeclared identifier 'pen\_eraser'

 pen\_eraser = CurrentEvent.pen\_eraser;  $\Lambda$ 

/home/buildbot/worker/al-upp/build/uppsrc/CtrlCore/GtkEvent.cpp:433:2: error: use of undeclared identifier 'pen\_pressure'

```
pen_pressure = CurrentEvent.pen_pressure;
```
 $\mathcal{L}$ /home/buildbot/worker/al-upp/build/uppsrc/CtrlCore/GtkEvent.cpp:434:2: error: use of undeclared identifier 'pen\_rotation'

```
 pen_rotation = CurrentEvent.pen_rotation;
\lambda
```
/home/buildbot/worker/al-upp/build/uppsrc/CtrlCore/GtkEvent.cpp:435:2: error: use of undeclared identifier 'pen\_tilt'

```
pen_tilt = CurrentEvent.pen_tilt;
```

```
\lambda
```
Subject: Re: Using Pen with U++ Posted by [mirek](https://www.ultimatepp.org/forums/index.php?t=usrinfo&id=3) on Fri, 26 Mar 2021 14:45:07 GMT [View Forum Message](https://www.ultimatepp.org/forums/index.php?t=rview&th=11434&goto=56585#msg_56585) <> [Reply to Message](https://www.ultimatepp.org/forums/index.php?t=post&reply_to=56585)

Tom1 wrote on Fri, 26 March 2021 13:39Good! :)

Maybe you can add a: #define PEN\_MOVE 0 or something alike in CtrlCore.h?

Is this just MOVE though? I can add PEN\_OTHER, but do not see much point. It is UP, DOWN or nothing...

Now about that RectTracker: I'm having hard time with the ::GetCursorPos/::SetCursorPos...

Quote:

If we do not call ::SetCursorPos in WM\_POINTER, the Pen and Mouse will be in two different positions causing other issues in many places because ::GetCursorPos only knows about the mouse, not pen.

Any ideas how to proceed?

Well, the whole point of Pen virtual method is that we should not meddle with normal mouse.... Is it so bad to just leave it to LeftDown?

Mirek

Mirek,

'case PEN\_OTHER:' Looks better than 'case 0:' ... :)

Quote:Is it so bad to just leave it to LeftDown?

I'm not quite sure what do you mean by this.. (?) (If it is about double clicks, drags or barrel mappings to right mouse button, I can handle them in the application side.)

--

Anyway, now the good news: I finally got through with RectTracker and Get/SetCursorPos.

The set of changes required follow.

```
Add to CtrlCore.h:
bool GetPenDown(); // << ADD THIS
... AND ...
class RectTracker : public LocalLoop {
public:
	virtual void LeftUp(Point, dword);
	virtual void RightUp(Point, dword);
	virtual void MouseMove(Point p, dword);
	virtual bool Pen(Point p, const PenInfo& pn, dword keyflags); // << ADD THIS
Add "&& !GetPenDown()" at line 595 in CtrlMouse.cpp:
...
	if(findarg(e, LEFTUP, RIGHTUP, MIDDLEUP) >= 0)
 		KillRepeat();
	Image result = DispatchMouseEvent(e, p, zd);
	if(!GetMouseRight() && !GetMouseMiddle() && !GetMouseLeft() && !GetPenDown())
 		ReleaseCtrlCapture();
	return result;
...
Add to LocalLoop.cpp:
bool RectTracker::Pen(Point p, const PenInfo& pn, dword keyflags){
	switch(pn.action){
 		case 0:
 			MouseMove(p,keyflags);
 			break;
 		case PEN_UP:
 			EndLoop();
 			break;
	}
```

```
	return true;
}
Add "&& !GetPenDown()" at line 781 in Win32Wnd.cpp:
...
bool Ctrl::ProcessEvent(bool *quit)
{
ASSERT (IsMainThread(), "ProcessEvent can only run in the main thread");
	if(!GetMouseLeft() && !GetMouseRight() && !GetMouseMiddle() && !GetPenDown()) // << HERE
 		ReleaseCtrlCapture();
```
...

And the rest is in the attached Win32Proc.cpp.

Best regards,

Tom

File Attachments 1) [Win32Proc.cpp,](https://www.ultimatepp.org/forums/index.php?t=getfile&id=6404) downloaded 59 times

Subject: Re: Using Pen with U++ Posted by [mirek](https://www.ultimatepp.org/forums/index.php?t=usrinfo&id=3) on Fri, 26 Mar 2021 17:19:49 GMT [View Forum Message](https://www.ultimatepp.org/forums/index.php?t=rview&th=11434&goto=56592#msg_56592) <> [Reply to Message](https://www.ultimatepp.org/forums/index.php?t=post&reply_to=56592)

Tom1 wrote on Fri, 26 March 2021 16:44Mirek,

'case PEN\_OTHER:' Looks better than 'case 0:' ... :)

'default:' is fine too :)

Quote:

Quote:Is it so bad to just leave it to LeftDown?

I'm not quite sure what do you mean by this.. (?) (If it is about double clicks, drags or barrel mappings to right mouse button, I can handle them in the application side.)

```
	bool Pen(Point p, const PenInfo& pn, dword keyflags) override {
		if(keyflags & K_SHIFT)
 			return false;
		if(pn.pressure) {
 			if((!!pn.pressure == !!pen.pressure) && drawing.GetCount())
 				drawing.Top().Add(MakeTuple(pn.pressure, p));
```

```
			else
  				drawing.Add().Add(MakeTuple(pn.pressure, p));
		}
pen = pn;		Refresh();
		return true;
	}
	void LeftDown(Point p, dword keyflags) override {
		if(keyflags & K_SHIFT) {
 			RectTracker tracker(*this);
 			tracker.MinSize(Size(-100000,-100000));
 			tracker.Track(Rect(p,p));
		}
	}
```
I mean, the main reason for separated Pen method interface is that we do not want to add support to any client code. So to start adding just that right away is perhaps not the best idea?

Mirek

Subject: Re: Using Pen with U++ Posted by [Tom1](https://www.ultimatepp.org/forums/index.php?t=usrinfo&id=335) on Fri, 26 Mar 2021 17:52:51 GMT [View Forum Message](https://www.ultimatepp.org/forums/index.php?t=rview&th=11434&goto=56595#msg_56595) <> [Reply to Message](https://www.ultimatepp.org/forums/index.php?t=post&reply_to=56595)

Yes, default: is great (if you also handle both "case PEN\_DOWN:" and "case PEN\_UP:") Anyway, this is not important now. I can write case 0: :)

I agree 100 %: We do not want to add any pen support to client code.

However, e.g. RectTracker does not work as is with my Wacom tablet. The specific pen support (I just posted) is simply required for it to work. (I'm now under impression that RectTracker works with your tablet perfectly without these changes... ?? Perhaps XP-PEN drivers can avoids Windows Ink and work more mouse-like through the stack.)

Best regards,

Tom

Subject: Re: Using Pen with U++ Posted by [mirek](https://www.ultimatepp.org/forums/index.php?t=usrinfo&id=3) on Sat, 27 Mar 2021 08:11:56 GMT [View Forum Message](https://www.ultimatepp.org/forums/index.php?t=rview&th=11434&goto=56597#msg_56597) <> [Reply to Message](https://www.ultimatepp.org/forums/index.php?t=post&reply_to=56597)

Tom1 wrote on Fri, 26 March 2021 18:52

However, e.g. RectTracker does not work as is with my Wacom tablet. The specific pen support (I just posted) is simply required for it to work. (I'm now under impression that RectTracker works with your tablet perfectly without these changes... ?? Perhaps XP-PEN drivers can avoids Windows Ink and work more mouse-like through the stack.)

Sorry, I might get lost in the code that we exchange here a lot...

Do you mean that my variant where Pen returns false and RectTracker is called in normal LeftDown does not work with Wacom? (My impression so far was that you are only testing RectTracker in Pen virtual method).

If so, does it mean RectTracker does not work even in pre-Pen U++? (With Wacom in "mouse mode")

Mirek

Subject: Re: Using Pen with U++ Posted by [Tom1](https://www.ultimatepp.org/forums/index.php?t=usrinfo&id=335) on Sat, 27 Mar 2021 11:20:46 GMT [View Forum Message](https://www.ultimatepp.org/forums/index.php?t=rview&th=11434&goto=56600#msg_56600) <> [Reply to Message](https://www.ultimatepp.org/forums/index.php?t=post&reply_to=56600)

mirek wrote on Sat, 27 March 2021 10:11Tom1 wrote on Fri, 26 March 2021 18:52 However, e.g. RectTracker does not work as is with my Wacom tablet. The specific pen support (I just posted) is simply required for it to work. (I'm now under impression that RectTracker works with your tablet perfectly without these changes... ?? Perhaps XP-PEN drivers can avoids Windows Ink and work more mouse-like through the stack.)

Sorry, I might get lost in the code that we exchange here a lot...

Do you mean that my variant where Pen returns false and RectTracker is called in normal LeftDown does not work with Wacom? (My impression so far was that you are only testing RectTracker in Pen virtual method).

If so, does it mean RectTracker does not work even in pre-Pen U++? (With Wacom in "mouse mode")

Mirek

Hi,

With original pre-Pen U++, RectTracker worked with Wacom at correct coordinates. (It only suffered from the Windows Ink induced 2 cm starting delay, but the rectangle followed pen thereafter.)

```
With current trunk code and testing with:
bool Pen(Point p, const PenInfo& pn, dword keyflags) override {
 		if(keyflags & K_SHIFT)
 			return false;
 		if(pn.pressure) {
 			if((!!pn.pressure == !!pen.pressure) && drawing.GetCount())
  				drawing.Top().Add(MakeTuple(pn.pressure, p));
 			else
  				drawing.Add().Add(MakeTuple(pn.pressure, p));
 		}
 pen = pn;
 		Refresh();
 		return true;
	}
	void LeftDown(Point p, dword keyflags) override {
 		if(keyflags & K_SHIFT) {
 			RectTracker tracker(*this);
 			tracker.MinSize(Size(-100000,-100000));
 			tracker.Track(Rect(p,p));
 		}
	}
```
the tracking rect still of course has the 2 cm starting delay. However, now the rect dragged corner lags behind with a 2 cm constant dx,dy offset. Please see below a photo of a live 'while dragging' situation. So, actually, RectTracker is now worse than before introducing pen support:

Further on, what I really need with RectTracker, is that there is no 2 cm reaction delay. The tracking must start immediately from PEN\_DOWN event. My RectTracker inherited sketching code requires immediate reaction for even a single pixel pen drags. This is why I need specific Pen() support in RectTracker.

Best regards,

Tom

File Attachments 1) [20210327\\_120800.jpg](https://www.ultimatepp.org/forums/index.php?t=getfile&id=6406), downloaded 312 times

Subject: Re: Using Pen with U++ Posted by [mirek](https://www.ultimatepp.org/forums/index.php?t=usrinfo&id=3) on Sat, 27 Mar 2021 19:23:43 GMT [View Forum Message](https://www.ultimatepp.org/forums/index.php?t=rview&th=11434&goto=56604#msg_56604) <> [Reply to Message](https://www.ultimatepp.org/forums/index.php?t=post&reply_to=56604)

Tom1 wrote on Sat, 27 March 2021 12:20mirek wrote on Sat, 27 March 2021 10:11Tom1 wrote on Fri, 26 March 2021 18:52 However, e.g. RectTracker does not work as is with my Wacom tablet. The specific pen support (I just posted) is simply required for it to work. (I'm now under impression that RectTracker works with your tablet perfectly without these changes... ?? Perhaps XP-PEN drivers can avoids Windows Ink and work more mouse-like through the stack.)

Sorry, I might get lost in the code that we exchange here a lot...

Do you mean that my variant where Pen returns false and RectTracker is called in normal LeftDown does not work with Wacom? (My impression so far was that you are only testing RectTracker in Pen virtual method).

If so, does it mean RectTracker does not work even in pre-Pen U++? (With Wacom in "mouse mode")

Mirek

Hi,

With original pre-Pen U++, RectTracker worked with Wacom at correct coordinates. (It only suffered from the Windows Ink induced 2 cm starting delay, but the rectangle followed pen thereafter.)

```
With current trunk code and testing with:
bool Pen(Point p, const PenInfo& pn, dword keyflags) override {
 		if(keyflags & K_SHIFT)
 			return false;
 		if(pn.pressure) {
 			if((!!pn.pressure == !!pen.pressure) && drawing.GetCount())
  				drawing.Top().Add(MakeTuple(pn.pressure, p));
 			else
  				drawing.Add().Add(MakeTuple(pn.pressure, p));
 		}
 pen = pn;
 		Refresh();
 		return true;
	}
	void LeftDown(Point p, dword keyflags) override {
 		if(keyflags & K_SHIFT) {
 			RectTracker tracker(*this);
 			tracker.MinSize(Size(-100000,-100000));
 			tracker.Track(Rect(p,p));
 		}
	}
```
the tracking rect still of course has the 2 cm starting delay. However, now the rect dragged corner lags behind with a 2 cm constant dx,dy offset. Please see below a photo of a live 'while dragging' situation. So, actually, RectTracker is now worse than before introducing pen support:

Further on, what I really need with RectTracker, is that there is no 2 cm reaction delay. The tracking must start immediately from PEN\_DOWN event. My RectTracker inherited sketching code requires immediate reaction for even a single pixel pen drags. This is why I need specific Pen() support in RectTracker.

Best regards,

Tom

OK, this works just fine with xp-pen...

Widgets in general do work? (Because if it is this way, I would just expect the offset to be everywhere...)

What happens if you remove return 0L in pen processing?

Mirek

Subject: Re: Using Pen with U++ Posted by [Tom1](https://www.ultimatepp.org/forums/index.php?t=usrinfo&id=335) on Sat, 27 Mar 2021 19:45:43 GMT [View Forum Message](https://www.ultimatepp.org/forums/index.php?t=rview&th=11434&goto=56605#msg_56605) <> [Reply to Message](https://www.ultimatepp.org/forums/index.php?t=post&reply_to=56605)

Yes. Widgets mostly work. Some flickering with e.g. Menu, but I think nothing is severely broken. I can do a more thorough check later.

Breaking out from WM\_POINTER\* instead of return 0L; does not have any effect on this test with RectTracker. Offset remains.

The core problem in my opinion is ::GetCursorPos which does not work with pen. This comes evident with drags.

Best regards,

Tom

Subject: Re: Using Pen with U++ Posted by [mirek](https://www.ultimatepp.org/forums/index.php?t=usrinfo&id=3) on Sun, 28 Mar 2021 11:15:31 GMT [View Forum Message](https://www.ultimatepp.org/forums/index.php?t=rview&th=11434&goto=56607#msg_56607) <> [Reply to Message](https://www.ultimatepp.org/forums/index.php?t=post&reply_to=56607)

Tom1 wrote on Sat, 27 March 2021 20:45Yes. Widgets mostly work. Some flickering with e.g. Menu, but I think nothing is severely broken. I can do a more thorough check later.

Breaking out from WM\_POINTER<sup>\*</sup> instead of return 0L; does not have any effect on this test with

RectTracker. Offset remains.

The core problem in my opinion is ::GetCursorPos which does not work with pen. This comes evident with drags.

OK. In the new commit I treat GetCursorPos as "not reliable", overriding it with position got from lParam.

Can you try?

Subject: Re: Using Pen with U++ Posted by [Tom1](https://www.ultimatepp.org/forums/index.php?t=usrinfo&id=335) on Sun, 28 Mar 2021 16:11:38 GMT [View Forum Message](https://www.ultimatepp.org/forums/index.php?t=rview&th=11434&goto=56611#msg_56611) <> [Reply to Message](https://www.ultimatepp.org/forums/index.php?t=post&reply_to=56611)

Quote:OK. In the new commit I treat GetCursorPos as "not reliable", overriding it with position got from lParam. Hi Mirek,

That was a correct move. Now RectTracker works correctly after 2 cm Windows Ink threshold is crossed. This is via "Pen() return false; to LeftDown()".

In Pen(), RectTracker does not work at all yet.

I also tested with UWord to see how different widgets work. I could not immediately find anything that does not. Only dragging a top menu item to open a drop down menu causes flickering of the selected item on the drop down menu. If the drop down menu is opened by a pen click, hovering on top of the sub menu works correctly without any flickering.

Best regards,

Tom

Subject: Re: Using Pen with U++ Posted by [mirek](https://www.ultimatepp.org/forums/index.php?t=usrinfo&id=3) on Mon, 29 Mar 2021 09:10:01 GMT [View Forum Message](https://www.ultimatepp.org/forums/index.php?t=rview&th=11434&goto=56612#msg_56612) <> [Reply to Message](https://www.ultimatepp.org/forums/index.php?t=post&reply_to=56612)

[quote title=Tom1 wrote on Sun, 28 March 2021 18:11]Quote:Only dragging a top menu item to open a drop down menu causes flickering of the selected item on the drop down menu. If the drop down menu is opened by a pen click, hovering on top of the sub menu works correctly without any flickering.

I do not see anything like that, which probably means I am not testing correctly.

Mirek

Subject: Re: Using Pen with U++ Posted by [Tom1](https://www.ultimatepp.org/forums/index.php?t=usrinfo&id=335) on Mon, 29 Mar 2021 10:33:42 GMT [View Forum Message](https://www.ultimatepp.org/forums/index.php?t=rview&th=11434&goto=56613#msg_56613) <> [Reply to Message](https://www.ultimatepp.org/forums/index.php?t=post&reply_to=56613)

Mirek,

I did a video clip portraying the menu highlight flickering issue. Sent a PM on that.

There is no such anomaly on pre-pen U++.

Best regards,

Tom

Subject: Re: Using Pen with U++ Posted by [mirek](https://www.ultimatepp.org/forums/index.php?t=usrinfo&id=3) on Mon, 29 Mar 2021 11:57:40 GMT [View Forum Message](https://www.ultimatepp.org/forums/index.php?t=rview&th=11434&goto=56614#msg_56614) <> [Reply to Message](https://www.ultimatepp.org/forums/index.php?t=post&reply_to=56614)

Tom1 wrote on Mon, 29 March 2021 12:33Mirek,

I did a video clip portraying the menu highlight flickering issue. Sent a PM on that.

There is no such anomaly on pre-pen U++.

Best regards,

Tom

Well, all works fine with xp-pen (again...).

If you deactivate Windows Ink for tablet, what does it do?

Does it mean it now does those weird click animations (extending circle) even for mouse?

Mirek

Subject: Re: Using Pen with U++

The click animations are never present with mouse.

When using Windows Ink -mode for Wacom, I get those click animations for pen.

When I disable Windows Ink -mode for Wacom, the thing starts to work exactly like mouse: + no click animations + immediate response with drags (i.e. no annoying 2 cm delay)

- NO Pen() event. Everything comes in as MouseMove, LeftDown, LeftUp... (This likely means there is no WM\_POINTER\* messages and everything is already translated to WM\_MOUSEMOVE, WM\_LBUTTONDOWN,... etc.)

- NO pressure detection either due to missing WM\_POINTER\* -messages.

So, using Windows Ink -mode is a must.

Best regards,

Tom

Subject: Re: Using Pen with U++ Posted by [mirek](https://www.ultimatepp.org/forums/index.php?t=usrinfo&id=3) on Mon, 29 Mar 2021 13:35:21 GMT [View Forum Message](https://www.ultimatepp.org/forums/index.php?t=rview&th=11434&goto=56616#msg_56616) <> [Reply to Message](https://www.ultimatepp.org/forums/index.php?t=post&reply_to=56616)

Well, that means that in the movie, you have used pen to open the menu, right?

Does this disbehave with mouse too? (Without animation?)

What happens if you comment out CtrlCore/Win32Proc.cpp:74?

Mirek

Subject: Re: Using Pen with U++ Posted by [Tom1](https://www.ultimatepp.org/forums/index.php?t=usrinfo&id=335) on Mon, 29 Mar 2021 13:50:01 GMT [View Forum Message](https://www.ultimatepp.org/forums/index.php?t=rview&th=11434&goto=56617#msg_56617) <> [Reply to Message](https://www.ultimatepp.org/forums/index.php?t=post&reply_to=56617)

mirek wrote on Mon, 29 March 2021 16:35Well, that means that in the movie, you have used pen to open the menu, right?

Does this disbehave with mouse too? (Without animation?)

What happens if you comment out CtrlCore/Win32Proc.cpp:74?

Mirek

1. Yes, I used pen throughout the video.

2. With mouse it works perfectly OK. There is no click animation with mouse.

3. Commenting out:  $\frac{1}{2}$  POINT p; // if(::GetCursorPos(&p)) //CurrentMousePos = p; Does not change anything.

Best regards,

Tom

Subject: Re: Using Pen with U++ Posted by [mirek](https://www.ultimatepp.org/forums/index.php?t=usrinfo&id=3) on Mon, 29 Mar 2021 14:01:21 GMT [View Forum Message](https://www.ultimatepp.org/forums/index.php?t=rview&th=11434&goto=56618#msg_56618) <> [Reply to Message](https://www.ultimatepp.org/forums/index.php?t=post&reply_to=56618)

Tom1 wrote on Mon, 29 March 2021 15:50mirek wrote on Mon, 29 March 2021 16:35Well, that means that in the movie, you have used pen to open the menu, right?

Does this disbehave with mouse too? (Without animation?)

What happens if you comment out CtrlCore/Win32Proc.cpp:74?

Mirek

1. Yes, I used pen throughout the video.

2. With mouse it works perfectly OK. There is no click animation with mouse.

3. Commenting out:  $\frac{1}{2}$  POINT p; // if(::GetCursorPos(&p)) //CurrentMousePos = p; Does not change anything.

Best regards,

Tom

Pity, I was almost sure it must be related...

OK. The place that says whether the item is highlighted or not is

Putting some DDUMPs for parts of that complex condition should reveal the source of oscilation.

Mirek

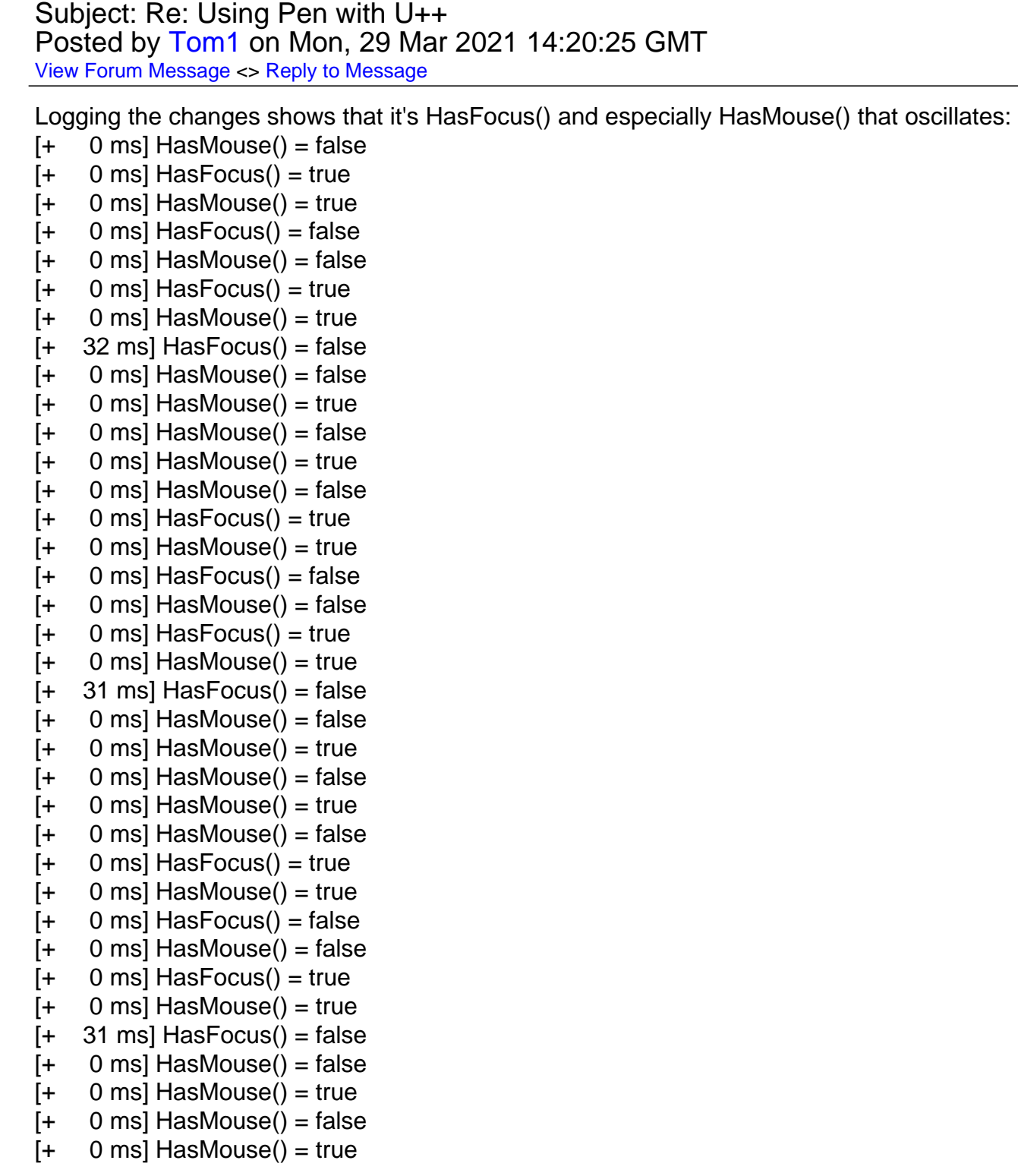

 $[- 0 \text{ ms}]$  HasMouse() = false  $[- 0 \text{ ms}]$  Has Focus $()$  = true  $[- 0 \text{ ms}]$  HasMouse() = true  $[- 0 \text{ ms}]$  Has Focus $()$  = false  $[- 0 \text{ ms}]$  HasMouse() = false  $[- 0 \text{ ms}]$  Has Focus $()$  = true  $[- 0 \text{ ms}]$  HasMouse() = true  $[+ 31 \text{ ms}]$  Has Focus $() =$  false  $[+ 0$  ms] HasMouse() = false  $[- 0 \text{ ms}]$  HasMouse() = true  $[+ 0$  ms] HasMouse() = false  $[+ 0$  ms] HasMouse() = true  $[+ 0$  ms] HasMouse() = false  $[- 0 \text{ ms}]$  Has Focus() = true  $[- 0 \text{ ms}]$  HasMouse() = true  $[- 0 \text{ ms}]$  Has Focus $()$  = false  $[- 0 \text{ ms}]$  HasMouse() = false  $[+ 0$  ms] HasFocus $()$  = true  $[- 0 \text{ ms}]$  HasMouse() = true  $[+ 32 \text{ ms}]$  Has Focus $() =$  false  $[- 0 \text{ ms}]$  HasMouse() = false  $[- 0 \text{ ms}]$  HasMouse() = true  $[+ 0$  ms] HasMouse() = false  $[- 0 \text{ ms}]$  HasMouse() = true  $[- 0 \text{ ms}]$  HasMouse() = false  $[- 0 \text{ ms}]$  Has Focus() = true  $[- 0 \text{ ms}]$  HasMouse() = true  $[- 0 \text{ ms}]$  Has Focus $()$  = false  $[- 0 \text{ ms}]$  HasMouse() = false  $[- 0 \text{ ms}]$  Has Focus() = true  $[- 0 \text{ ms}]$  HasMouse() = true  $[- 31 \text{ ms}]$  Has Focus() = false  $[- 0 \text{ ms}]$  HasMouse() = false  $[+ 0$  ms] HasMouse() = true  $[- 0 \text{ ms}]$  HasMouse() = false  $[+ 0$  ms] HasMouse() = true  $[- 0 \text{ ms}]$  HasMouse() = false  $[- 0 \text{ ms}]$  Has Focus() = true  $[+ 0$  ms] HasMouse() = true  $[+ 0$  ms] HasFocus $() = false$  $[- 0 \text{ ms}]$  HasMouse() = false  $[- 0 \text{ ms}]$  Has Focus() = true  $[- 0 \text{ ms}]$  HasMouse() = true  $[- 31 \text{ ms}]$  Has Focus() = false  $[- 0 \text{ ms}]$  HasMouse() = false  $[- 0 \text{ ms}]$  HasMouse() = true  $[- 0 \text{ ms}]$  HasMouse() = false  $[- 0 \text{ ms}]$  HasMouse() = true

- $[- 0 \text{ ms}]$  HasMouse() = false
- $[- 0 \text{ ms}]$  Has Focus $() = \text{true}$
- $[- 0 \text{ ms}]$  HasMouse() = true
- $[- 0 \text{ ms}]$  Has Focus $()$  = false
- $[- 0 \text{ ms}]$  HasMouse() = false
- $[- 0 \text{ ms}]$  Has Focus $()$  = true
- $[+ 0$  ms] HasMouse() = true
- $[- 31 \text{ ms}]$  Has Focus() = false
- $[+ 0$  ms] HasMouse() = false
- $[- 0 \text{ ms}]$  HasMouse() = true
- $[+ 0$  ms] HasMouse() = false
- $[+ 0$  ms] HasMouse() = true
- $[+ 0$  ms] HasMouse() = false
- $[- 0 \text{ ms}]$  Has Focus $()$  = true

Best regards,

Tom

## Subject: Re: Using Pen with U++ Posted by [mirek](https://www.ultimatepp.org/forums/index.php?t=usrinfo&id=3) on Mon, 29 Mar 2021 14:54:28 GMT [View Forum Message](https://www.ultimatepp.org/forums/index.php?t=rview&th=11434&goto=56620#msg_56620) <> [Reply to Message](https://www.ultimatepp.org/forums/index.php?t=post&reply_to=56620)

Tom1 wrote on Mon, 29 March 2021 16:20Logging the changes shows that it's HasFocus() and especially HasMouse() that oscillates:

- $[- 0 \text{ ms}]$  HasMouse() = false
- $[- 0 \text{ ms}]$  Has Focus() = true
- $[- 0 \text{ ms}]$  HasMouse() = true
- $[- 0 \text{ ms}]$  Has Focus $()$  = false
- $[- 0 \text{ ms}]$  HasMouse() = false
- $[- 0 \text{ ms}]$  Has Focus() = true
- $[+ 0$  ms] HasMouse() = true
- $[+ 32 \text{ ms}]$  Has Focus $() =$  false
- $[- 0 \text{ ms}]$  HasMouse() = false
- $[- 0 \text{ ms}]$  HasMouse() = true
- $[- 0 \text{ ms}]$  HasMouse() = false
- $[- 0 \text{ ms}]$  HasMouse() = true
- $[- 0 \text{ ms}]$  HasMouse() = false
- $[+ 0$  ms] HasFocus $() =$  true
- $[+ 0$  ms] HasMouse() = true
- $[- 0 \text{ ms}]$  Has Focus $()$  = false
- $[- 0 \text{ ms}]$  HasMouse() = false
- $[- 0 \text{ ms}]$  Has Focus() = true
- $[+ 0$  ms] HasMouse() = true
- $[- 31 \text{ ms}]$  Has Focus() = false
- $[- 0 \text{ ms}]$  HasMouse() = false
- $[- 0 \text{ ms}]$  HasMouse() = true

 $[- 0 \text{ ms}]$  HasMouse() = false  $[+ 0$  ms] HasMouse() = true  $[- 0 \text{ ms}]$  HasMouse() = false  $[- 0 \text{ ms}]$  Has Focus() = true  $[- 0 \text{ ms}]$  HasMouse() = true  $[- 0 \text{ ms}]$  Has Focus $()$  = false  $[- 0 \text{ ms}]$  HasMouse() = false  $[- 0 \text{ ms}]$  Has Focus $()$  = true  $[- 0 \text{ ms}]$  HasMouse() = true  $[- 31 \text{ ms}]$  Has Focus() = false  $[+ 0$  ms] HasMouse() = false  $[+ 0$  ms] HasMouse() = true  $[+ 0$  ms] HasMouse() = false  $[- 0 \text{ ms}]$  HasMouse() = true  $[- 0 \text{ ms}]$  HasMouse() = false  $[- 0 \text{ ms}]$  Has Focus() = true  $[- 0 \text{ ms}]$  HasMouse() = true  $[+ 0$  ms] HasFocus() = false  $[- 0 \text{ ms}]$  HasMouse() = false  $[- 0 \text{ ms}]$  Has Focus() = true  $[+ 0$  ms] HasMouse() = true  $[- 31 \text{ ms}]$  Has Focus() = false  $[- 0 \text{ ms}]$  HasMouse() = false  $[- 0 \text{ ms}]$  HasMouse() = true  $[- 0 \text{ ms}]$  HasMouse() = false  $[+ 0$  ms] HasMouse() = true  $[- 0 \text{ ms}]$  HasMouse() = false  $[- 0 \text{ ms}]$  Has Focus() = true  $[+ 0$  ms] HasMouse() = true  $[+ 0$  ms] HasFocus $() = false$  $[- 0 \text{ ms}]$  HasMouse() = false  $[- 0 \text{ ms}]$  Has Focus() = true  $[+ 0$  ms] HasMouse() = true  $[- 32 \text{ ms}]$  Has Focus() = false  $[+ 0$  ms] HasMouse() = false  $[+ 0$  ms] HasMouse() = true  $[- 0 \text{ ms}]$  HasMouse() = false  $[+ 0$  ms] HasMouse() = true  $[+ 0$  ms] HasMouse() = false  $[- 0 \text{ ms}]$  Has Focus $()$  = true  $[- 0 \text{ ms}]$  HasMouse() = true  $[- 0 \text{ ms}]$  Has Focus $()$  = false  $[- 0 \text{ ms}]$  HasMouse() = false  $[+ 0$  ms] HasFocus() = true  $[- 0 \text{ ms}]$  HasMouse() = true  $[- 31 \text{ ms}]$  Has Focus() = false  $[- 0 \text{ ms}]$  HasMouse() = false  $[- 0 \text{ ms}]$  HasMouse() = true

 $[- 0 \text{ ms}]$  HasMouse() = false

- $[+ 0$  ms] HasMouse() = true
- $[- 0 \text{ ms}]$  HasMouse() = false
- $[- 0 \text{ ms}]$  Has Focus $()$  = true
- $[- 0 \text{ ms}]$  HasMouse() = true
- $[- 0 \text{ ms}]$  Has Focus $()$  = false
- $[- 0 \text{ ms}]$  HasMouse() = false
- $[+ 0$  ms] HasFocus() = true
- $[- 0 \text{ ms}]$  HasMouse() = true
- $[- 31 \text{ ms}]$  Has Focus() = false
- $[- 0 \text{ ms}]$  HasMouse() = false
- $[+ 0$  ms] HasMouse() = true
- $[+ 0$  ms] HasMouse() = false
- $[- 0 \text{ ms}]$  HasMouse() = true
- $[- 0 \text{ ms}]$  HasMouse() = false
- $[- 0 \text{ ms}]$  Has Focus $()$  = true
- $[- 0 \text{ ms}]$  HasMouse() = true
- $[+ 0$  ms] HasFocus() = false
- $[- 0 \text{ ms}]$  HasMouse() = false
- $[+ 0$  ms] HasFocus $()$  = true
- $[+ 0$  ms] HasMouse() = true
- $[- 31 \text{ ms}]$  Has Focus() = false
- $[- 0 \text{ ms}]$  HasMouse() = false
- $[- 0 \text{ ms}]$  HasMouse() = true
- $[- 0 \text{ ms}]$  HasMouse() = false
- $[- 0 \text{ ms}]$  HasMouse() = true
- $[- 0 \text{ ms}]$  HasMouse() = false
- $[- 0 \text{ ms}]$  Has Focus() = true

Best regards,

Tom

Frankly, not sure what to do next... :(

Subject: Re: Using Pen with U++ Posted by [Tom1](https://www.ultimatepp.org/forums/index.php?t=usrinfo&id=335) on Mon, 29 Mar 2021 15:04:24 GMT [View Forum Message](https://www.ultimatepp.org/forums/index.php?t=rview&th=11434&goto=56621#msg_56621) <> [Reply to Message](https://www.ultimatepp.org/forums/index.php?t=post&reply_to=56621)

Do you have Windows Ink enabled with your XP-PEN? If not, please do. You might then see the click animations and experience the drag lag. Maybe the menu issue shows itself then...(?)

BR,

Tom

## Subject: Re: Using Pen with U++ Posted by [Tom1](https://www.ultimatepp.org/forums/index.php?t=usrinfo&id=335) on Mon, 29 Mar 2021 15:18:49 GMT [View Forum Message](https://www.ultimatepp.org/forums/index.php?t=rview&th=11434&goto=56622#msg_56622) <> [Reply to Message](https://www.ultimatepp.org/forums/index.php?t=post&reply_to=56622)

Thinking about it, as hovering with pen has no trouble, it must be an issue with 'pendown' not comparable to left mouse button being down. It might be partly identified as left mouse button being pressed and partly not, giving mixed messages about the state.

This is something that partially prevents RectTracker from being used with/from Pen() interface. (Which is still a main concern for me...)

Best regards,

Tom

Subject: Re: Using Pen with U++ Posted by [Tom1](https://www.ultimatepp.org/forums/index.php?t=usrinfo&id=335) on Mon, 29 Mar 2021 15:29:48 GMT [View Forum Message](https://www.ultimatepp.org/forums/index.php?t=rview&th=11434&goto=56623#msg_56623) <> [Reply to Message](https://www.ultimatepp.org/forums/index.php?t=post&reply_to=56623)

OK, I logged some MEvent0 coordinates and tracked for mouseCtrl changes. It seems this is flipping mouseCtrl a lot:

- [+ 0 ms] WM\_POINTERUPDATE
- [+ 0 ms] MEvent0 [141, 199]
- [+ 0 ms] WM\_POINTERUPDATE
- [+ 0 ms] MEvent0 [141, 199]
- [+ 0 ms] WM\_POINTERUPDATE
- [+ 0 ms] MEvent0 [141, 199]
- $[- 0 \text{ ms}]$  HasMouse() = false
- [+ 0 ms] MEvent0 [141, 199]
- [+ 0 ms] WM\_POINTERUPDATE
- [+ 0 ms] MEvent0 [141, 199]
- [+ 0 ms] WM\_POINTERUPDATE
- [+ 0 ms] MEvent0 [142, 199]
- [+ 0 ms] MEvent0 [142, 199]
- [+ 0 ms] MEvent0 [142, 199]
- [+ 0 ms] WM\_MOUSEMOVE
- [+ 0 ms] MEvent0 [139, 21]
- $[+ 0$  ms] mouseCtrl != this
- $[+ 0$  ms] HasFocus() = true
- $[- 0 \text{ ms}]$  HasMouse() = true
- $[- 0 \text{ ms}]$  Has Focus() = false
- $[- 0 \text{ ms}]$  HasMouse() = false
- $[- 0 \text{ ms}]$  Has Focus $() = \text{true}$
- $[+ 0$  ms] HasMouse() = true
- [+ 0 ms] MEvent0 [139, 21]
- [+ 31 ms] WM\_POINTERUPDATE

[+ 0 ms] MEvent0 [142, 199]  $[+ 0$  ms] mouseCtrl  $!=$  this  $[- 0 \text{ ms}]$  Has Focus $() =$  false  $[- 0 \text{ ms}]$  HasMouse() = false  $[- 0 \text{ ms}]$  HasMouse() = true  $[- 0 \text{ ms}]$  HasMouse() = false  $[- 0 \text{ ms}]$  HasMouse() = true [+ 0 ms] WM\_POINTERUPDATE [+ 0 ms] MEvent0 [142, 199] [+ 0 ms] WM\_POINTERUPDATE [+ 0 ms] MEvent0 [142, 199]  $[- 0 \text{ ms}]$  HasMouse() = false [+ 0 ms] MEvent0 [142, 199] [+ 16 ms] WM\_POINTERUPDATE [+ 0 ms] MEvent0 [143, 199] [+ 0 ms] MEvent0 [143, 199] [+ 0 ms] MEvent0 [143, 199] [+ 0 ms] WM\_MOUSEMOVE [+ 0 ms] MEvent0 [140, 21]  $[+ 0 \text{ ms}]$  mouseCtrl != this  $[- 0 \text{ ms}]$  Has Focus() = true  $[- 0 \text{ ms}]$  HasMouse() = true  $[- 0 \text{ ms}]$  Has Focus() = false  $[- 0 \text{ ms}]$  HasMouse() = false  $[- 0 \text{ ms}]$  Has Focus $()$  = true  $[+ 0$  ms] HasMouse() = true [+ 0 ms] MEvent0 [140, 21] [+ 16 ms] WM\_POINTERUPDATE [+ 0 ms] MEvent0 [143, 199]  $[+ 0$  ms] mouseCtrl  $!=$  this  $[- 0 \text{ ms}]$  Has Focus $()$  = false  $[- 0 \text{ ms}]$  HasMouse() = false  $[- 0 \text{ ms}]$  HasMouse() = true  $[- 0 \text{ ms}]$  HasMouse() = false  $[+ 0$  ms] HasMouse() = true [+ 0 ms] WM\_POINTERUPDATE [+ 0 ms] MEvent0 [143, 199]

Please note that pen is nearly stationary during this.

Best regards,

Tom

EDIT: Added WM\_POINTERUPDATE and WM\_MOUSEMOVE markers to the log, so that we can identify that the incompatible coordinates are coming from respective sources.
Subject: Re: Using Pen with U++ Posted by [mirek](https://www.ultimatepp.org/forums/index.php?t=usrinfo&id=3) on Mon, 29 Mar 2021 16:17:54 GMT [View Forum Message](https://www.ultimatepp.org/forums/index.php?t=rview&th=11434&goto=56624#msg_56624) <> [Reply to Message](https://www.ultimatepp.org/forums/index.php?t=post&reply_to=56624)

Tom1 wrote on Mon, 29 March 2021 17:04Do you have Windows Ink enabled with your XP-PEN? If not, please do. You might then see the click animations and experience the drag lag. Maybe the menu issue shows itself then...(?)

BR,

Tom

I have it enabled, I see the animation, but no problems.

Subject: Re: Using Pen with U++ Posted by [Tom1](https://www.ultimatepp.org/forums/index.php?t=usrinfo&id=335) on Mon, 29 Mar 2021 18:41:51 GMT [View Forum Message](https://www.ultimatepp.org/forums/index.php?t=rview&th=11434&goto=56626#msg_56626) <> [Reply to Message](https://www.ultimatepp.org/forums/index.php?t=post&reply_to=56626)

Mirek,

I'm almost sure this problem is about CtrlCore not entirely knowing about pen down condition. In a way, this resembles the ::GetCursorPos() issue you just fixed, where ::GetCursorPos() was not entirely aware of pen position, but only knew it after default processing. In this case GetMouseLeft() asks Windows for the left button state, but pen down is not the same as left mouse button in this case and is not detected. E.g. mouseCtrl and captureCtrl may be affected by this fact.

Again, I'm not familiar enough with the CtrlCore to make it properly aware about pen down condition. Can you improve the 'pen down awareness' of CtrlCore?

I tried:

static bool pendown=false; bool GetMouseLeft() { return pendown || (!!(GetKeyStateSafe(VK\_LBUTTON) & 0x8000)); } and updating the flag with WM\_POINTERDOWN/WM\_POINTERDOWN, but this was not enough.

Best regards,

Tom

Subject: Re: Using Pen with U++ Posted by [Tom1](https://www.ultimatepp.org/forums/index.php?t=usrinfo&id=335) on Mon, 29 Mar 2021 20:02:21 GMT [View Forum Message](https://www.ultimatepp.org/forums/index.php?t=rview&th=11434&goto=56629#msg_56629) <> [Reply to Message](https://www.ultimatepp.org/forums/index.php?t=post&reply_to=56629)

Hi Mirek,

See the switching Ctrls/hwnds for WM\_POINTER and WM\_MOUSEMOVE messages while on

top of menu:

- [+ 0 ms] WM\_MOUSEMOVE N3Upp7MenuBarE : 0x6a82880 (hwnd 0xd3009a)
- [+ 0 ms] Ctrl::DoMouse() [141, 302]
- [+ 0 ms] MEvent0 [138, 19]
- $[+ 0$  ms] mouseCtrl != this
- $[- 0 \text{ ms}]$  HasMouse() = false
- $[- 0 \text{ ms}]$  Has Focus() = true
- $[+ 0$  ms] HasMouse() = true
- $[+ 0$  ms] HasFocus() = false
- $[- 0 \text{ ms}]$  HasMouse() = false
- $[+ 0$  ms] HasFocus $()$  = true
- $[+ 0$  ms] HasMouse() = true
- [+ 0 ms] MEvent0 [138, 19]
- [+ 15 ms] WM\_POINTERUPDATE 5UWord : 0x6b88070 (hwnd 0x7c02b4)
- [+ 0 ms] Ctrl::DoMouse() [141, 343]
- [+ 0 ms] MEvent0 [141, 197]
- $[+ 0$  ms] mouseCtrl  $!=$  this
- $[+ 0$  ms] HasFocus $() = false$
- $[- 0 \text{ ms}]$  HasMouse() = false
- $[+ 0$  ms] HasMouse() = true
- $[+ 0$  ms] HasMouse() = false
- $[- 0 \text{ ms}]$  HasMouse() = true
- [+ 0 ms] WM\_POINTERUPDATE 5UWord : 0x6b88070 (hwnd 0x7c02b4)
- [+ 0 ms] Ctrl::DoMouse() [142, 343]
- [+ 0 ms] MEvent0 [142, 197]
- [+ 0 ms] MEvent0 [142, 197]
- [+ 16 ms] MEvent0 [142, 197]
- [+ 0 ms] WM\_MOUSEMOVE N3Upp7MenuBarE : 0x6a82880 (hwnd 0xd3009a)
- [+ 0 ms] Ctrl::DoMouse() [142, 302]
- [+ 0 ms] MEvent0 [139, 19]
- $[- 0 \text{ ms}]$  mouseCtrl  $!=$  this
- $[- 0 \text{ ms}]$  HasMouse() = false
- $[- 0 \text{ ms}]$  Has Focus() = true

Although not shown here, the screen coordinates come in right for both events, but the translation differs in DoMouse() because the events end up in different Ctrls/hwnds. Therefore, also local coordinates mismatch. As you can see, WM\_POINTERUPDATE lands in main window, whereas WM\_MOUSEMOVE goes to drop down menu just as it should.

Hope this helps...

Best regards,

Tom

EDIT: Plain hovering on an open drop down menu makes both WM\_POINTERUPDATE and WM\_MOUSEMOVE land in the drop down menu:

[+ 0 ms] WM\_POINTERUPDATE N3Upp7MenuBarE : 0x6a82880 (hwnd 0xb10064)

- [+ 0 ms] Ctrl::DoMouse() [124, 302]
- [+ 0 ms] MEvent0 [121, 19]
- [+ 0 ms] MEvent0 [121, 19]
- [+ 0 ms] MEvent0 [121, 19]
- [+ 0 ms] WM\_MOUSEMOVE N3Upp7MenuBarE : 0x6a82880 (hwnd 0xb10064)
- [+ 0 ms] Ctrl::DoMouse() [124, 302]
- [+ 0 ms] MEvent0 [121, 19]
- [+ 0 ms] MEvent0 [121, 19]
- [+ 16 ms] MEvent0 [121, 19]
- [+ 0 ms] MEvent0 [121, 19]
- [+ 0 ms] WM\_POINTERUPDATE N3Upp7MenuBarE : 0x6a82880 (hwnd 0xb10064)
- [+ 0 ms] Ctrl::DoMouse() [124, 302]
- [+ 0 ms] MEvent0 [121, 19]
- [+ 0 ms] MEvent0 [121, 19]
- [+ 0 ms] WM\_POINTERUPDATE N3Upp7MenuBarE : 0x6a82880 (hwnd 0xb10064)
- [+ 0 ms] Ctrl::DoMouse() [123, 302]
- [+ 0 ms] MEvent0 [120, 19]
- [+ 0 ms] MEvent0 [120, 19]
- [+ 0 ms] MEvent0 [120, 19]
- [+ 0 ms] WM\_MOUSEMOVE N3Upp7MenuBarE : 0x6a82880 (hwnd 0xb10064)
- [+ 0 ms] Ctrl::DoMouse() [123, 302]
- [+ 0 ms] MEvent0 [120, 19]
- [+ 0 ms] MEvent0 [120, 19]
- [+ 16 ms] MEvent0 [120, 19]
- [+ 0 ms] MEvent0 [120, 19]
- [+ 0 ms] WM\_POINTERUPDATE N3Upp7MenuBarE : 0x6a82880 (hwnd 0xb10064)
- [+ 0 ms] Ctrl::DoMouse() [123, 301]

Drag is the difference...

Subject: Re: Using Pen with U++ Posted by [mirek](https://www.ultimatepp.org/forums/index.php?t=usrinfo&id=3) on Tue, 30 Mar 2021 09:21:05 GMT [View Forum Message](https://www.ultimatepp.org/forums/index.php?t=rview&th=11434&goto=56630#msg_56630) <> [Reply to Message](https://www.ultimatepp.org/forums/index.php?t=post&reply_to=56630)

Tom1 wrote on Mon, 29 March 2021 22:02Hi Mirek,

See the switching Ctrls/hwnds for WM\_POINTER and WM\_MOUSEMOVE messages while on top of menu:

Looks like Wacom sends WM\_POINTER to the window that has keyboard focus...

Can you add something like DDUMP(Name(GetFocusCtrl()) before WM\_MOUSEMOVE / WM\_POINT... ?

That said, the true reason is perhaps that Pen is altering mouseCtrl. That should be fixable...

## Mirek

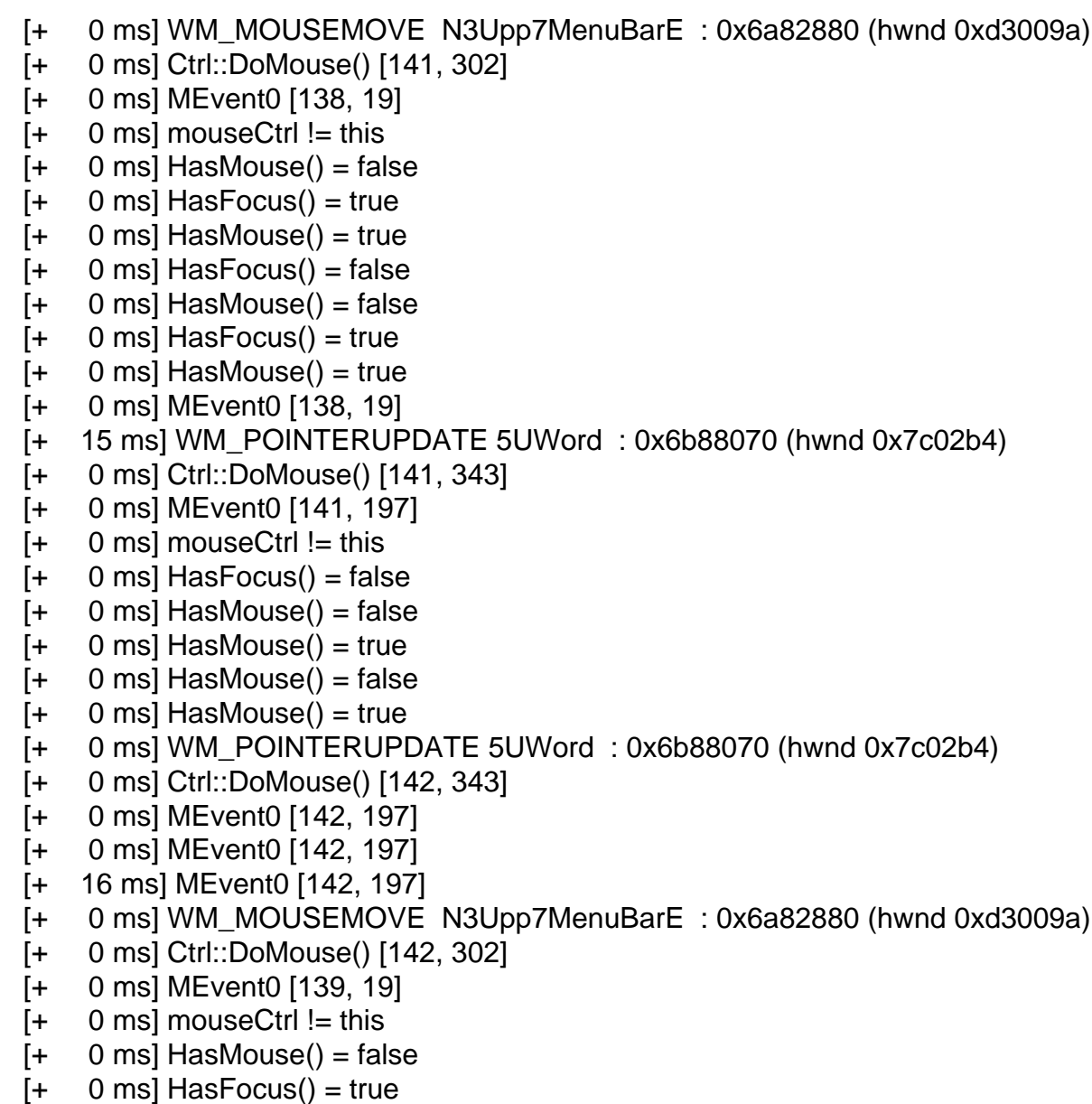

Although not shown here, the screen coordinates come in right for both events, but the translation differs in DoMouse() because the events end up in different Ctrls/hwnds. Therefore, also local coordinates mismatch. As you can see, WM\_POINTERUPDATE lands in main window, whereas WM\_MOUSEMOVE goes to drop down menu just as it should.

Hope this helps...

Best regards,

Tom

EDIT: Plain hovering on an open drop down menu makes both WM\_POINTERUPDATE and

WM\_MOUSEMOVE land in the drop down menu:

- [+ 0 ms] WM\_POINTERUPDATE N3Upp7MenuBarE : 0x6a82880 (hwnd 0xb10064)
- [+ 0 ms] Ctrl::DoMouse() [124, 302]
- [+ 0 ms] MEvent0 [121, 19]
- [+ 0 ms] MEvent0 [121, 19]
- [+ 0 ms] MEvent0 [121, 19]
- [+ 0 ms] WM\_MOUSEMOVE N3Upp7MenuBarE : 0x6a82880 (hwnd 0xb10064)
- [+ 0 ms] Ctrl::DoMouse() [124, 302]
- [+ 0 ms] MEvent0 [121, 19]
- [+ 0 ms] MEvent0 [121, 19]
- [+ 16 ms] MEvent0 [121, 19]
- [+ 0 ms] MEvent0 [121, 19]
- [+ 0 ms] WM\_POINTERUPDATE N3Upp7MenuBarE : 0x6a82880 (hwnd 0xb10064)
- [+ 0 ms] Ctrl::DoMouse() [124, 302]
- [+ 0 ms] MEvent0 [121, 19]
- [+ 0 ms] MEvent0 [121, 19]
- [+ 0 ms] WM\_POINTERUPDATE N3Upp7MenuBarE : 0x6a82880 (hwnd 0xb10064)
- [+ 0 ms] Ctrl::DoMouse() [123, 302]
- [+ 0 ms] MEvent0 [120, 19]
- [+ 0 ms] MEvent0 [120, 19]
- [+ 0 ms] MEvent0 [120, 19]
- [+ 0 ms] WM\_MOUSEMOVE N3Upp7MenuBarE : 0x6a82880 (hwnd 0xb10064)
- [+ 0 ms] Ctrl::DoMouse() [123, 302]
- [+ 0 ms] MEvent0 [120, 19]
- [+ 0 ms] MEvent0 [120, 19]
- [+ 16 ms] MEvent0 [120, 19]
- [+ 0 ms] MEvent0 [120, 19]
- [+ 0 ms] WM\_POINTERUPDATE N3Upp7MenuBarE : 0x6a82880 (hwnd 0xb10064)
- [+ 0 ms] Ctrl::DoMouse() [123, 301]

Drag is the difference...[/quote]

Subject: Re: Using Pen with U++ Posted by [mirek](https://www.ultimatepp.org/forums/index.php?t=usrinfo&id=3) on Tue, 30 Mar 2021 09:26:26 GMT [View Forum Message](https://www.ultimatepp.org/forums/index.php?t=rview&th=11434&goto=56631#msg_56631) <> [Reply to Message](https://www.ultimatepp.org/forums/index.php?t=post&reply_to=56631)

Try CtrlCore/CtrlMouse.cpp:320:

if(e != PEN && mouseCtrl != this) {

Subject: Re: Using Pen with U++ Posted by [Tom1](https://www.ultimatepp.org/forums/index.php?t=usrinfo&id=335) on Tue, 30 Mar 2021 09:36:29 GMT mirek wrote on Tue, 30 March 2021 12:26Try CtrlCore/CtrlMouse.cpp:320:

if(e != PEN && mouseCtrl != this) {

The focusCtrl is switching between the menubar and the menuitem regardless the above change. The logs are taken just before DoMouse call in WM\_MOUSEMOVE and WM\_POINTERUPDATE: [+ 0 ms] WM\_MOUSEMOVE N3Upp7BarPaneE : 0x6bc2978 (parent N3Upp7MenuBarE) [+ 16 ms] WM\_POINTERUPDATE N3Upp8MenuItemE : 0x6c60c60 (parent N3Upp7BarPaneE) [+ 0 ms] WM\_POINTERUPDATE N3Upp7BarPaneE : 0x6bc2978 (parent N3Upp7MenuBarE) [+ 0 ms] WM\_POINTERUPDATE N3Upp7BarPaneE : 0x6bc2978 (parent N3Upp7MenuBarE) [+ 15 ms] WM\_POINTERUPDATE N3Upp7BarPaneE : 0x6bc2978 (parent N3Upp7MenuBarE) [+ 0 ms] WM\_POINTERUPDATE N3Upp7BarPaneE : 0x6bc2978 (parent N3Upp7MenuBarE) [+ 16 ms] WM\_POINTERUPDATE N3Upp7BarPaneE : 0x6bc2978 (parent N3Upp7MenuBarE) [+ 0 ms] WM\_POINTERUPDATE N3Upp7BarPaneE : 0x6bc2978 (parent N3Upp7MenuBarE) [+ 15 ms] WM\_POINTERUPDATE N3Upp7BarPaneE : 0x6bc2978 (parent N3Upp7MenuBarE) [+ 0 ms] WM\_POINTERUPDATE N3Upp7BarPaneE : 0x6bc2978 (parent N3Upp7MenuBarE) [+ 0 ms] WM\_MOUSEMOVE N3Upp7BarPaneE : 0x6bc2978 (parent N3Upp7MenuBarE) [+ 16 ms] WM\_POINTERUPDATE N3Upp8MenuItemE : 0x6c60c60 (parent N3Upp7BarPaneE) [+ 0 ms] WM\_POINTERUPDATE N3Upp8MenuItemE : 0x6c60c60 (parent N3Upp7BarPaneE) [+ 16 ms] WM\_POINTERUPDATE N3Upp7BarPaneE : 0x6bc2978 (parent N3Upp7MenuBarE) [+ 0 ms] WM\_POINTERUPDATE N3Upp7BarPaneE : 0x6bc2978 (parent N3Upp7MenuBarE) [+ 0 ms] WM\_MOUSEMOVE N3Upp7BarPaneE : 0x6bc2978 (parent N3Upp7MenuBarE) [+ 15 ms] WM\_POINTERUPDATE N3Upp8MenuItemE : 0x6c60c60 (parent N3Upp7BarPaneE) [+ 0 ms] WM\_POINTERUPDATE N3Upp8MenuItemE : 0x6c60c60 (parent N3Upp7BarPaneE) [+ 16 ms] WM\_POINTERUPDATE N3Upp7BarPaneE : 0x6bc2978 (parent N3Upp7MenuBarE) [+ 0 ms] WM\_POINTERUPDATE N3Upp7BarPaneE : 0x6bc2978 (parent N3Upp7MenuBarE) [+ 0 ms] WM\_MOUSEMOVE N3Upp7BarPaneE : 0x6bc2978 (parent N3Upp7MenuBarE) [+ 16 ms] WM\_POINTERUPDATE N3Upp8MenuItemE : 0x6c60c60 (parent N3Upp7BarPaneE) [+ 0 ms] WM\_POINTERUPDATE N3Upp8MenuItemE : 0x6c60c60 (parent N3Upp7BarPaneE) [+ 15 ms] WM\_POINTERUPDATE N3Upp7BarPaneE : 0x6bc2978 (parent N3Upp7MenuBarE) [+ 0 ms] WM\_POINTERUPDATE N3Upp7BarPaneE : 0x6bc2978 (parent N3Upp7MenuBarE) [+ 0 ms] WM\_MOUSEMOVE N3Upp7BarPaneE : 0x6bc2978 (parent N3Upp7MenuBarE) [+ 16 ms] WM\_POINTERUPDATE N3Upp8MenuItemE : 0x6c60c60 (parent N3Upp7BarPaneE) [+ 0 ms] WM\_POINTERUPDATE N3Upp8MenuItemE : 0x6c60c60 (parent N3Upp7BarPaneE) [+ 15 ms] WM\_POINTERUPDATE N3Upp8MenuItemE : 0x6c60c60 (parent N3Upp7BarPaneE) [+ 0 ms] WM\_POINTERUPDATE N3Upp7BarPaneE : 0x6bc2978 (parent N3Upp7MenuBarE) [+ 0 ms] WM\_MOUSEMOVE N3Upp7BarPaneE : 0x6bc2978 (parent N3Upp7MenuBarE) [+ 16 ms] WM\_POINTERUPDATE N3Upp8MenuItemE : 0x6c60c60 (parent N3Upp7BarPaneE) [+ 0 ms] WM\_POINTERUPDATE N3Upp7BarPaneE : 0x6bc2978 (parent N3Upp7MenuBarE) [+ 0 ms] WM\_POINTERUPDATE N3Upp7BarPaneE : 0x6bc2978 (parent N3Upp7MenuBarE) [+ 0 ms] WM\_MOUSEMOVE N3Upp7BarPaneE : 0x6bc2978 (parent N3Upp7MenuBarE) [+ 16 ms] WM\_POINTERUPDATE N3Upp8MenuItemE : 0x6c60c60 (parent N3Upp7BarPaneE) [+ 15 ms] WM\_POINTERUPDATE N3Upp8MenuItemE : 0x6c60c60 (parent N3Upp7BarPaneE) [+ 0 ms] WM\_POINTERUPDATE N3Upp7BarPaneE : 0x6bc2978 (parent N3Upp7MenuBarE) [+ 0 ms] WM\_MOUSEMOVE N3Upp7BarPaneE : 0x6bc2978 (parent N3Upp7MenuBarE)

Best regards,

Tom

EDIT: Fixed content.

Subject: Re: Using Pen with U++ Posted by [mirek](https://www.ultimatepp.org/forums/index.php?t=usrinfo&id=3) on Tue, 30 Mar 2021 10:00:18 GMT [View Forum Message](https://www.ultimatepp.org/forums/index.php?t=rview&th=11434&goto=56633#msg_56633) <> [Reply to Message](https://www.ultimatepp.org/forums/index.php?t=post&reply_to=56633)

OK, I tried to completely separate Pen from Mouse now. Please try the trunk.

Mirek

Subject: Re: Using Pen with U++ Posted by [Tom1](https://www.ultimatepp.org/forums/index.php?t=usrinfo&id=335) on Tue, 30 Mar 2021 10:44:09 GMT [View Forum Message](https://www.ultimatepp.org/forums/index.php?t=rview&th=11434&goto=56635#msg_56635) <> [Reply to Message](https://www.ultimatepp.org/forums/index.php?t=post&reply_to=56635)

Hi,

Thank you Mirek! Well done! Now the menus work beautifully.

Can you take a look at the attached RectTracker testcase? It includes my Sketcher class which inherits RectTracker. In order to draw short detailed curves with freehand (i.e. Alt+PenDrag), Pen() support is needed in RectTracker. The 2 cm drag threshold with Wacom prevents relying on mouse processing (i.e. // 2. option in comment).

Thanks and best regards,

Tom

File Attachments 1) [main.cpp,](https://www.ultimatepp.org/forums/index.php?t=getfile&id=6408) downloaded 109 times

Subject: Re: Using Pen with U++ Posted by [Tom1](https://www.ultimatepp.org/forums/index.php?t=usrinfo&id=335) on Tue, 30 Mar 2021 13:26:29 GMT [View Forum Message](https://www.ultimatepp.org/forums/index.php?t=rview&th=11434&goto=56637#msg_56637) <> [Reply to Message](https://www.ultimatepp.org/forums/index.php?t=post&reply_to=56637)

Hi Mirek,

The following changes would add Pen support to RectTracker (and the inherited Sketcher).

Add to RectTracker in CtrlCore.h:

```
public:
	virtual bool Pen(Point p, const PenInfo &pn, dword keyflags);
	virtual void DoMouseMove(Point p, dword);
protected:
int pointer;
Changes in LocalLoop.cpp:
RectTracker::RectTracker(Ctrl& master)
{
	pointer=Null; // << ADD THIS IN CONSTRUCTOR
...
bool RectTracker::Pen(Point p, const PenInfo &pn, dword keyflags){ // ADD Pen() here
	if(IsNull(pointer)) pointer=1;
	if(pointer!=1) return false;
	switch(pn.action){
 		case 0:
 			DoMouseMove(p, keyflags);
 			break;
 		case PEN_DOWN:
 			LeftDown(p, keyflags);
 			break;
 		case PEN_UP:
 			LeftUp(p, keyflags);
 			break;
	}
	return true;
}
void RectTracker::MouseMove(Point mp, dword){ // ADD NEW MouseMove here
	if(IsNull(pointer)) pointer=2;
	if(pointer!=2) return;
	DoMouseMove(mp,0);
}
void RectTracker::DoMouseMove(Point mp, dword) // RENAMED ORIGINAL MouseMove to
DoMouseMove
```

```
{
```
... THIS IS THE ORIGINAL MouseMove() code here ...

Changes in Win32Proc.cpp: static bool pendown=false; // ADD bool GetMouseLeft() { return pendown || !!(GetKeyStateSafe(VK\_LBUTTON) & 0x8000); } // ADD 'pendown ||' here

...

```
				if(message == WM_POINTERUPDATE && GetPointerPenInfoHistory(pointerId, &hc, ppit)) {
					bool processed = false;
for(int i = hc - 1; i >= 0; i--) {
 						ProcessPenInfo(ppit[i]);
 						POINT hp = ppit[i].pointerInfo.ptPixelLocation;
 						CurrentMousePos = hp; // << ADD UPDATING HERE
 						ScreenToClient(hwnd, &hp);
 						pen.history = (bool)i;
 						processed = DoPen(hp);
					}
```
...

```
				switch(message) {
				case WM_POINTERDOWN:
					pendown=true; // << ADD set pendown here
					pen.action = PEN_DOWN;
					ClickActivateWnd();
					break;
				case WM_POINTERUP:
					pendown=false; // << ADD set pendown here
					pen.action = PEN_UP;
					break;
				}
```
The updated testcase including modified Sketcher is attached in main2.cpp.

Would this be acceptable, or do you have a more elegant solution?

Best regards,

Tom

```
File Attachments
1) main2.cpp, downloaded 104 times
```
Subject: Re: Using Pen with U++ Posted by [Novo](https://www.ultimatepp.org/forums/index.php?t=usrinfo&id=269) on Tue, 30 Mar 2021 21:34:50 GMT [View Forum Message](https://www.ultimatepp.org/forums/index.php?t=rview&th=11434&goto=56644#msg_56644) <> [Reply to Message](https://www.ultimatepp.org/forums/index.php?t=post&reply_to=56644)

Upp build has been broken again. Most likely, this is not related to Pen stuff, but still ... ./umk reference SuggestCtrl CLANG -bus

/home/buildbot/worker/l-upp/build/reference/SuggestCtrl/main.cpp:54:21: error: address of overloaded function 'CharFilterToUpperAscii' is ambiguous

ctrl.CompareFilter(CharFilterToUpperAscii);

 $\Lambda$ ~~~~~~~~~~~~~~~~~~~~~~~

/home/buildbot/worker/l-upp/build/reference/SuggestCtrl/main.cpp:5:12: note: candidate function inline int CharFilterToUpperAscii(int c)

 $\overline{\phantom{a}}$ /home/buildbot/worker/l-upp/build/uppsrc/Core/String.h:954:5: note: candidate function int CharFilterToUpperAscii(int c);  $\lambda$ 

/home/buildbot/worker/l-upp/build/uppsrc/CtrlLib/SuggestCtrl.h:39:35: note: passing argument to parameter 'filter' here

SuggestCtrl& CompareFilter(int (\*filter)(int c)) { compare\_filter = filter; return \*this; }

 $\mathcal{L}$  and  $\mathcal{L}$  and  $\mathcal{L}$  and  $\mathcal{L}$ 1 error generated.

Subject: Re: Using Pen with U++ Posted by [Tom1](https://www.ultimatepp.org/forums/index.php?t=usrinfo&id=335) on Wed, 31 Mar 2021 08:37:33 GMT [View Forum Message](https://www.ultimatepp.org/forums/index.php?t=rview&th=11434&goto=56647#msg_56647) <> [Reply to Message](https://www.ultimatepp.org/forums/index.php?t=post&reply_to=56647)

Mirek,

Something is preventing delivery of Pen() call to widgets inside a Splitter. Here's a testcase: #include <CtrlLib/CtrlLib.h>

using namespace Upp;

struct Canvas: Ctrl { Point pos;

 Vector<Vector<Tuple<double, Pointf>>> drawing;

PenInfo pen;

```
	Canvas(){
		pos=Null;
		Zero(pen);
	}
```
 virtual bool Pen(Point p, const PenInfo& pn, dword keyflags) override {

```
		pen=pn;
```

```
		switch(pn.action){
  			case PEN_DOWN:
  				drawing.Add().Add(MakeTuple(pn.pressure, p));
  				break;
  			case 0: // Move
  				if(!!pn.pressure && !drawing.IsEmpty()) drawing.Top().Add(MakeTuple(pn.pressure, p));
  			case PEN_UP: // Finish
  				Refresh();
  				break;
 		}
 		return true;
	}
	virtual void Paint(Draw& w0) override {
 DrawPainter w(w0, GetSize());
 		w.Co();
 		w.Clear(SColorPaper());
 		w.LineCap(LINECAP_ROUND);
 		for(const auto& stroke : drawing)
  			if(stroke.GetCount())
  for(int i = 0; i < stroke.GetCount() - 1; i++) {
   					w.Move(stroke[i].b);
   w.Line(stroke[i + 1].b);
   					w.Stroke(DPI(20) * stroke[i].a, Black());
  				}
 int fcy = GetStdFontCy();
 int v = 10:
 auto Text = [8] (const String & text) {
  			w.DrawText(10, y, text);
 y \leftarrow fcy;
 		};
 		Text(AsString(pos));
 		Text(String() << "Pressure: " << pen.pressure);
 		Text(String() << "Rotation: " << pen.rotation);
 Text(String() << "Tilt: " << pen.tilt);
 		Text(String() << "Barrel: " << pen.barrel);
 		Text(String() << "Inverted: " << pen.inverted);
 		Text(String() << "Eraser: " << pen.eraser);
	}
};
struct MyApp : TopWindow {
	Canvas c1;
	Canvas c2;
```
 Splitter s;

```
	MyApp(){
 		Add(s.Horz(c1,c2));
	}
};
```

```
GUI_APP_MAIN { MyApp().Run(); }
```
Best regards,

Tom

EDIT: Fixed testcase crash when drawing across the splitter wall.

Subject: Re: Using Pen with U++ Posted by [Tom1](https://www.ultimatepp.org/forums/index.php?t=usrinfo&id=335) on Wed, 31 Mar 2021 11:14:28 GMT [View Forum Message](https://www.ultimatepp.org/forums/index.php?t=rview&th=11434&goto=56648#msg_56648) <> [Reply to Message](https://www.ultimatepp.org/forums/index.php?t=post&reply_to=56648)

Mirek,

```
How about this change in Ctrl::WindowProc() in Win32Proc.cpp?:
 auto DoPen = [&(Point p) {
  				GuiLock __;
  eventCtrl = this;Ctrl *q = this;
  for(Ctrl *t = q; t; t=q->ChildFromPoint(p)) q = t;
  				bool b = q->Pen(p, pen, GetMouseFlags());
  				SyncCaret();
  				return b;
 			};
```
Now the for loop propagates the Pen to last child, and the Pen works in the above testcase.

Best regards,

Tom

Subject: Re: Using Pen with U++ Posted by [Tom1](https://www.ultimatepp.org/forums/index.php?t=usrinfo&id=335) on Wed, 31 Mar 2021 11:46:58 GMT [View Forum Message](https://www.ultimatepp.org/forums/index.php?t=rview&th=11434&goto=56649#msg_56649) <> [Reply to Message](https://www.ultimatepp.org/forums/index.php?t=post&reply_to=56649)

Hi,

Another issue: The mouse cursor in the above testcase does not get updated when using pen. If the cursor crosses the splitter wall, the wall -specific cursor will remain even when pen hovers on top of the drawing canvas. The cursor updating code must be absent in the DoPen function...

```
EDIT: How about this?
  auto DoPen = [&(Point p) {
  				GuiLock __;
  eventCtrl = this;
  Ctrl *q = \text{this};
  for(Ctrl *t = q; t; t=q->ChildFromPoint(p)) q = t;
  				bool b = q->Pen(p, pen, GetMouseFlags());
  				SyncCaret();
  Image m = CursorOverride();				if(IsNull(m)) SetMouseCursor(q->CursorImage(p,GetMouseFlags()));
  				else SetMouseCursor(m);
  				return b;
  			};
```
Best regards,

Tom

Subject: Re: Using Pen with U++ Posted by [Tom1](https://www.ultimatepp.org/forums/index.php?t=usrinfo&id=335) on Wed, 31 Mar 2021 13:03:25 GMT [View Forum Message](https://www.ultimatepp.org/forums/index.php?t=rview&th=11434&goto=56650#msg_56650) <> [Reply to Message](https://www.ultimatepp.org/forums/index.php?t=post&reply_to=56650)

And one more issue shown with the testcase:

The Splitter wall cannot be moved with the pen. Again, the Splitter does not get capture until the pen has moved 2 cm, but unfortunately at that time the pen is no longer on top of the wall, but rather 2 cm away from it. If I drag back and cross the Splitter wall 2 or more centimeters away from the original starting point, it gets captured and the wall starts moving.

Best regards,

Tom

Subject: Re: Using Pen with U++ Posted by [Tom1](https://www.ultimatepp.org/forums/index.php?t=usrinfo&id=335) on Thu, 01 Apr 2021 11:53:23 GMT [View Forum Message](https://www.ultimatepp.org/forums/index.php?t=rview&th=11434&goto=56656#msg_56656) <> [Reply to Message](https://www.ultimatepp.org/forums/index.php?t=post&reply_to=56656)

Hi Mirek,

Just noticed that SetCapture()/ReleaseCapture() was not working with Pen. Here's a fix for that:

```
auto DoPen = [&(Point p) {
				GuiLock __;
eventCtrl = this;Ctrl *q = \text{this};
				if(captureCtrl){
 					q=captureCtrl;
 					p+=GetScreenRect().TopLeft()-captureCtrl->GetScreenRect().TopLeft();
				}
else for(Ctrl *t = q; t; t=q->ChildFromPoint(p)) q = t;
				bool b = q->Pen(p, pen, GetMouseFlags());
				SyncCaret();
Image m = CursorOverride();				if(IsNull(m)) SetMouseCursor(q->CursorImage(p,GetMouseFlags()));
				else SetMouseCursor(m);
				return b;
			};
```
Best regards,

Tom

EDIT: Fixed coordinate offset in captureCtrl...

Subject: Re: Using Pen with U++ Posted by [Tom1](https://www.ultimatepp.org/forums/index.php?t=usrinfo&id=335) on Thu, 01 Apr 2021 14:22:47 GMT [View Forum Message](https://www.ultimatepp.org/forums/index.php?t=rview&th=11434&goto=56657#msg_56657) <> [Reply to Message](https://www.ultimatepp.org/forums/index.php?t=post&reply_to=56657)

Mirek,

OK, it seems the following (along with the previous changes) fixes Splitter behavior with pen.

```
Splitter.h:
class Splitter : public Ctrl {
	int pointer;
public:
	virtual void Layout();
	virtual void Paint(Draw& draw);
	virtual void DoMouseMove(Point p, dword keyflags);
	virtual void MouseMove(Point p, dword keyflags);
	virtual bool Pen(Point p, const PenInfo &pn, dword keyflags);
	virtual void LeftDown(Point p, dword keyflags);
	virtual void LeftUp(Point p, dword keyflags);
...
```

```
Splitter.cpp:
```
...

```
void Splitter::MouseMove(Point p, dword) {
	if(pointer==2) DoMouseMove(p,0);
}
void Splitter::DoMouseMove(Point p, dword) {
if(HasCapture() && mouseindex >= 0 && mouseindex < pos.GetCount()) {
 		SetPos(ClientToPos(p), mouseindex);
 		Refresh();
 		WhenAction();
	}
}
bool Splitter::Pen(Point p, const PenInfo &pn, dword keyflags){
	switch(pn.action){
 		case 0:
 			if(pointer==1 && !pn.history) DoMouseMove(p, keyflags);
 			break;
 		case PEN_DOWN:
 			if(IsNull(pointer)) pointer=1;
 			LeftDown(p, keyflags);
 			break;
 		case PEN_UP:
 			LeftUp(p, keyflags);
 			break;
	}
	return true;
}
void Splitter::LeftDown(Point p, dword) {
	if(IsNull(pointer)) pointer=2;
	SetCapture();
	Refresh();
mouseindex = FindIndex(p);
}
int Splitter::FindIndex(Point client) const {
int best = -1;
int maxdist = chstyle->width;
for(int i = 0; i < pos. GetCount(); i++) {
 int dist = abs((vert ? client.y : client.x) - PosToClient(pos[i]));
 if(dist \leq maxdist) {
 best = i;
 maxdist = abs(dist);		}
	}
	return best;
}
```

```
void Splitter::LeftUp(Point p, dword keyflags) {
	pointer=Null;
	if(HasCapture())
 		WhenSplitFinish();
	ReleaseCapture();
	Refresh();
}
...
Splitter::Splitter() {
pointer = Null; // \ll Initialize here
	chstyle = NULL;
...
```
Best regards,

Tom

Subject: Re: Using Pen with U++ Posted by [mirek](https://www.ultimatepp.org/forums/index.php?t=usrinfo&id=3) on Thu, 01 Apr 2021 15:29:53 GMT [View Forum Message](https://www.ultimatepp.org/forums/index.php?t=rview&th=11434&goto=56659#msg_56659) <> [Reply to Message](https://www.ultimatepp.org/forums/index.php?t=post&reply_to=56659)

Tom1 wrote on Thu, 01 April 2021 16:22Mirek,

OK, it seems the following (along with the previous changes) fixes Splitter behavior with pen.

```
Splitter.h:
class Splitter : public Ctrl {
	int pointer;
public:
	virtual void Layout();
	virtual void Paint(Draw& draw);
	virtual void DoMouseMove(Point p, dword keyflags);
	virtual void MouseMove(Point p, dword keyflags);
	virtual bool Pen(Point p, const PenInfo &pn, dword keyflags);
	virtual void LeftDown(Point p, dword keyflags);
	virtual void LeftUp(Point p, dword keyflags);
...
Splitter.cpp:
...
void Splitter::MouseMove(Point p, dword) {
	if(pointer==2) DoMouseMove(p,0);
}
void Splitter::DoMouseMove(Point p, dword) {
if(HasCapture() && mouseindex >= 0 && mouseindex < pos.GetCount()) {
 		SetPos(ClientToPos(p), mouseindex);
```

```
		Refresh();
 		WhenAction();
	}
}
bool Splitter::Pen(Point p, const PenInfo &pn, dword keyflags){
	switch(pn.action){
 		case 0:
  			if(pointer==1 && !pn.history) DoMouseMove(p, keyflags);
  			break;
 		case PEN_DOWN:
  			if(IsNull(pointer)) pointer=1;
  			LeftDown(p, keyflags);
  			break;
 		case PEN_UP:
  			LeftUp(p, keyflags);
  			break;
	}
	return true;
}
void Splitter::LeftDown(Point p, dword) {
	if(IsNull(pointer)) pointer=2;
	SetCapture();
	Refresh();
mouseindex = FindIndex(p);
}
int Splitter::FindIndex(Point client) const {
int best = -1;
int maxdist = chstyle->width;
for(int i = 0; i < pos. GetCount(); i++) {
 int dist = abs((vert ? client.y : client.x) - PosToClient(pos[i]));
 if(dist \leq maxdist) {
 best = i;
  maxdist = abs(dist);
 		}
	}
	return best;
}
void Splitter::LeftUp(Point p, dword keyflags) {
	pointer=Null;
	if(HasCapture())
 		WhenSplitFinish();
	ReleaseCapture();
	Refresh();
}
```
... Splitter::Splitter() { pointer = Null;  $// \ll$  Initialize here chstyle = NULL; ...

Best regards,

Tom

In other words, have we failed again? :) (The very moment you start fixing code in CtrlLib, it is failure...)

Mirek

Subject: Re: Using Pen with U++ Posted by [Tom1](https://www.ultimatepp.org/forums/index.php?t=usrinfo&id=335) on Thu, 01 Apr 2021 16:01:53 GMT [View Forum Message](https://www.ultimatepp.org/forums/index.php?t=rview&th=11434&goto=56660#msg_56660) <> [Reply to Message](https://www.ultimatepp.org/forums/index.php?t=post&reply_to=56660)

Well, I do not know... When using default (non-pen) processing, pen must be dragged 2 cm before WM\_LBUTTONDOWN is first sent. :?

I do not know if this is the reason why the Splitter wall does not get captured with SetCapture().

So, I'm not sure at all, if this is our/my failure or if it is Wacom or Microsoft issue... After all, a mouse drag effectively begins only few pixels away from the starting point while for wacom it takes 2 cm.

Best regards,

Tom

EDIT: More specifically: When I put the pen down on standard splitter and start dragging, the splitter first gets nothing. As pen proceeds on top of the adjacent Canvas, the Canvas receives Pen() move actions with pressure on. When pen has moved 2 cm, I would expect the splitter to finally react, but in fact it requires pen passing over the splitter wall at a range greater than 2 cm from the starting point in order for the capture to realize.

EDIT2: The reason for not getting the WM\_LBUTTONDOWN is obviously the lack of default processing when all the WM\_POINTER<sup>\*</sup> are in fact processed in Canvas and end with return 0L; instead. However, if we let it do default processing, we will start getting some WM\_MOUSEMOVEs too from pen even when WM\_POINTERUPDATEs have actually been processed already.

Maybe this must be fixed on the application side then: If Pen() returns false for such moves when pen is not actively being used in the Canvas i.e. a pendown condition therein, then Splitter can work almost normally despite the 2 cm start-up threshold. Obviously, the MouseMove()s must be

Subject: Re: Using Pen with U++ Posted by [mirek](https://www.ultimatepp.org/forums/index.php?t=usrinfo&id=3) on Thu, 01 Apr 2021 20:46:42 GMT [View Forum Message](https://www.ultimatepp.org/forums/index.php?t=rview&th=11434&goto=56663#msg_56663) <> [Reply to Message](https://www.ultimatepp.org/forums/index.php?t=post&reply_to=56663)

If all works with "pre-Pen-U++" (?), maybe we should try to get back to "pen is mouse" mode (no Pen method). Return 0L in pen handling.

The only problem then is how to implement "IsPen" method (we definitely need that one). I can do that with XP-PEN (quoted that a while back), but we need a realiable method that works for Wacom too.

Mirek

Subject: Re: Using Pen with U++ Posted by [mirek](https://www.ultimatepp.org/forums/index.php?t=usrinfo&id=3) on Thu, 01 Apr 2021 20:49:28 GMT [View Forum Message](https://www.ultimatepp.org/forums/index.php?t=rview&th=11434&goto=56664#msg_56664) <> [Reply to Message](https://www.ultimatepp.org/forums/index.php?t=post&reply_to=56664)

Are you 100% sure this does not work with Wacom:

https://stackoverflow.com/questions/29857587/detect-if-wm-mo usemove-is-caused-by-touch-pen

?

Subject: Re: Using Pen with U++ Posted by [Tom1](https://www.ultimatepp.org/forums/index.php?t=usrinfo&id=335) on Fri, 02 Apr 2021 06:26:07 GMT [View Forum Message](https://www.ultimatepp.org/forums/index.php?t=rview&th=11434&goto=56666#msg_56666) <> [Reply to Message](https://www.ultimatepp.org/forums/index.php?t=post&reply_to=56666)

mirek wrote on Thu, 01 April 2021 23:49Are you 100% sure this does not work with Wacom:

 https://stackoverflow.com/questions/29857587/detect-if-wm-mo usemove-is-caused-by-touch-pen

?

Last time I tried it did not work. It was zero all the time. Since then, I have reinstalled the Wacom drivers.

Now I get: "GetMessageExtraInfo() = 4283520772" for pen and "GetMessageExtraInfo() = 0" for mouse. These are present for e.g. WM\_MOUSEMOVE and WM\_LBUTTONDOWN.

So, I may have made some stupid mistake last time or the driver re-installation may have had an effect.

Best regards,

Tom

Subject: Re: Using Pen with U++ Posted by [mirek](https://www.ultimatepp.org/forums/index.php?t=usrinfo&id=3) on Fri, 02 Apr 2021 08:05:47 GMT [View Forum Message](https://www.ultimatepp.org/forums/index.php?t=rview&th=11434&goto=56670#msg_56670) <> [Reply to Message](https://www.ultimatepp.org/forums/index.php?t=post&reply_to=56670)

Tom1 wrote on Fri, 02 April 2021 08:26mirek wrote on Thu, 01 April 2021 23:49Are you 100% sure this does not work with Wacom:

 https://stackoverflow.com/questions/29857587/detect-if-wm-mo usemove-is-caused-by-touch-pen

?

Last time I tried it did not work. It was zero all the time. Since then, I have reinstalled the Wacom drivers.

Now I get: "GetMessageExtraInfo() = 4283520772" for pen and "GetMessageExtraInfo() = 0" for mouse. These are present for e.g. WM\_MOUSEMOVE and WM\_LBUTTONDOWN.

So, I may have made some stupid mistake last time or the driver re-installation may have had an effect.

Best regards,

Tom

OK, backup your changes, I am going to try yet another approach... :)

Mirek

Subject: Re: Using Pen with U++ Posted by [mirek](https://www.ultimatepp.org/forums/index.php?t=usrinfo&id=3) on Fri, 02 Apr 2021 09:43:57 GMT [View Forum Message](https://www.ultimatepp.org/forums/index.php?t=rview&th=11434&goto=56671#msg_56671) <> [Reply to Message](https://www.ultimatepp.org/forums/index.php?t=post&reply_to=56671)

Please try trunk reference/Pen now...

Notes: This is just a first rough attempt, if this works, it needs a cleanup and handling of history.

Subject: Re: Using Pen with U++

Hi,

I'm currently out of town, but will be back home in the evening. I'll test it then ASAP.

Thanks and best regards,

Tom

Subject: Re: Using Pen with U++ Posted by [Tom1](https://www.ultimatepp.org/forums/index.php?t=usrinfo&id=335) on Fri, 02 Apr 2021 19:27:08 GMT [View Forum Message](https://www.ultimatepp.org/forums/index.php?t=rview&th=11434&goto=56682#msg_56682) <> [Reply to Message](https://www.ultimatepp.org/forums/index.php?t=post&reply_to=56682)

mirek wrote on Fri, 02 April 2021 12:43Please try trunk reference/Pen now...

Notes: This is just a first rough attempt, if this works, it needs a cleanup and handling of history.

Hi Mirek,

I just updated to latest SVN. All drags start 2 cm late. (Let's call this issue 'DragLag' for short from now on.) This is no wonder as WM\_POINTERUPDATE does not send MouseMove() events to the app through any channel. Giving WM\_POINTER<sup>\*</sup> messages to the DefWindowProc<sup>\*</sup>() to handle, causes DragLag before WM\_LBUTTONDOWN and respective WM\_MOUSEMOVE messages are generated. I have spent last two weeks on the issue and have not found any clean and easy way out with Wacom.

I understand that you don't have this DragLag -nightmare with XP-PEN and everything you do works with it. And that my attempts here are complex and ugly.

However, in order for Wacom to work with immediate response, we have to process everything from WM\_POINTER\* messages to application events (such as MouseMove(), LeftDown(), etc. or Pen() with proper PenInfo to decode the operations in the app.) If we also decide to break into DefWindowProc<sup>\*</sup>() processing at the end of processing WM\_POINTER<sup>\*</sup> messages, we will need to block its resulting output to the Pen -enabled controls.

Best regards,

Tom

Subject: Re: Using Pen with U++ Posted by [mirek](https://www.ultimatepp.org/forums/index.php?t=usrinfo&id=3) on Sat, 03 Apr 2021 06:44:12 GMT [View Forum Message](https://www.ultimatepp.org/forums/index.php?t=rview&th=11434&goto=56687#msg_56687) <> [Reply to Message](https://www.ultimatepp.org/forums/index.php?t=post&reply_to=56687)

Tom1 wrote on Fri, 02 April 2021 21:27mirek wrote on Fri, 02 April 2021 12:43Please try trunk

reference/Pen now...

Notes: This is just a first rough attempt, if this works, it needs a cleanup and handling of history.

Hi Mirek,

I just updated to latest SVN. All drags start 2 cm late. (Let's call this issue 'DragLag' for short from now on.) This is no wonder as WM\_POINTERUPDATE does not send MouseMove() events to the app through any channel. Giving WM POINTER<sup>\*</sup> messages to the DefWindowProc<sup>\*</sup>() to handle, causes DragLag before WM\_LBUTTONDOWN and respective WM\_MOUSEMOVE messages are generated. I have spent last two weeks on the issue and have not found any clean and easy way out with Wacom.

What about other issues? I mean, does it work as mouse elsewhere?

Quote:

I understand that you don't have this DragLag -nightmare with XP-PEN and everything you do works with it. And that my attempts here are complex and ugly.

I think there is some small draglag.

Mirek

Subject: Re: Using Pen with U++ Posted by [mirek](https://www.ultimatepp.org/forums/index.php?t=usrinfo&id=3) on Sat, 03 Apr 2021 06:52:04 GMT [View Forum Message](https://www.ultimatepp.org/forums/index.php?t=rview&th=11434&goto=56688#msg_56688) <> [Reply to Message](https://www.ultimatepp.org/forums/index.php?t=post&reply_to=56688)

 https://docs.microsoft.com/cs-cz/windows/win32/tablet/timeli ne-of-mouse-messages-and-system-events

Subject: Re: Using Pen with U++ Posted by [mirek](https://www.ultimatepp.org/forums/index.php?t=usrinfo&id=3) on Sat, 03 Apr 2021 06:57:44 GMT [View Forum Message](https://www.ultimatepp.org/forums/index.php?t=rview&th=11434&goto=56689#msg_56689) <> [Reply to Message](https://www.ultimatepp.org/forums/index.php?t=post&reply_to=56689)

In general: I strongly believe that whatever model we choose in the end, it must not require changes in CtrlLib.

WRT to draglag, after reading MSDN docs, I have the impression that this is exactly what M\$ wants to happen.

Anyway, a draglag related question - it is not quite clear to me whether the draglag which you experience is

a) drag starts late, after moving pen a bit, not immediately b) drag has offset

(With XPPEN, with current model, drag just starts a little late, but position is correct)

Mirek

Subject: Re: Using Pen with U++ Posted by [Tom1](https://www.ultimatepp.org/forums/index.php?t=usrinfo&id=335) on Sat, 03 Apr 2021 08:37:16 GMT [View Forum Message](https://www.ultimatepp.org/forums/index.php?t=rview&th=11434&goto=56690#msg_56690) <> [Reply to Message](https://www.ultimatepp.org/forums/index.php?t=post&reply_to=56690)

mirek wrote on Sat, 03 April 2021 09:57In general: I strongly believe that whatever model we choose in the end, it must not require changes in CtrlLib.

WRT to draglag, after reading MSDN docs, I have the impression that this is exactly what M\$ wants to happen.

Anyway, a draglag related question - it is not quite clear to me whether the draglag which you experience is

a) drag starts late, after moving pen a bit, not immediately

b) drag has offset

(With XPPEN, with current model, drag just starts a little late, but position is correct)

Mirek

What I decided to call draglag is a), it starts 2 cm late on screen, but does not introduce any offset.

Now that I read your MSDN finding, I understand draglag is the decision lag for Windows Ink to figure out 'pen gestures'.

Quote:What about other issues? I mean, does it work as mouse elsewhere? In principle almost everything works. Draglag is the only serious problem.

Other related peculiarities (Windows pen gestures?):

- LeftHold translates to RightDown+RightUp

- While tap with barrel pressed tranlates to RightDown+RightUp, a drag with barrel becomes a left drag (=LeftDown+LeftDrag+MouseMoves+LeftUp).

Also, my Sketcher no longer works, but that should be fixable here as RectTracker works.

So, in my opinion, we should get rid of DragLag and hopefully Windows pen gestures too, and receive just the same event behavior as is available with a mouse. This way CtrlLib (and apps) would not require any changes to support pen, but with GetPenInfo() we could benefit from the pen. I would suggest that a pressed barrel would change pen down to RightDown and so on.

That would be the most natural experience for a user. If we want to emulate Right click with pen hold, we would map LeftHold to RightUp in our app.

Best regards,

Tom

Subject: Re: Using Pen with U++ Posted by [mirek](https://www.ultimatepp.org/forums/index.php?t=usrinfo&id=3) on Sat, 03 Apr 2021 09:14:59 GMT [View Forum Message](https://www.ultimatepp.org/forums/index.php?t=rview&th=11434&goto=56691#msg_56691) <> [Reply to Message](https://www.ultimatepp.org/forums/index.php?t=post&reply_to=56691)

What about

 https://docs.microsoft.com/cs-cz/windows/win32/tablet/wm-tab let-querysystemgesturestatus-message

?

Especially the "press and hold" comment might be useful.

Subject: Re: Using Pen with U++ Posted by [Tom1](https://www.ultimatepp.org/forums/index.php?t=usrinfo&id=335) on Sat, 03 Apr 2021 09:37:03 GMT [View Forum Message](https://www.ultimatepp.org/forums/index.php?t=rview&th=11434&goto=56692#msg_56692) <> [Reply to Message](https://www.ultimatepp.org/forums/index.php?t=post&reply_to=56692)

Adding:

 case WM\_TABLET\_QUERYSYSTEMGESTURESTATUS: return TABLET\_DISABLE\_PRESSANDHOLD;

Removes the pen down/hold/up mapping to RightDown/RightUp and instead gives LeftDown/LeftUp. No LeftHold is generated during the prolonged pen-down though.

Unfortunately, this does not help at all with draglag.

Best regards,

Tom

Subject: Re: Using Pen with U++ Posted by [mirek](https://www.ultimatepp.org/forums/index.php?t=usrinfo&id=3) on Sat, 03 Apr 2021 13:52:56 GMT [View Forum Message](https://www.ultimatepp.org/forums/index.php?t=rview&th=11434&goto=56693#msg_56693) <> [Reply to Message](https://www.ultimatepp.org/forums/index.php?t=post&reply_to=56693)

Tom1 wrote on Sat, 03 April 2021 11:37Adding:

## case WM\_TABLET\_QUERYSYSTEMGESTURESTATUS: return TABLET\_DISABLE\_PRESSANDHOLD;

Removes the pen down/hold/up mapping to RightDown/RightUp and instead gives LeftDown/LeftUp. No LeftHold is generated during the prolonged pen-down though.

Unfortunately, this does not help at all with draglag.

Best regards,

Tom

Another thing we can try is to retain Pen method, but discard bool return value, always process with DefWindowProc. Create new RectTracker just for Pen...

Subject: Re: Using Pen with U++ Posted by [Tom1](https://www.ultimatepp.org/forums/index.php?t=usrinfo&id=335) on Sat, 03 Apr 2021 14:02:42 GMT [View Forum Message](https://www.ultimatepp.org/forums/index.php?t=rview&th=11434&goto=56694#msg_56694) <> [Reply to Message](https://www.ultimatepp.org/forums/index.php?t=post&reply_to=56694)

mirek wrote on Sat, 03 April 2021 16:52Tom1 wrote on Sat, 03 April 2021 11:37Adding: case WM\_TABLET\_QUERYSYSTEMGESTURESTATUS: return TABLET\_DISABLE\_PRESSANDHOLD;

Removes the pen down/hold/up mapping to RightDown/RightUp and instead gives LeftDown/LeftUp. No LeftHold is generated during the prolonged pen-down though.

Unfortunately, this does not help at all with draglag.

Best regards,

Tom

Another thing we can try is to retain Pen method, but discard bool return value, always process with DefWindowProc. Create new RectTracker just for Pen...

OK, let's see how it turns out. GetMessageExtraInfo() may be useful to classify events to application so that we can filter out already processed pen events and not do it again as if they are coming from the mouse.

Best regards,

Tom

Subject: Re: Using Pen with U++ Posted by [mirek](https://www.ultimatepp.org/forums/index.php?t=usrinfo&id=3) on Sat, 03 Apr 2021 14:05:33 GMT [View Forum Message](https://www.ultimatepp.org/forums/index.php?t=rview&th=11434&goto=56695#msg_56695) <> [Reply to Message](https://www.ultimatepp.org/forums/index.php?t=post&reply_to=56695)

Tom1 wrote on Sat, 03 April 2021 16:02mirek wrote on Sat, 03 April 2021 16:52Tom1 wrote on Sat, 03 April 2021 11:37Adding: case WM\_TABLET\_QUERYSYSTEMGESTURESTATUS: return TABLET\_DISABLE\_PRESSANDHOLD;

Removes the pen down/hold/up mapping to RightDown/RightUp and instead gives LeftDown/LeftUp. No LeftHold is generated during the prolonged pen-down though.

Unfortunately, this does not help at all with draglag.

Best regards,

Tom

Another thing we can try is to retain Pen method, but discard bool return value, always process with DefWindowProc. Create new RectTracker just for Pen...

OK, let's see how it turns out. GetMessageExtraInfo() may be useful to classify events to application so that we can filter out already processed pen events and not do it again as if they are coming from the mouse.

Exactly. Will you try that approach or should I do it? (I would prefer doing something else... :)

Mirek

Subject: Re: Using Pen with U++ Posted by [Tom1](https://www.ultimatepp.org/forums/index.php?t=usrinfo&id=335) on Sat, 03 Apr 2021 14:17:15 GMT [View Forum Message](https://www.ultimatepp.org/forums/index.php?t=rview&th=11434&goto=56696#msg_56696) <> [Reply to Message](https://www.ultimatepp.org/forums/index.php?t=post&reply_to=56696)

OK, I'll try, but I'm afraid it may fall back to you eventually...

As for the RectTracker, I would prefer it is a single RectTracker capable of reacting to both pen and mouse, so that I do not need to create separate Sketchers for each.

Best regards,

Tom

## Subject: Re: Using Pen with U++ Posted by [mirek](https://www.ultimatepp.org/forums/index.php?t=usrinfo&id=3) on Sat, 03 Apr 2021 15:28:15 GMT [View Forum Message](https://www.ultimatepp.org/forums/index.php?t=rview&th=11434&goto=56698#msg_56698) <> [Reply to Message](https://www.ultimatepp.org/forums/index.php?t=post&reply_to=56698)

Tom1 wrote on Sat, 03 April 2021 16:17OK, I'll try, but I'm afraid it may fall back to you eventually...

As for the RectTracker, I would prefer it is a single RectTracker capable of reacting to both pen and mouse, so that I do not need to create separate Sketchers for each.

Best regards,

Tom

I can live with that.

Subject: Re: Using Pen with U++ Posted by [Tom1](https://www.ultimatepp.org/forums/index.php?t=usrinfo&id=335) on Sat, 03 Apr 2021 20:57:37 GMT [View Forum Message](https://www.ultimatepp.org/forums/index.php?t=rview&th=11434&goto=56701#msg_56701) <> [Reply to Message](https://www.ultimatepp.org/forums/index.php?t=post&reply_to=56701)

Hi Mirek,

Please find attached the changed CtrlCore files. Everything works now.

The widget specific pen support works on Pen() interface now. Returning true from Pen() avoids duplicates on mouse interface, (such as MouseMove(), LeftDown(), etc...) for pen events.

RectTracker works now with both mouse and pen.

There is also duplicate coordinate skipping optimization on pen history events.

Please test and merge.

Best regards,

Tom

File Attachments 1) [CtrlCore.7z,](https://www.ultimatepp.org/forums/index.php?t=getfile&id=6413) downloaded 83 times

Subject: Re: Using Pen with U++ Posted by [mirek](https://www.ultimatepp.org/forums/index.php?t=usrinfo&id=3) on Sun, 04 Apr 2021 16:55:19 GMT [View Forum Message](https://www.ultimatepp.org/forums/index.php?t=rview&th=11434&goto=56709#msg_56709) <> [Reply to Message](https://www.ultimatepp.org/forums/index.php?t=post&reply_to=56709)

Looks good (and applied), except "supports\_pen". The problem I see is that we are not quite sure IMO that the current mouse message is translated pen message that has set it to true. Plus the

only thing it seems to do is to prevent the final dispatch of event to Ctrl - you can do that as well in the client code IMO.

Plus, it seems to fix the pointer image to Arrow (no CursorImage), which can be a problem too...

IMO I would try to get rid of it. If not possible, lets us be upfront and just make it Ctrl flag (not Pen return value).

Mirek

Subject: Re: Using Pen with U++ Posted by [Tom1](https://www.ultimatepp.org/forums/index.php?t=usrinfo&id=335) on Sun, 04 Apr 2021 18:35:21 GMT [View Forum Message](https://www.ultimatepp.org/forums/index.php?t=rview&th=11434&goto=56711#msg_56711) <> [Reply to Message](https://www.ultimatepp.org/forums/index.php?t=post&reply_to=56711)

Hi Mirek,

Thanks for accepting the changes.

It was a stupid mistake of me to use Image::Arrow() instead of CursorImage(). It should be in CtrlMouse.cpp(145) like:

if(supports pen && is pen\_event) return CursorImage(p, keyflags); // Avoid duplicated pen events

Although, after returning from every other event except 'case CURSORIMAGE:' in 'Image Ctrl::MouseEvent()' causes returning Image::Arrow()...

Without 'supports\_pen' it would become a tedious battle in client code to avoid various pen originated duplicate mouse events, so I rather block them just before. Anyway, making 'bool supports pen;' a configurable flag in Ctrl:: in CtrlCore.h is fine with me: Ctrl& EnablePenSupport(bool  $b = true$ ) { supports pen = b; return \*this; }

Then, to avoid Pen() return value assignment in Win32Proc.cpp(147), we should remove 'supports  $pen ='$  and have just:

 q->Pen(p, pen, GetMouseFlags());

This works here. (I will of course add 'EnablePenSupport();' to constructors of Pen() enabled widgets.)

This includes RectTracker::RectTracker() in LocalLoop.cpp:

RectTracker::RectTracker(Ctrl& master)

{ EnablePenSupport();

Best regards,

Subject: Re: Using Pen with U++ Posted by [mirek](https://www.ultimatepp.org/forums/index.php?t=usrinfo&id=3) on Sun, 04 Apr 2021 18:42:03 GMT [View Forum Message](https://www.ultimatepp.org/forums/index.php?t=rview&th=11434&goto=56712#msg_56712) <> [Reply to Message](https://www.ultimatepp.org/forums/index.php?t=post&reply_to=56712)

Tom1 wrote on Sun, 04 April 2021 20:35Hi Mirek,

Thanks for accepting the changes.

It was a stupid mistake of me to use Image::Arrow() instead of CursorImage(). It should be in CtrlMouse.cpp(145) like:

 if(supports\_pen && is\_pen\_event) return CursorImage(p, keyflags); // Avoid duplicated pen events

Without 'supports\_pen' it would become a tedious battle in client code to avoid various pen originated duplicate mouse events, so I rather block them just before. Anyway, making 'bool supports pen;' a configurable flag in Ctrl:: in CtrlCore.h is fine with me:

I understand that, but would that be really that hard? Esp. now that we have K\_PEN?

Quote:

Ctrl& EnablePenSupport(bool b = true)  $\{$  supports\_pen = b; return \*this;  $\}$ 

Then, to avoid Pen() return value assignment in Win32Proc.cpp(147), we should remove 'supports  $pen ='$  and have just:

 q->Pen(p, pen, GetMouseFlags());

This works here. (I will of course add 'EnablePenSupport();' to constructors of Pen() enabled widgets.)

This includes RectTracker::RectTracker() in LocalLoop.cpp:

RectTracker::RectTracker(Ctrl& master)

 EnablePenSupport();

Best regards,

Tom

{

Actually, maybe you could rather not call EnablePenSupport in RectTracker contructor and leave

that to client code?

But then, should not that prevent call of Pen virtual method too?

BTW, given what it does, should not that rather be called "DiasbleMouse"? :)

Mirek

Subject: Re: Using Pen with U++ Posted by [Tom1](https://www.ultimatepp.org/forums/index.php?t=usrinfo&id=335) on Sun, 04 Apr 2021 20:02:00 GMT [View Forum Message](https://www.ultimatepp.org/forums/index.php?t=rview&th=11434&goto=56713#msg_56713) <> [Reply to Message](https://www.ultimatepp.org/forums/index.php?t=post&reply_to=56713)

I agree that 'EnablePenSupport' is a bad name for it. 'DisableMouse' is not any better. In fact it should be something like 'DisableEmulatedMouseEventsForPen'.

But, as practically always, you are right: I can do everything related to 'supports\_pen' flag at client side. I just add this to my Pen enabled widget:

 virtual Image MouseEvent(int event, Point p, int zdelta, dword keyflags) override {

 if(keyflags&K\_PEN) return CursorImage(p, keyflags);

 return Ctrl::MouseEvent(event, p, zdelta, keyflags);

 }

In this case, I would drop everything in CtrlCore having something to do with 'supports\_pen'.

So the last question is: Do you really want to get rid of 'supports\_pen' flag? Both ways are fine with me.

Best regards,

Tom

Subject: Re: Using Pen with U++ Posted by [mirek](https://www.ultimatepp.org/forums/index.php?t=usrinfo&id=3) on Sun, 04 Apr 2021 21:15:33 GMT [View Forum Message](https://www.ultimatepp.org/forums/index.php?t=rview&th=11434&goto=56714#msg_56714) <> [Reply to Message](https://www.ultimatepp.org/forums/index.php?t=post&reply_to=56714)

Tom1 wrote on Sun, 04 April 2021 22:02I agree that 'EnablePenSupport' is a bad name for it. 'DisableMouse' is not any better. In fact it should be something like 'DisableEmulatedMouseEventsForPen'.

But, as practically always, you are right: I can do everything related to 'supports\_pen' flag at client side. I just add this to my Pen enabled widget:

 virtual Image MouseEvent(int event, Point p, int zdelta, dword keyflags) override {

 if(keyflags&K\_PEN) return CursorImage(p, keyflags);

 return Ctrl::MouseEvent(event, p, zdelta, keyflags);

In this case, I would drop everything in CtrlCore having something to do with 'supports\_pen'.

So the last question is: Do you really want to get rid of 'supports\_pen' flag? Both ways are fine with me.

Best regards,

Tom

Occam's razor... :)

Mirek

Subject: Re: Using Pen with U++ Posted by [Tom1](https://www.ultimatepp.org/forums/index.php?t=usrinfo&id=335) on Mon, 05 Apr 2021 10:33:20 GMT [View Forum Message](https://www.ultimatepp.org/forums/index.php?t=rview&th=11434&goto=56715#msg_56715) <> [Reply to Message](https://www.ultimatepp.org/forums/index.php?t=post&reply_to=56715)

OK, this one is 'shaved'. :)

- 'supports pen' flag is gone

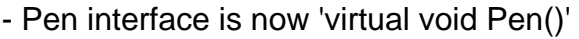

Best regards,

Tom

EDIT: Nevermind... you did it already!

Thanks!

Subject: Re: Using Pen with U++ Posted by [Tom1](https://www.ultimatepp.org/forums/index.php?t=usrinfo&id=335) on Mon, 05 Apr 2021 10:59:40 GMT [View Forum Message](https://www.ultimatepp.org/forums/index.php?t=rview&th=11434&goto=56717#msg_56717) <> [Reply to Message](https://www.ultimatepp.org/forums/index.php?t=post&reply_to=56717)

Hi Mirek,

Next I will improve pen support in my app and if everything goes smoothly, then we need to look at the Linux side. (I see that K\_PEN is missing and barrel is not detected, but there's no hurry with it right now.)

Thanks and best regards,

Tom

## Mirek,

Otherwise it's going just fine, but we need to remove the following from WindowProc(): case WM\_TABLET\_QUERYSYSTEMGESTURESTATUS: return TABLET\_DISABLE\_PRESSANDHOLD; // For clean press and hold behavior

The problem is that barrel to right mouse button mapping does not work correctly in non-pen enabled applications. (E.g. a barrel-tap on ArrayCtrl does not show associated context menus, but instead behaves as left click.)

EDIT: Another improvement to barrel -> right mouse button mapping is here in the same file Win32Proc.cpp line 57:

bool GetMouseRight() { return Ctrl::GetPenInfo().barrel || !!(GetKeyStateSafe(VK\_RBUTTON) &  $0x8000$ ; }

Best regards,

Tom

Subject: Re: Using Pen with U++ Posted by [Tom1](https://www.ultimatepp.org/forums/index.php?t=usrinfo&id=335) on Wed, 07 Apr 2021 10:00:21 GMT [View Forum Message](https://www.ultimatepp.org/forums/index.php?t=rview&th=11434&goto=56726#msg_56726) <> [Reply to Message](https://www.ultimatepp.org/forums/index.php?t=post&reply_to=56726)

Mirek,

One more thing: My 3D view inherited from GLCtrl does not receive Pen() events at all.

Best regards,

Tom

Subject: Re: Using Pen with U++ Posted by [Tom1](https://www.ultimatepp.org/forums/index.php?t=usrinfo&id=335) on Thu, 08 Apr 2021 15:36:35 GMT [View Forum Message](https://www.ultimatepp.org/forums/index.php?t=rview&th=11434&goto=56737#msg_56737) <> [Reply to Message](https://www.ultimatepp.org/forums/index.php?t=post&reply_to=56737)

Hi Mirek,

Here's a fix for missing barrel button detection in Linux (GTK). In GtkEvent.cpp Ctrl::AddEvent():

...  $e. event = NULL;$ 

```
	GdkDevice *d = gdk_event_get_source_device(event);
if(d && gdk_device_get_source(d) == GDK_SOURCE_PEN) {
 e.pen = true;
 		e.pen_barrel = (bool)(MouseState & GDK_BUTTON3_MASK); // Add barrel button detection
...
```
Best regards,

Tom

Subject: Re: Using Pen with U++ Posted by [mirek](https://www.ultimatepp.org/forums/index.php?t=usrinfo&id=3) on Fri, 09 Apr 2021 07:18:51 GMT [View Forum Message](https://www.ultimatepp.org/forums/index.php?t=rview&th=11434&goto=56739#msg_56739) <> [Reply to Message](https://www.ultimatepp.org/forums/index.php?t=post&reply_to=56739)

Tom1 wrote on Wed, 07 April 2021 11:04

bool GetMouseRight() { return Ctrl::GetPenInfo().barrel || !!(GetKeyStateSafe(VK\_RBUTTON) & 0x8000); }

Should not there at least be some sort of Ctrl::IsPen() test mixed in?

(Other patches applied).

Mirek

Subject: Re: Using Pen with U++ Posted by [Tom1](https://www.ultimatepp.org/forums/index.php?t=usrinfo&id=335) on Fri, 09 Apr 2021 08:00:16 GMT [View Forum Message](https://www.ultimatepp.org/forums/index.php?t=rview&th=11434&goto=56741#msg_56741) <> [Reply to Message](https://www.ultimatepp.org/forums/index.php?t=post&reply_to=56741)

mirek wrote on Fri, 09 April 2021 10:18Tom1 wrote on Wed, 07 April 2021 11:04

bool GetMouseRight() { return Ctrl::GetPenInfo().barrel || !!(GetKeyStateSafe(VK\_RBUTTON) & 0x8000); }

Should not there at least be some sort of Ctrl::IsPen() test mixed in?

(Other patches applied).

Mirek

Well, I think not. As GetMouseRight() can be called from anywhere at any time, there is no forced association to specific pen or mouse event. So, we just get the info if right mouse button or barrel is pressed or not. I'm merely trying to make both mouse and pen behave the same way in apps and this helps towards this target. Obviously, we do not want mixed blinking response from GetMouseRight() depending on which pointing device has more recently updated its button status.

Best regards,

Tom

Subject: Re: Using Pen with U++ Posted by [mirek](https://www.ultimatepp.org/forums/index.php?t=usrinfo&id=3) on Fri, 09 Apr 2021 08:24:13 GMT [View Forum Message](https://www.ultimatepp.org/forums/index.php?t=rview&th=11434&goto=56743#msg_56743) <> [Reply to Message](https://www.ultimatepp.org/forums/index.php?t=post&reply_to=56743)

OK then.

Not sure about what is wrong with GL. Could be related to DHCtrl...

Subject: Re: Using Pen with U++ Posted by [Tom1](https://www.ultimatepp.org/forums/index.php?t=usrinfo&id=335) on Fri, 09 Apr 2021 15:25:35 GMT [View Forum Message](https://www.ultimatepp.org/forums/index.php?t=rview&th=11434&goto=56751#msg_56751) <> [Reply to Message](https://www.ultimatepp.org/forums/index.php?t=post&reply_to=56751)

Mirek,

Thanks for applying the changes. :)

When you have a moment to spare, could you please take a look at the pen history in Gtk? I guess that would complete pen support. (In addition to fixing Pen() for GLCtrl...)

Best regards,

Tom

Subject: Re: Using Pen with U++ Posted by [Tom1](https://www.ultimatepp.org/forums/index.php?t=usrinfo&id=335) on Fri, 09 Apr 2021 18:15:19 GMT [View Forum Message](https://www.ultimatepp.org/forums/index.php?t=rview&th=11434&goto=56752#msg_56752) <> [Reply to Message](https://www.ultimatepp.org/forums/index.php?t=post&reply_to=56752)

Hi Mirek,

It seems routing Pen() to ctrl in GLPane fixes the Pen() in GLCtrl:

#ifdef PLATFORM\_WIN32 struct GLPane : DHCtrl {

 friend class GLCtrl; GLCtrl \*ctrl; void DoGLPaint(); public: GLPane() { NoWantFocus(); } virtual void State(int reason); virtual LRESULT WindowProc(UINT message, WPARAM wParam, LPARAM lParam); virtual Image MouseEvent(int event, Point p, int zdelta, dword keyflags); virtual void Pen(Point p, const PenInfo& pen, dword keyflags) { if(ctrl) ctrl->Pen(p, pen, keyflags); } // ADD THIS FOR ROUTING PEN void Init(); void Destroy(); void ActivateContext(); void ExecuteGL(HDC hdc, Event<> paint, bool swap\_buffers); void ExecuteGL(Event<> paint, bool swap buffers); };

```
#endif
```
However, I have a funny feeling this is not the full story. E.g. how does mouseTarget fit into this picture?

Best regards,

Tom

Subject: Re: Using Pen with U++ Posted by [mirek](https://www.ultimatepp.org/forums/index.php?t=usrinfo&id=3) on Sun, 11 Apr 2021 22:27:50 GMT [View Forum Message](https://www.ultimatepp.org/forums/index.php?t=rview&th=11434&goto=56757#msg_56757) <> [Reply to Message](https://www.ultimatepp.org/forums/index.php?t=post&reply_to=56757)

Tom1 wrote on Fri, 09 April 2021 20:15Hi Mirek,

It seems routing Pen() to ctrl in GLPane fixes the Pen() in GLCtrl:

#ifdef PLATFORM\_WIN32 struct GLPane : DHCtrl { friend class GLCtrl;

 GLCtrl \*ctrl;

 void DoGLPaint();

 public: GLPane() { NoWantFocus(); }

 virtual void State(int reason); virtual LRESULT WindowProc(UINT message, WPARAM wParam, LPARAM lParam); virtual Image MouseEvent(int event, Point p, int zdelta, dword keyflags); virtual void Pen(Point p, const PenInfo& pen, dword keyflags) { if(ctrl) ctrl->Pen(p, pen, keyflags); } // ADD THIS FOR ROUTING PEN void Init(); void Destroy(); void ActivateContext(); void ExecuteGL(HDC hdc, Event<> paint, bool swap\_buffers);

 void ExecuteGL(Event<> paint, bool swap\_buffers); };

#endif

However, I have a funny feeling this is not the full story. E.g. how does mouseTarget fit into this picture?

Best regards,

Tom

Applied, hopefully including the mouseTarget issue.

Subject: Re: Using Pen with U++ Posted by [Tom1](https://www.ultimatepp.org/forums/index.php?t=usrinfo&id=335) on Mon, 12 Apr 2021 07:10:16 GMT [View Forum Message](https://www.ultimatepp.org/forums/index.php?t=rview&th=11434&goto=56761#msg_56761) <> [Reply to Message](https://www.ultimatepp.org/forums/index.php?t=post&reply_to=56761)

Thanks! :)

BR,

Tom

Subject: Re: Using Pen with U++ Posted by [mirek](https://www.ultimatepp.org/forums/index.php?t=usrinfo&id=3) on Sun, 25 Apr 2021 21:20:34 GMT [View Forum Message](https://www.ultimatepp.org/forums/index.php?t=rview&th=11434&goto=56883#msg_56883) <> [Reply to Message](https://www.ultimatepp.org/forums/index.php?t=post&reply_to=56883)

It unfortunately looks like I am not getting any history with GTK. I think this should log them:
```
#if GTK_CHECK_VERSION(3, 22, 0)
	static guint32 prev_time;
	if(event) {
 		GdkDevice *d = gdk_event_get_source_device(event);
 if(d && gdk_device_get_source(d) == GDK_SOURCE_PEN) {
 e.pen = true;
 			e.pen_barrel = MouseState & GDK_BUTTON3_MASK;
 			double *axes = NULL;
 if(event->type == GDK_MOTION_MOTIFY) {
  				GdkEventMotion *mevent = (GdkEventMotion *)event;
  				axes = mevent->axes;
  				GdkTimeCoord **events;
  int n_events;
  				if(gdk_device_get_history(d, mevent->window, prev_time, mevent->time, &events, &n_events))
{
   DLOG("-----");
   					DDUMP(e.mousepos);
     for(int i = 0; i < n events; i++) {
     double x = 0, y = 0, pressure = 0.5;
     					 gdk_device_get_axis (d, events[i]->axes, GDK_AXIS_X, &x);
     					 gdk_device_get_axis (d, events[i]->axes, GDK_AXIS_Y, &y);
     gdk_device_get_axis (d, events[i]->axes, GDK_AXIS_PRESSURE, &pressure);
     					 DDUMP(x);
     					 DDUMP(y);
     					 DDUMP(pressure);
   					}
   					gdk_device_free_history (events, n_events);
  				}
  				prev_time = gdk_event_get_time(event);
			}
 			if(findarg(event->type, GDK_BUTTON_PRESS, GDK_2BUTTON_PRESS,
GDK_3BUTTON_PRESS, GDK_BUTTON_RELEASE) >= 0)
  				axes = ((GdkEventButton *)event)->axes;
 			if(axes) {
  				double h;
  				if(axes && gdk_device_get_axis(d, axes, GDK_AXIS_PRESSURE, &h))
   e.pen presure = h;
  				if(axes && gdk_device_get_axis(d, axes, GDK_AXIS_ROTATION, &h))
   e.pen rotation = h;
  				if(axes && gdk_device_get_axis(d, axes, GDK_AXIS_XTILT, &h))
   e.pen tilt.x = h;
  				if(axes && gdk_device_get_axis(d, axes, GDK_AXIS_YTILT, &h))
   e.pen tilt.y = h;
 			}
```
## Subject: Re: Using Pen with U++ Posted by [Tom1](https://www.ultimatepp.org/forums/index.php?t=usrinfo&id=335) on Mon, 26 Apr 2021 13:55:15 GMT [View Forum Message](https://www.ultimatepp.org/forums/index.php?t=rview&th=11434&goto=56887#msg_56887) <> [Reply to Message](https://www.ultimatepp.org/forums/index.php?t=post&reply_to=56887)

Hi Mirek,

Unfortunately, it is the same here. No history: gdk\_device\_get\_history() returns false and that's it. :(

How to try if this helps:

gdk\_window\_set\_event\_compression(win, false);

I mean where to put it and which win to use?

 https://developer.gnome.org/gdk3/stable/gdk3-Windows.html#gd k-window-set-event-compression

Best regards,

Tom

Subject: Re: Using Pen with U++ Posted by [mirek](https://www.ultimatepp.org/forums/index.php?t=usrinfo&id=3) on Mon, 26 Apr 2021 14:06:48 GMT [View Forum Message](https://www.ultimatepp.org/forums/index.php?t=rview&th=11434&goto=56888#msg_56888) <> [Reply to Message](https://www.ultimatepp.org/forums/index.php?t=post&reply_to=56888)

Tom1 wrote on Mon, 26 April 2021 15:55Hi Mirek,

Unfortunately, it is the same here. No history: gdk device get history() returns false and that's it. :(

How to try if this helps:

gdk\_window\_set\_event\_compression(win, false);

I already tried as the first option, makes everything stop working (not sure why, tried gdk\_device\_get\_history after that).

Good position to insert it is somewhere around CtrlCore/GtkCreate.cpp:59.

Mirek

Subject: Re: Using Pen with U++ Posted by [Tom1](https://www.ultimatepp.org/forums/index.php?t=usrinfo&id=335) on Mon, 26 Apr 2021 14:33:10 GMT [View Forum Message](https://www.ultimatepp.org/forums/index.php?t=rview&th=11434&goto=56889#msg_56889) <> [Reply to Message](https://www.ultimatepp.org/forums/index.php?t=post&reply_to=56889)

Hi,

The gdk\_window\_set\_event\_compression() does not help here either. Drawing is not working when using that either.

I tested Wacom pen with GIMP and it works as fast as I can possibly draw. (And it is not smoothing my strokes either, because a stupid super fast zig-zag looks just like that.) So there must be something we are missing here...

Best regards,

Tom

Subject: Re: Using Pen with U++ Posted by [Tom1](https://www.ultimatepp.org/forums/index.php?t=usrinfo&id=335) on Mon, 26 Apr 2021 15:13:44 GMT [View Forum Message](https://www.ultimatepp.org/forums/index.php?t=rview&th=11434&goto=56890#msg_56890) <> [Reply to Message](https://www.ultimatepp.org/forums/index.php?t=post&reply_to=56890)

Mirek,

Does GIMP source file gimp-master/app/display/gimpdisplayshell-tool-events.c (possibly around line 860) give you any hint what they could be doing differently with gdk device get history()?

Also on line 553 they seem to activate gdk\_window\_set\_event\_compression(w, FALSE); when the button goes down and then inactivate again when button is released.

Best regards,

Tom

Subject: Re: Using Pen with U++ Posted by [Tom1](https://www.ultimatepp.org/forums/index.php?t=usrinfo&id=335) on Wed, 28 Apr 2021 10:00:03 GMT Hi Mirek,

More bad news: It seems that on Ubuntu 2021.4 U++ Pen does not work. Or rather, it works in mouse emulation without any pen specific features.

In Ubuntu settings there is a page for Wacom and there the tablet and pen is configurable and it works (including pressure) in the test-canvas provided by the settings page.

The pen also works in Krita with pressure and all. (I do not know if Krita works on top of Wayland directly or via Xwayland.)

In GIMP, the pen also works correctly. Therein it is configured through Edit > Input Devices. It seems to come in via "xwayland-tablet stylus" device on the list.

Best regards,

Tom

EDIT: In Ubuntu 2021.4 pen is reported as source device called GDK\_SOURCE\_TOUCHSCREEN instead of GDK\_SOURCE\_PEN. Pressure can be detected here.

Subject: Re: Using Pen with U++ Posted by [mirek](https://www.ultimatepp.org/forums/index.php?t=usrinfo&id=3) on Wed, 28 Apr 2021 13:42:54 GMT [View Forum Message](https://www.ultimatepp.org/forums/index.php?t=rview&th=11434&goto=56903#msg_56903) <> [Reply to Message](https://www.ultimatepp.org/forums/index.php?t=post&reply_to=56903)

Tom1 wrote on Wed, 28 April 2021 12:00Hi Mirek,

More bad news: It seems that on Ubuntu 2021.4 U++ Pen does not work. Or rather, it works in mouse emulation without any pen specific features.

In Ubuntu settings there is a page for Wacom and there the tablet and pen is configurable and it works (including pressure) in the test-canvas provided by the settings page.

The pen also works in Krita with pressure and all. (I do not know if Krita works on top of Wayland directly or via Xwayland.)

In GIMP, the pen also works correctly. Therein it is configured through Edit > Input Devices. It seems to come in via "xwayland-tablet stylus" device on the list.

Best regards,

Tom

EDIT: In Ubuntu 2021.4 pen is reported as source device called

GDK\_SOURCE\_TOUCHSCREEN instead of GDK\_SOURCE\_PEN. Pressure can be detected here.

I suggest ignoring this for 2021.1 release... Hopefully we shall figure that out for the next one.

Mirek

Subject: Re: Using Pen with U++ Posted by [Tom1](https://www.ultimatepp.org/forums/index.php?t=usrinfo&id=335) on Wed, 28 Apr 2021 14:39:18 GMT [View Forum Message](https://www.ultimatepp.org/forums/index.php?t=rview&th=11434&goto=56904#msg_56904) <> [Reply to Message](https://www.ultimatepp.org/forums/index.php?t=post&reply_to=56904)

Mirek,

OK, I can live without history in GTK for now.

Do you think it would still be better to include the GDK\_SOURCE\_TOUCHSCREEN option to support pen on Ubuntu, although without history processing? Or maybe just announce pen support for Windows at this time?

Best regards,

Tom

Subject: Re: Using Pen with U++ Posted by [mirek](https://www.ultimatepp.org/forums/index.php?t=usrinfo&id=3) on Fri, 30 Apr 2021 05:32:08 GMT [View Forum Message](https://www.ultimatepp.org/forums/index.php?t=rview&th=11434&goto=56918#msg_56918) <> [Reply to Message](https://www.ultimatepp.org/forums/index.php?t=post&reply_to=56918)

Tom1 wrote on Wed, 28 April 2021 16:39Mirek,

OK, I can live without history in GTK for now.

Do you think it would still be better to include the GDK\_SOURCE\_TOUCHSCREEN option to support pen on Ubuntu, although without history processing? Or maybe just announce pen support for Windows at this time?

Best regards,

Tom

No reason not to add GDK\_SOURCE\_TOUCHSCREEN... Can you send the tested code?

Mirek

## Hi Mirek,

Before applying the below code, please consider the following: Although this makes it work on Ubuntu 2021.4 in addition to Linux Mint 20.1 with Wacom, it seems like accepting a bug in Ubuntu and adapting to it. (Pretty much like what we have to do in Windows normally...)

I also tried to address the missing tilt information here by reading gdk\_device\_get\_axes() and behaving accordingly, but that does not seem to work either. Tilt remains constantly on both axis at 0.00787... Is it the same with your XPPEN tablet?

```
#if GTK_CHECK_VERSION(3, 22, 0)
	GdkDevice *d = gdk_event_get_source_device(event);
	int s=d?gdk_device_get_source(d):0;
	if(d && ((s==GDK_SOURCE_PEN) || (s==GDK_SOURCE_TOUCHSCREEN))) {
 e. pen = true;
 		e.pen_barrel = MouseState & GDK_BUTTON3_MASK;
 		double *axes = NULL;
 		if(event->type == GDK_MOTION_NOTIFY)
 			axes = ((GdkEventMotion *)event)->axes;
 		if(findarg(event->type, GDK_BUTTON_PRESS, GDK_2BUTTON_PRESS,
GDK_3BUTTON_PRESS, GDK_BUTTON_RELEASE) >= 0)
 			axes = ((GdkEventButton *)event)->axes;
 		if(axes) {
 			GdkAxisFlags flags = gdk_device_get_axes (d);
 			if(flags & GDK_AXIS_FLAG_PRESSURE) gdk_device_get_axis(d, axes,
GDK_AXIS_PRESSURE, &e.pen_pressure);
 if(flags & GDK_AXIS_FLAG_ROTATION) gdk_device_get_axis(d, axes,
GDK_AXIS_ROTATION, &e.pen_rotation);
 			if(flags & GDK_AXIS_FLAG_XTILT) gdk_device_get_axis(d, axes, GDK_AXIS_XTILT,
&e.pen_tilt.x);
 			if(flags & GDK_AXIS_FLAG_YTILT) gdk_device_get_axis(d, axes, GDK_AXIS_YTILT,
\&e.pen tilt.y);
 		}
	}
#endif
Best regards,
```
Tom

Subject: Re: Using Pen with U++ Posted by [Tom1](https://www.ultimatepp.org/forums/index.php?t=usrinfo&id=335) on Fri, 30 Apr 2021 15:08:56 GMT Mirek,

This might only apply after release 2021.1, but I found a solution for history -- or rather the backlog of mouse events:

```
In GtkCreate.cpp on line 44 we should have:
	gtk_widget_set_events(top->window, GDK_ALL_EVENTS_MASK &
~GDK_POINTER_MOTION_HINT_MASK);
This drops the deprecated event mask for reducing the number of GDK_MOTION_NOTIFY
events. 
Additionally in GtkEvent.cpp we need:
...
static Point s_mousepos;
Point Ctrl::GetMouseInfo(GdkWindow *win, GdkModifierType& mod)
{
#if GTK_CHECK_VERSION(3, 20, 0)
GdkDisplay *display = gdk window get display (win);
	GdkDevice *pointer = gdk_seat_get_pointer (gdk_display_get_default_seat (display));
	double x, y;
	gdk_window_get_device_position_double (win, pointer, &x, &y, &mod);
return s_mousepos; //return Point((int)SCL(x), (int)SCL(y));
#else
	gint x, y;
	gdk_window_get_pointer(win, &x, &y, &mod);
	return Point(SCL(x), SCL(y));
#endif
}
void Ctrl::AddEvent(gpointer user_data, int type, const Value& value, GdkEvent *event)
{
	if(Events.GetCount() > 50000)
 		return;
	GEvent& e = Events.AddTail();
e.windowid = (uint32)(uintptr_t)user_data;e.tvpe = type;
e.value = value:
	GdkModifierType mod;
```

```
e.mousepos = GetMouseInfo(gdk get default root window(), mod);
```

```
if(event->type == GDK MOTION NOTIFY)\{
```

```
		GdkEventMotion *mevent = (GdkEventMotion *)event;
```

```
e.mousepos = s_mousepos = Point(SCL(mevent->x_root), SCL(mevent->y_root));
```

```
	}
```

```
	e.state = (mod & ~(GDK_BUTTON1_MASK|GDK_BUTTON2_MASK|GDK_BUTTON3_MASK)) |
MouseState;
e.count = 1;
```

```
e.event = NULL;#if GTK_CHECK_VERSION(3, 22, 0)
	GdkDevice *d = gdk_event_get_source_device(event);
	int s=d?gdk_device_get_source(d):0;
	if(d && ((s==GDK_SOURCE_PEN) || (s==GDK_SOURCE_TOUCHSCREEN))) {
 e. pen = true;
 e.pen_barrel = MouseState & GDK_BUTTON3_MASK;
 		double *axes = NULL;
 		switch(event->type){
 			case GDK_BUTTON_PRESS:
  				gdk_window_set_event_compression(((GdkEventButton *)event)->window, false);
 			case GDK_2BUTTON_PRESS:
 			case GDK_3BUTTON_PRESS:
  				axes = ((GdkEventButton *)event)->axes;
  				break;
 			case GDK_BUTTON_RELEASE:
  gdk_window_set_event_compression(((GdkEventButton *)event)->window, true);
  				axes = ((GdkEventButton *)event)->axes;
  				break;
 			case GDK_MOTION_NOTIFY:{
  				GdkEventMotion *mevent = (GdkEventMotion *)event;
  e.mousepos = s_mousepos = Point(SCL(mevent->x_root), SCL(mevent->y_root));
  				axes = ((GdkEventMotion *)event)->axes;
  				break;
 			}
 		}
 		if(axes) {
 			if(!gdk_device_get_axis(d, axes, GDK_AXIS_PRESSURE, &e.pen_pressure))
e.pen_pressure=Null;
 			if(!gdk_device_get_axis(d, axes, GDK_AXIS_ROTATION, &e.pen_rotation))
e.pen_rotation=Null;
 			if(!gdk_device_get_axis(d, axes, GDK_AXIS_XTILT, &e.pen_tilt.x)) e.pen_tilt.x=Null;
 			if(!gdk_device_get_axis(d, axes, GDK_AXIS_YTILT, &e.pen_tilt.y)) e.pen_tilt.y=Null;
		}
	}
#endif
...
And finally also in GtkEvent.cpp:
...
bool Ctrl::ProcessEvent0(bool *quit, bool fetch)
{
	ASSERT(IsMainThread());
bool r = false;
	if(IsWaitingEvent0(fetch)) {
 while(Events.GetCount() > 1) { // GEvent compression (coalesce autorepeat, mouse
moves/wheel, configure)
 GEvent& a = Events[0];
```

```
GEvent& b = Events[1];if(b.type == a.type & 8 \& a.windowid == b.windowid & 8 \& a.state == b.state) {
  if(a.type == GDK_KEY_PRESS 8.8 a.value == b.value)
  b.count += a.count;
    			 else
    if(a .type == GDK SCROLL)b.value = (int)b.value + (int)a.value;				else
// if(findarg(a.type, GDK MOTION NOTIFY, GDK CONFIGURE) < 0)
  if(findarg(a.type, GDK, CONFIGURE) < 0) // *** HERE: We cannot drop
GDK_MOTION_NOTIFY events
  					break;
  				Events.DropHead();
```
... This last one dropped queued GDK\_MOTION\_NOTIFY events and ruined all attempts to get them through.

However, performance questions may need further considerations... It works here in virtual machine quite well on both Ubuntu 2021.4 and Linux Mint 20.1, but hardware varies of course.

Best regards,

Tom

Subject: Re: Using Pen with U++ Posted by [mirek](https://www.ultimatepp.org/forums/index.php?t=usrinfo&id=3) on Sat, 01 May 2021 08:16:11 GMT [View Forum Message](https://www.ultimatepp.org/forums/index.php?t=rview&th=11434&goto=56925#msg_56925) <> [Reply to Message](https://www.ultimatepp.org/forums/index.php?t=post&reply_to=56925)

Tom1 wrote on Fri, 30 April 2021 11:08Hi Mirek,

Before applying the below code, please consider the following: Although this makes it work on Ubuntu 2021.4 in addition to Linux Mint 20.1 with Wacom, it seems like accepting a bug in Ubuntu and adapting to it. (Pretty much like what we have to do in Windows normally...)

I also tried to address the missing tilt information here by reading gdk device get axes() and behaving accordingly, but that does not seem to work either. Tilt remains constantly on both axis at 0.00787... Is it the same with your XPPEN tablet?

```
#if GTK_CHECK_VERSION(3, 22, 0)
GdkDevice d = qdk event get source device(event);
int s=d?gdk_device_get_source(d):0;
	if(d && ((s==GDK_SOURCE_PEN) || (s==GDK_SOURCE_TOUCHSCREEN))) {
e. pen = true;
 e.pen_barrel = MouseState & GDK_BUTTON3_MASK;
```

```
		double *axes = NULL;
 if(event->type == GDK MOTION NOTIFY)
 			axes = ((GdkEventMotion *)event)->axes;
 		if(findarg(event->type, GDK_BUTTON_PRESS, GDK_2BUTTON_PRESS,
GDK_3BUTTON_PRESS, GDK_BUTTON_RELEASE) >= 0)
 			axes = ((GdkEventButton *)event)->axes;
 		if(axes) {
 			GdkAxisFlags flags = gdk_device_get_axes (d);
 			if(flags & GDK_AXIS_FLAG_PRESSURE) gdk_device_get_axis(d, axes,
GDK_AXIS_PRESSURE, &e.pen_pressure);
 			if(flags & GDK_AXIS_FLAG_ROTATION) gdk_device_get_axis(d, axes,
GDK_AXIS_ROTATION, &e.pen_rotation);
 			if(flags & GDK_AXIS_FLAG_XTILT) gdk_device_get_axis(d, axes, GDK_AXIS_XTILT,
&e.pen_tilt.x);
 			if(flags & GDK_AXIS_FLAG_YTILT) gdk_device_get_axis(d, axes, GDK_AXIS_YTILT,
&e.pen_tilt.y);
		}
	}
#endif
Best regards,
```
Tom

OK, applied with cosmetics. Hopefully the last change for 2021.1....

Mirek

Subject: Re: Using Pen with U++ Posted by [mirek](https://www.ultimatepp.org/forums/index.php?t=usrinfo&id=3) on Sat, 01 May 2021 08:19:05 GMT [View Forum Message](https://www.ultimatepp.org/forums/index.php?t=rview&th=11434&goto=56926#msg_56926) <> [Reply to Message](https://www.ultimatepp.org/forums/index.php?t=post&reply_to=56926)

Tom1 wrote on Fri, 30 April 2021 17:08Mirek,

This might only apply after release 2021.1, but I found a solution for history -- or rather the backlog of mouse events:

// if(findarg(a.type, GDK MOTION NOTIFY, GDK CONFIGURE) < 0) if(findarg(a.type, GDK\_CONFIGURE) < 0)  $\text{/}$  \*\*\* HERE: We cannot drop GDK\_MOTION\_NOTIFY events break; Events.DropHead();

...

This last one dropped queued GDK\_MOTION\_NOTIFY events and ruined all attempts to get them through.

I am not really comfortable with not compressing motion events for MouseMove - there is a reason for that... I think we should limit this to just Pen method somehow... Either way, not in 2021.1

Mirek

Subject: Re: Using Pen with U++ Posted by [Tom1](https://www.ultimatepp.org/forums/index.php?t=usrinfo&id=335) on Sat, 01 May 2021 14:56:46 GMT [View Forum Message](https://www.ultimatepp.org/forums/index.php?t=rview&th=11434&goto=56930#msg_56930) <> [Reply to Message](https://www.ultimatepp.org/forums/index.php?t=post&reply_to=56930)

Hi,

Thanks, Mirek. I will test the applied changes on Monday at the office then.

For the future, i.e. post 2021.1: As for the pen history processing, should we consider some mechanism that would provide full motion history as a Vector<> of pen data. Then callbacks would be compressed, but the target Ctrl would decide if it wants to process the full history Vector or just the latest observation. This would scale well in my opinion, but still easily provide full pen trace.

Best regards,

Tom

Subject: Re: Using Pen with U++ Posted by [mirek](https://www.ultimatepp.org/forums/index.php?t=usrinfo&id=3) on Sat, 01 May 2021 15:57:11 GMT [View Forum Message](https://www.ultimatepp.org/forums/index.php?t=rview&th=11434&goto=56932#msg_56932) <> [Reply to Message](https://www.ultimatepp.org/forums/index.php?t=post&reply_to=56932)

Tom1 wrote on Sat, 01 May 2021 16:56Hi,

Thanks, Mirek. I will test the applied changes on Monday at the office then.

For the future, i.e. post 2021.1: As for the pen history processing, should we consider some mechanism that would provide full motion history as a Vector<> of pen data. Then callbacks would be compressed, but the target Ctrl would decide if it wants to process the full history Vector or just the latest observation. This would scale well in my opinion, but still easily provide full pen trace.

Best regards,

Tom

I think all is OK as long as those "overflow" events are delivered only to Pen. We already have history flag, do not we?

I am just afraid that doing that for all MouseMoves could overhelm some widgets that do not account for this....

Mirek

Subject: Re: Using Pen with U++ Posted by [Tom1](https://www.ultimatepp.org/forums/index.php?t=usrinfo&id=335) on Sat, 01 May 2021 20:56:49 GMT [View Forum Message](https://www.ultimatepp.org/forums/index.php?t=rview&th=11434&goto=56937#msg_56937) <> [Reply to Message](https://www.ultimatepp.org/forums/index.php?t=post&reply_to=56937)

mirek wrote on Sat, 01 May 2021 18:57 I think all is OK as long as those "overflow" events are delivered only to Pen. We already have history flag, do not we?

I am just afraid that doing that for all MouseMoves could overhelm some widgets that do not account for this....

Mirek

Actually, I'm not so sure about overwhelming anything. Even when we do: gtk\_widget\_set\_events(top->window, GDK\_ALL\_EVENTS\_MASK & ~GDK\_POINTER\_MOTION\_HINT\_MASK); to disable deprecated motion compression, there will be modern default motion compression enabled, which is only disabled for full data by: gdk\_window\_set\_event\_compression(((GdkEventButton \*)event)->window, false); And this I only used for pen and touch when some button is down in the above code. Not for mouse at all, so it should really be compressed in GDK. However, what is missing is that the history flag should be set in some smart way to improve efficiency of widgets that do not need this much detail from pen. In my opinion when the pen is in mouse emulation and not using Pen() interface, it should be compressed for best response from widgets not prepared for such stream of moves. One critical example would be a Splitter, which can cause a terrible load from refreshing complex child widgets.

Best regards,

Tom

Subject: Re: Using Pen with U++ Posted by [Tom1](https://www.ultimatepp.org/forums/index.php?t=usrinfo&id=335) on Mon, 03 May 2021 07:18:09 GMT [View Forum Message](https://www.ultimatepp.org/forums/index.php?t=rview&th=11434&goto=56947#msg_56947) <> [Reply to Message](https://www.ultimatepp.org/forums/index.php?t=post&reply_to=56947)

mirek wrote on Sat, 01 May 2021 11:16

OK, applied with cosmetics. Hopefully the last change for 2021.1....

Mirek

Hi Mirek,

Confirmed: It works on Ubuntu 2021.4 and Linux Mint 20.1 with Wacom.

Best regards,

Tom

Subject: Re: Using Pen with U++ Posted by [Tom1](https://www.ultimatepp.org/forums/index.php?t=usrinfo&id=335) on Fri, 14 May 2021 07:04:49 GMT [View Forum Message](https://www.ultimatepp.org/forums/index.php?t=rview&th=11434&goto=57012#msg_57012) <> [Reply to Message](https://www.ultimatepp.org/forums/index.php?t=post&reply_to=57012)

Hi Mirek,

Now that the release is happily completed, how shall we continue with pen history processing in GTK? (I think we should get over with it before the details fade away.)

Best regards,

Tom

Subject: Re: Using Pen with U++ Posted by [mirek](https://www.ultimatepp.org/forums/index.php?t=usrinfo&id=3) on Wed, 02 Jun 2021 08:53:13 GMT [View Forum Message](https://www.ultimatepp.org/forums/index.php?t=rview&th=11434&goto=57158#msg_57158) <> [Reply to Message](https://www.ultimatepp.org/forums/index.php?t=post&reply_to=57158)

After checking the code, looks reasonable enough, applied.

That said, during testing I had performance issue, sometimes turning the whole process into slide-show, however it seems like these need to be fixed on more fundamental level of GTK backend....

Subject: Re: Using Pen with U++ Posted by [Tom1](https://www.ultimatepp.org/forums/index.php?t=usrinfo&id=335) on Wed, 02 Jun 2021 09:28:47 GMT [View Forum Message](https://www.ultimatepp.org/forums/index.php?t=rview&th=11434&goto=57159#msg_57159) <> [Reply to Message](https://www.ultimatepp.org/forums/index.php?t=post&reply_to=57159)

mirek wrote on Wed, 02 June 2021 11:53After checking the code, looks reasonable enough, applied.

That said, during testing I had performance issue, sometimes turning the whole process into slide-show, however it seems like these need to be fixed on more fundamental level of GTK backend....

Hi Mirek,

Thanks! This seems to work fine here. Also with splitter.

However, I do have one more wish: Is it possible to get the mouse cursor to follow the pen? As you may have noticed, the pen does not currently have any cursor at all in Linux. Preferably, it should work the same way as in Windows.

Best regards,

Tom

Subject: Re: Using Pen with U++ Posted by [mirek](https://www.ultimatepp.org/forums/index.php?t=usrinfo&id=3) on Wed, 02 Jun 2021 09:38:01 GMT [View Forum Message](https://www.ultimatepp.org/forums/index.php?t=rview&th=11434&goto=57160#msg_57160) <> [Reply to Message](https://www.ultimatepp.org/forums/index.php?t=post&reply_to=57160)

Tom1 wrote on Wed, 02 June 2021 11:28 However, I do have one more wish: Is it possible to get the mouse cursor to follow the pen? As you may have noticed, the pen does not currently have any cursor at all in Linux. Preferably, it should work the same way as in Windows.

I am not sure what you mean here. For me, it seems to work the same way as in Windows.

Subject: Re: Using Pen with U++ Posted by [Tom1](https://www.ultimatepp.org/forums/index.php?t=usrinfo&id=335) on Wed, 02 Jun 2021 09:40:42 GMT [View Forum Message](https://www.ultimatepp.org/forums/index.php?t=rview&th=11434&goto=57161#msg_57161) <> [Reply to Message](https://www.ultimatepp.org/forums/index.php?t=post&reply_to=57161)

mirek wrote on Wed, 02 June 2021 12:38 I am not sure what you mean here. For me, it seems to work the same way as in Windows.

Unfortunately not in my Wacom case... Here I can move the real mouse around the screen and simultaneously draw with pen on a different location. The cursor follows the real mouse and the pen does not have any cursor at all.

BR,

Tom

Subject: Re: Using Pen with U++ Posted by [mirek](https://www.ultimatepp.org/forums/index.php?t=usrinfo&id=3) on Wed, 02 Jun 2021 09:45:42 GMT [View Forum Message](https://www.ultimatepp.org/forums/index.php?t=rview&th=11434&goto=57162#msg_57162) <> [Reply to Message](https://www.ultimatepp.org/forums/index.php?t=post&reply_to=57162)

Tom1 wrote on Wed, 02 June 2021 11:40mirek wrote on Wed, 02 June 2021 12:38 I am not sure what you mean here. For me, it seems to work the same way as in Windows.

Unfortunately not in my Wacom case... Here I can move the real mouse around the screen and simultaneously draw with pen on a different location. The cursor follows the real mouse and the pen does not have any cursor at all.

BR,

Tom

Maybe some system setting?

Subject: Re: Using Pen with U++ Posted by [Tom1](https://www.ultimatepp.org/forums/index.php?t=usrinfo&id=335) on Wed, 02 Jun 2021 10:00:48 GMT [View Forum Message](https://www.ultimatepp.org/forums/index.php?t=rview&th=11434&goto=57163#msg_57163) <> [Reply to Message](https://www.ultimatepp.org/forums/index.php?t=post&reply_to=57163)

mirek wrote on Wed, 02 June 2021 12:45

Maybe some system setting?

Probably. I just realized that cannot see a cursor for pen anywhere on the desktop. They are just two completely separated pointing devices and only mouse does have the cursor. I need to do some googling here...

Thanks and best regards,

Tom

Subject: Re: Using Pen with U++ Posted by [Tom1](https://www.ultimatepp.org/forums/index.php?t=usrinfo&id=335) on Wed, 02 Jun 2021 10:50:46 GMT [View Forum Message](https://www.ultimatepp.org/forums/index.php?t=rview&th=11434&goto=57164#msg_57164) <> [Reply to Message](https://www.ultimatepp.org/forums/index.php?t=post&reply_to=57164)

Hi Mirek,

Yes, it was a kind of setting: Works on VMware but not on VirtualBox. (I did not bother to read through the entire web to find out if anybody got it working on VirtualBox.)

Finally, I tested on real hardware and it works there fine. Case closed. :)

Thanks and best regards,

Tom

Subject: Re: Using Pen with U++ Posted by [mirek](https://www.ultimatepp.org/forums/index.php?t=usrinfo&id=3) on Thu, 03 Jun 2021 08:05:44 GMT [View Forum Message](https://www.ultimatepp.org/forums/index.php?t=rview&th=11434&goto=57168#msg_57168) <> [Reply to Message](https://www.ultimatepp.org/forums/index.php?t=post&reply_to=57168)

I am afraid that something got broken with this patch. Yesterday I have only tested with Pen example, but now testing with UWord I get immediate crash when trying to type in something. Actually, I am getting the crash with Pen too as soon as I hit any key.. The crash seems to happen inside gtk.

Can you reproduce this?

Subject: Re: Using Pen with U++ Posted by [mirek](https://www.ultimatepp.org/forums/index.php?t=usrinfo&id=3) on Thu, 03 Jun 2021 08:16:39 GMT [View Forum Message](https://www.ultimatepp.org/forums/index.php?t=rview&th=11434&goto=57169#msg_57169) <> [Reply to Message](https://www.ultimatepp.org/forums/index.php?t=post&reply_to=57169)

Found it... Not that big problem (event in AddEvent can be NULL, so your initial if needs event && ...).

Mirek

Subject: Re: Using Pen with U++ Posted by [Tom1](https://www.ultimatepp.org/forums/index.php?t=usrinfo&id=335) on Thu, 03 Jun 2021 08:33:30 GMT [View Forum Message](https://www.ultimatepp.org/forums/index.php?t=rview&th=11434&goto=57170#msg_57170) <> [Reply to Message](https://www.ultimatepp.org/forums/index.php?t=post&reply_to=57170)

Hi,

It was the same here... :)

Best regards,

Tom

Subject: Re: Using Pen with U++ Posted by [mirek](https://www.ultimatepp.org/forums/index.php?t=usrinfo&id=3) on Thu, 03 Jun 2021 09:26:14 GMT [View Forum Message](https://www.ultimatepp.org/forums/index.php?t=rview&th=11434&goto=57171#msg_57171) <> [Reply to Message](https://www.ultimatepp.org/forums/index.php?t=post&reply_to=57171)

Now that I have fixed/tuned the rendering with gtk (separate annoucement), I am basically getting the same (or maybe even better) performance/snappines of Pen as in Win32. So I guess we can consider this whole issue finally resolved (until somebody suggest to implement it for macos... :)

Mirek